**Reference Manual** 

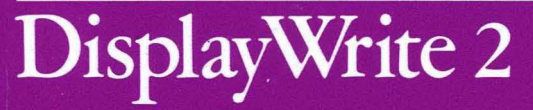

### **Productivity Family**

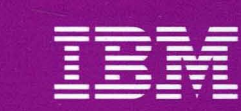

**Personal Computer Software** 

6361282

Reference Manual

### DisplayWrite 2

**Productivity Family** 

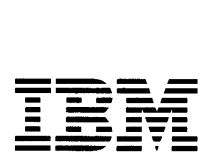

Personal Computer **Software** 

### **Edition Notice (February 1984)**

Changes may be made periodically to the information herein.

References in this publication to IBM products, programs, or services do not imply that IBM intends to make these available in all countries in which IBM operates. Any reference to an IBM program in this publication is not intended to state or imply that only **IBM's program products may be used. Any functionally equivalent program may be used** instead.

Publications are not stocked at the address given below. Requests for IBM publications should be made to your IBM dealer.

A form for readers' comments is provided at the back of this publication. If the form has been removed, comments may be addressed to IBM Corporation, Personal Computer, P.O. Box 1328, Boca Raton, Florida, U.S.A. 33432. IBM may use or distribute whatever information you supply in any way it believes appropriate without incurring any obligation to you.

 $\rightarrow$ 

Printed in U.S.A.

© Copyright International Business Machines Corporation 1984

### **Preface**

This. book is intended for operators who use IBM *DisplayWrite* 2.

It contains five major sections to help you locate information. In this volume you will find a section on Keyboards, on Charts, on Menus, and on Prompts and Messages, as well as a glossary.

A related publication is the *IBM Procedures Guide* for *Display Write* 2.

### Disk Backup

All magnetic media are subject to physical damage, erasure, and loss for a variety of reasons, including operator error, accidental occurrences, and machine malfunction. In addition, magnetic media are subject to theft. Therefore, an integral part of any informational system should be to establish and implement backup (duplication) procedures. The customer, not IBM, is solely responsible for establishing and implementing all such procedures.

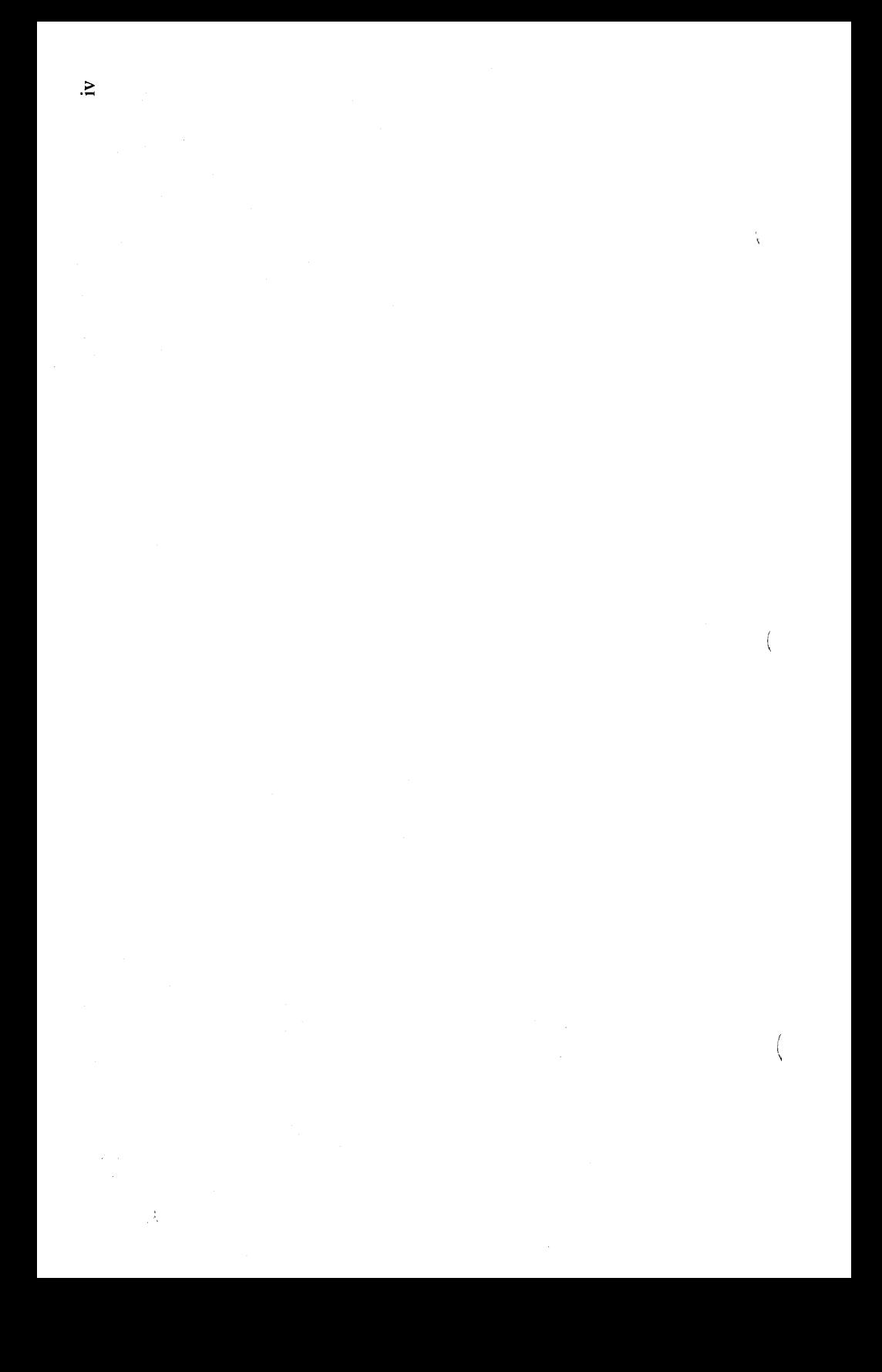

### **Contents**

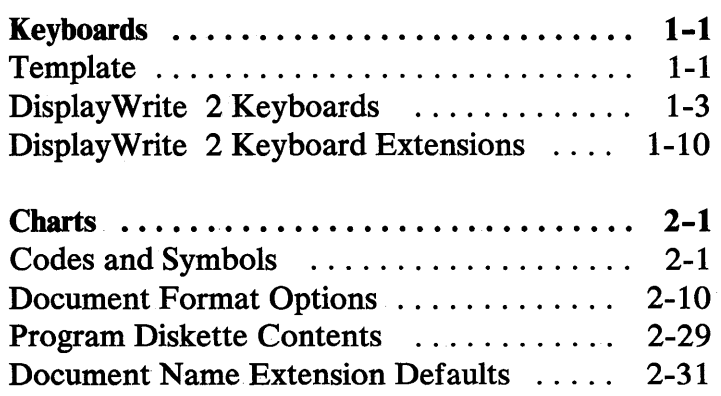

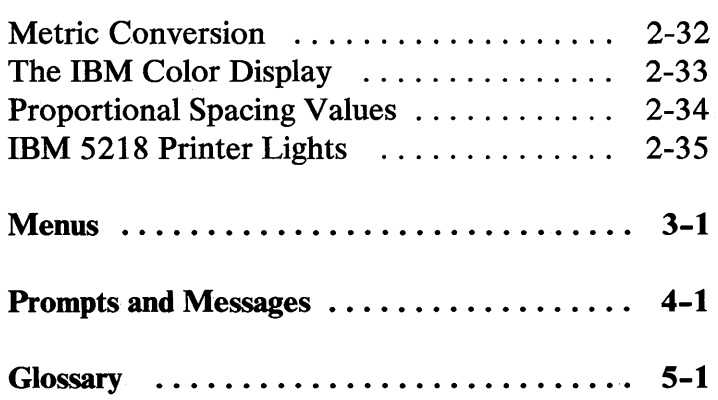

Contents vi

 $\ddot{\phantom{0}}$ 

 $\overline{\mathfrak{l}}$ 

 $\langle$ 

 $\left(\rule{0pt}{10pt}\right.$ 

### **Keyboards**

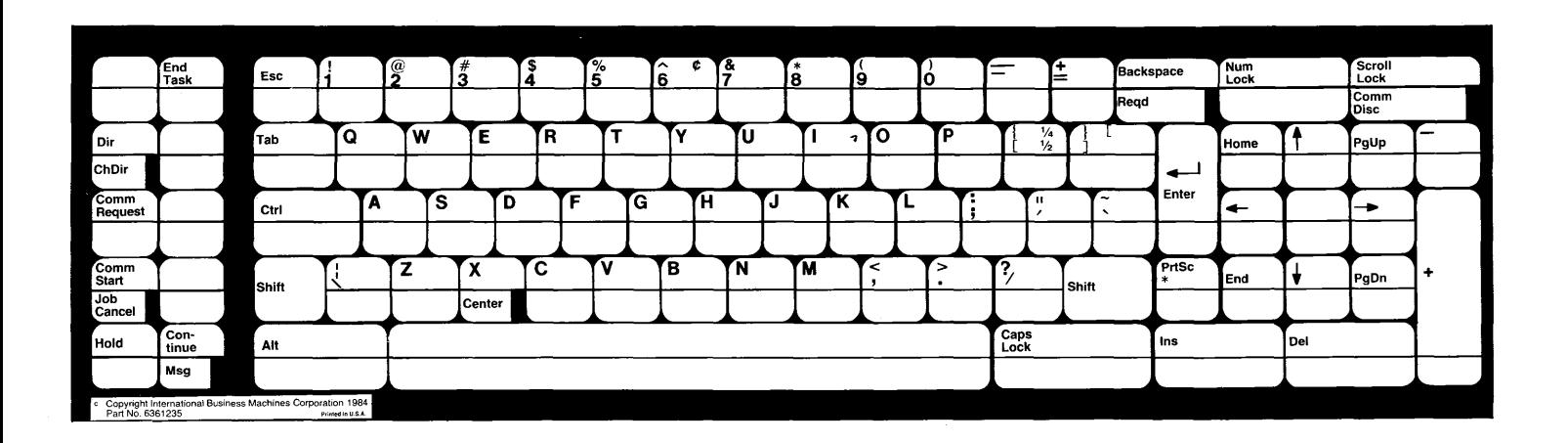

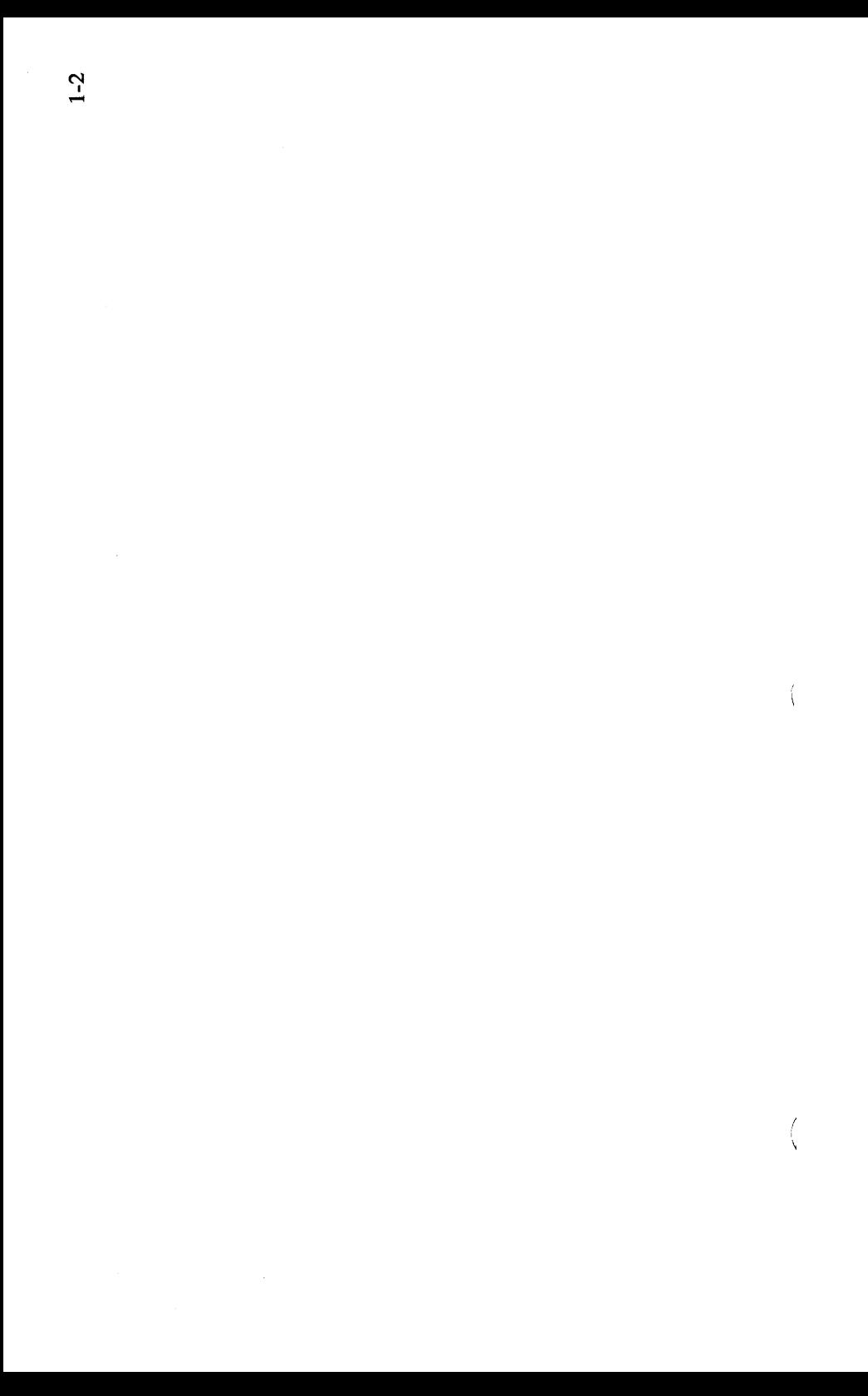

When you are using the DisplayWrite 2 Licensed Program, you can use either keyboard ID 103 or keyboard ID 1. On the DisplayWrite 2 template, you will see some keys that have four characters. On those keys, the characters on the left are for keyboard ID 103, and the ones on the right are for keyboard ID 1.

On the next few pages, you will find a description of the keys that have functions available to you when you are using your licensed program. The template is divided into three sections-A, B, and C-corresponding to the left, middle, and right sections.

When two keys are separated by  $a \rightarrow$ , press and hold the first key while you press the second key. To get the function marked on the bottom of any key, press and hold Ctrl while you press the marked key.

Some characters not found on the template are:

- A carrier return, as defined in the Keyboard Description menu, for use as a graphic character (Ctrl--L).
- On keyboard ID 1:
	- $-$  The  $\pm$  character (Alt-9).
	- The  $\degree$  character (Alt--0).

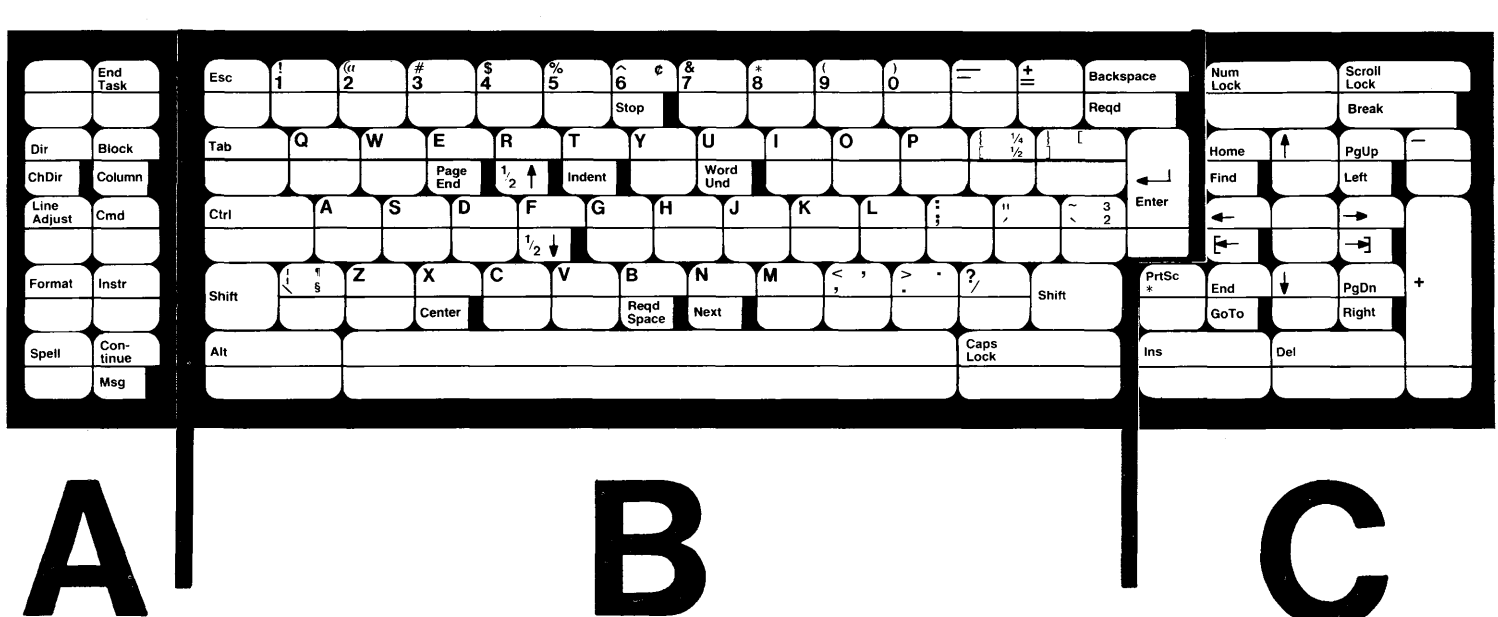

 $\overline{\phantom{a}}$ 

 $\sim$ 

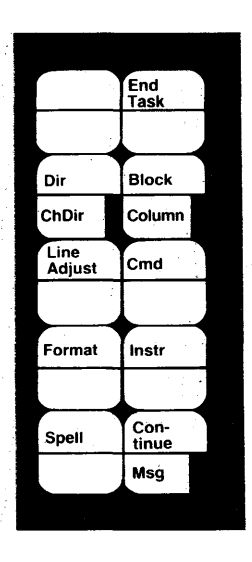

A

End Task Dir ChDir Block Column Line Adjust Cmd Format Instruction Spell

**KEY** 

Continue

Msg

### FULL NAME

End Task **Directory** Change **Directory Block** Column Line Adjust Command Format Instruction Spell

**Continue** 

Message

### **DESCRIPTION**

Press F2 to store a document or to end a task. Press F3 to display a list of a directory. Press Ctrl--F3 to change your default directory.

Press F4 to display block prompt line choices. Press Ctrl-F4 to initiate a column task. Press F5 to adjust a line of text. Press F6 to display command prompt line choices. Press F7 to change format within a document, page, or line. Press F8 to display instruction prompt line choices. Use F9 with Find to locate words that were highlighted by a spelling task. Press FlO to answer certain computer prompts; revise an

instruction or format change; and insert a total into text. Press Ctrl—F10 to clear a message from the screen.

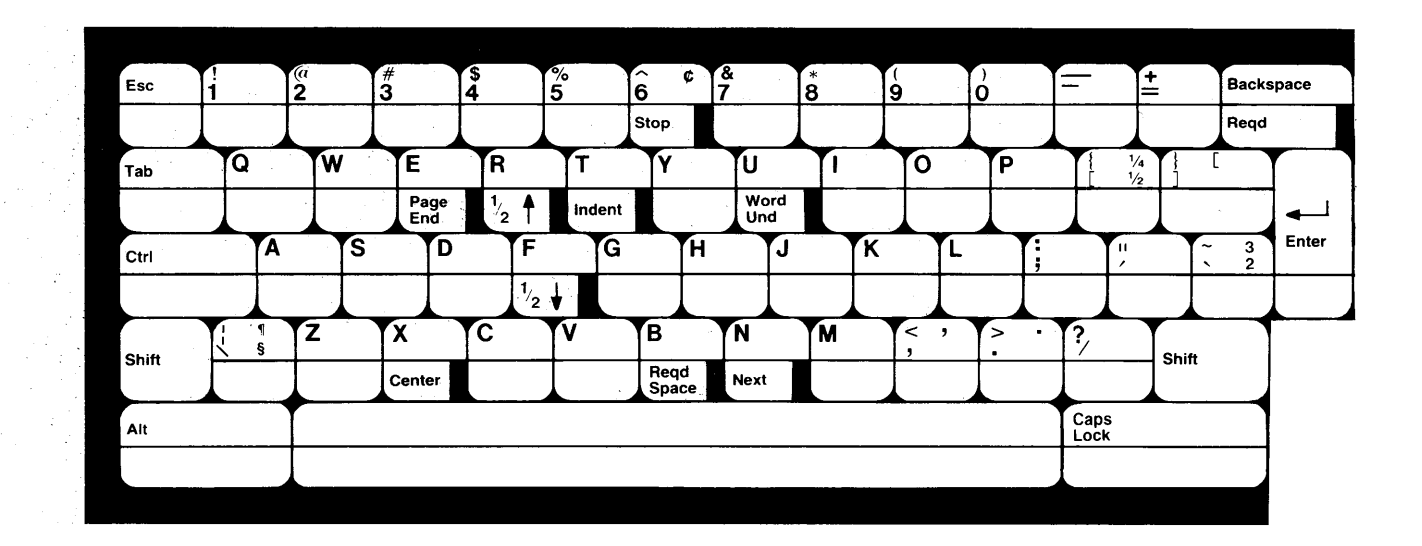

 $\Delta$ 

 $\mathcal{L}$ 

 $\overline{\phantom{1}}$ 

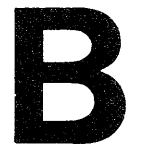

### KEY FULL NAME DESCRIPTION

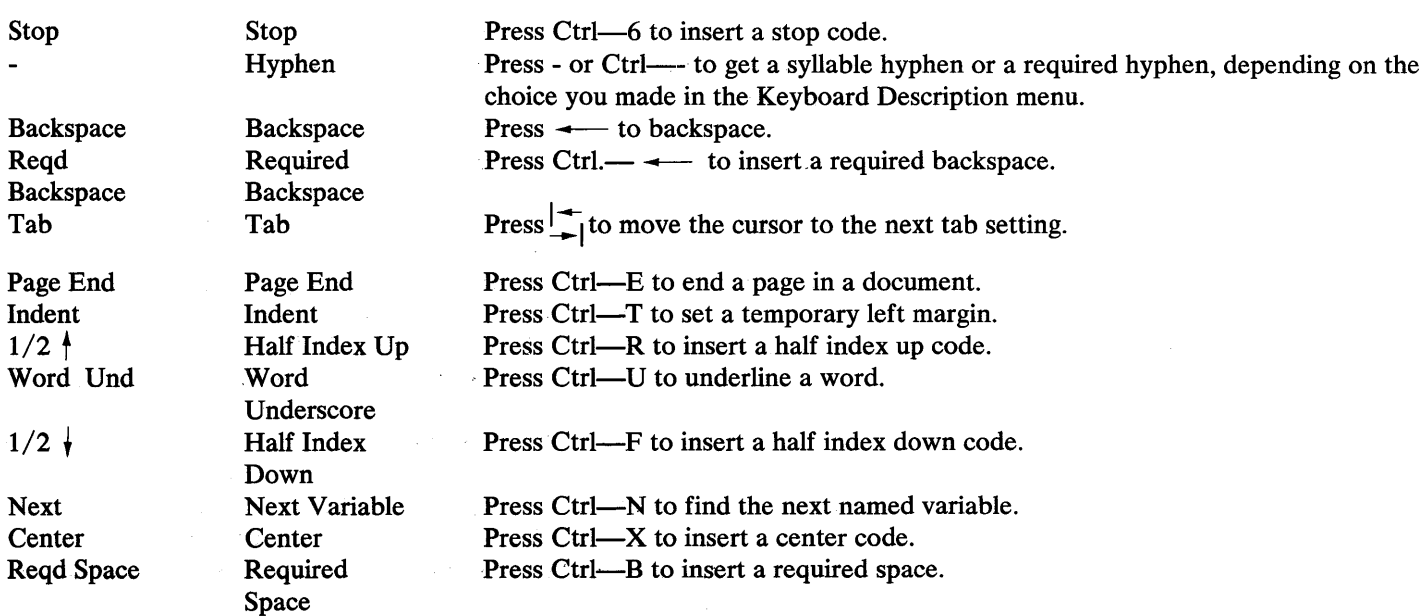

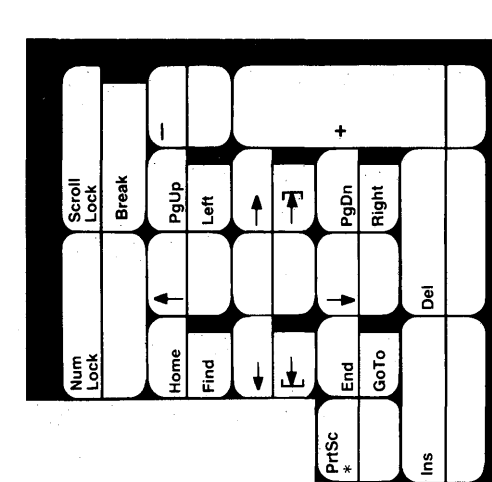

 $\bullet$  $\overline{a}$ 

 $\bigg($ 

 $\langle$ 

ř

### **KEY** FULL NAME DESCRIPTION

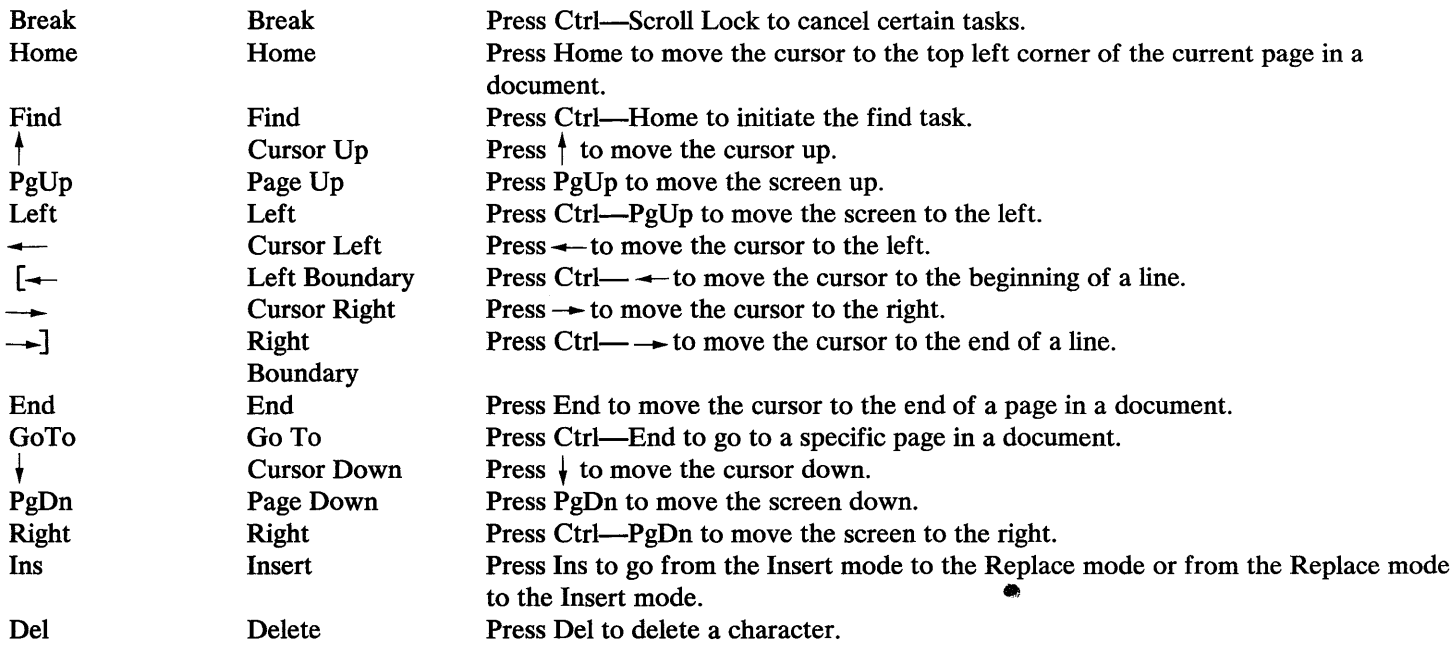

DisplayWrite 2 allows you to use many more characters than the ones engraved on your IBM Personal Computer keyboard by giving you keyboard extensions. To use a keyboard extension, you must first list it in the Keyboard Description menu.

### DisplayWrite 2 Symbol Keyboard Extensions

The three symbol keyboard extensions (ID 201, ID 202, and ID 203) are divided into five parts  $- A$ , B, C, D, and E. When you list any of these three keyboard extensions in the Keyboard Description menu, you can use all five parts of the extension.

### Typing with a Keyboard Extension

To type a character on a keyboard extension, press and hold Alt while you press the corresponding key.

### Changing a Keyboard Extension

To choose a keyboard extension while you are typing (and after you have listed it in the Keyboard Description menu):

- 1. Press Cmd.
- 2. Choose Keyboard change.
- 3. Type the ID of the extension you want to use. If you are using ID 201, ID 202, or ID 203, you must also type -A, -B, -C, -D, or-E.

### DisplayWrite 2 Default Keyboard Extension

The First Alternate Extension listed in the Keyboard Description menu is ID 203, and the active extension provided by IBM is ID 203-A. ID 203-A contains many commonly used symbols. Each keyboard extension character is shown directly below the corresponding key.

Note: ID 201-A, ID 202-A, and ID 203-A are identical.

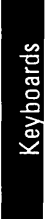

 $1 - 11$ 

# 203-A<br>EXTENSION 202-8, DEFAULT A<br>DEFAULT A

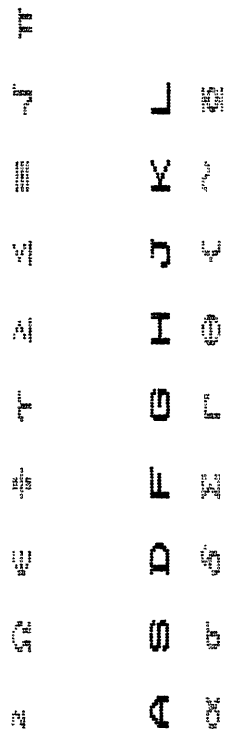

 $\tilde{\mathbb{L}}$ 

 $\overline{O}$ 

 $\blacksquare$ 

 $\begin{array}{c} \square \end{array}$ 

 $\ddot{\phantom{1}}$ 

 $\vdash$ 

 $\tilde{\mathbf{K}}$ 

 $\blacksquare$ 

 $\overline{\mathbf{3}}$ 

Ø

 $\Sigma$  $\overline{z}$ Á  $\tilde{\mu}$ Ľ  $\overline{\phantom{0}}$ ń Ù  $\mathbf{v}^2$  $\overline{\mathsf{x}}$  $\overline{\mathsf{N}}$ 

3

**CES** 

ؚۭ

When you use a keyboard extension other than **ID** 201-A, **ID** 202-A, or **ID** 203-A, and when you have an **IBM** 5218 or other Class C Printer, you can print characters created by keyboard extensions. **In** some cases, these characters will be different from the ones that display on an **IBM** PC display and print on an **IBM** Matrix, **IBM** Graphics, or other Class A or Class B printer.

The keyboard extensions characters on the following pages are shown directly below the corresponding key. When a character prints differently on an **IBM** 5218 or other Class C Printer, that different character is directly below the **IBM PC** extension character.

 $\overline{\mathcal{F}}$ 

1-13

# 203-B<br>AND SYMBOLS 202-B.<br>NUMBERS SUPERSCRIPT

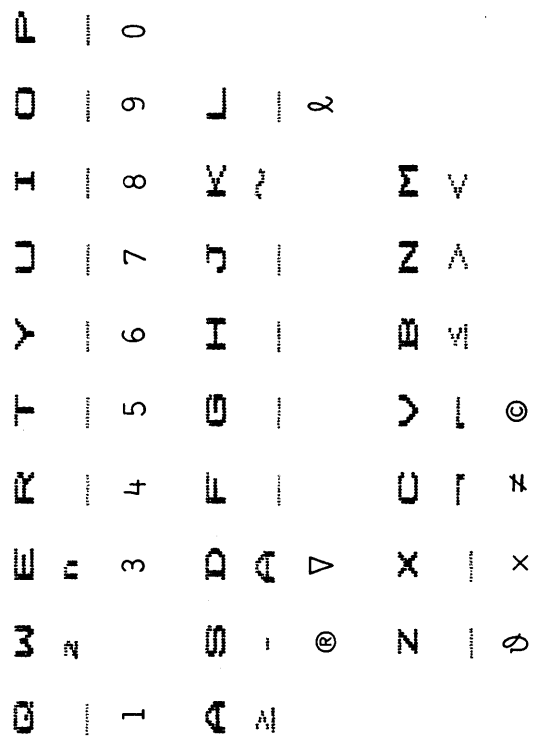

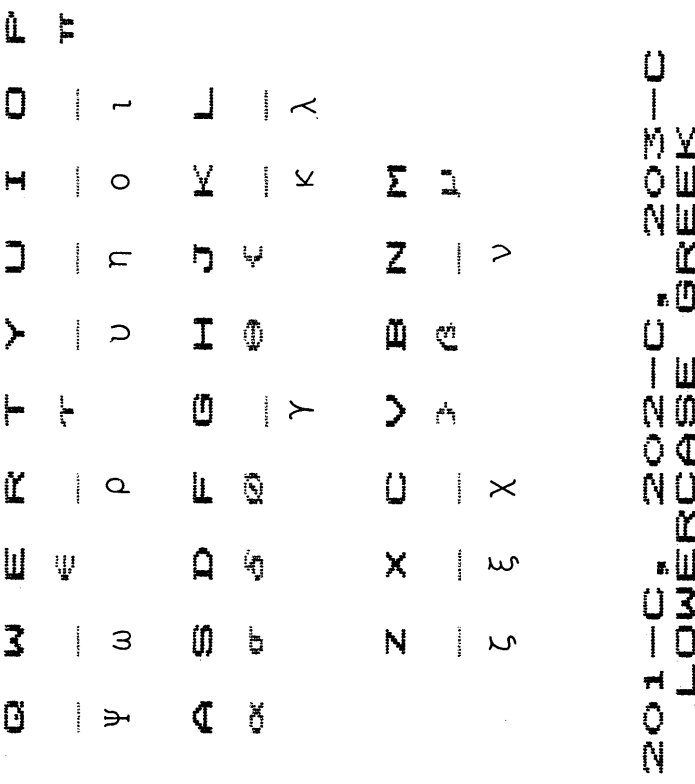

 $\left(\right)$ 

 $\frac{1}{2}$ 

 $\langle$ 

 $1 - 15$ 

# NOND<br>NOND<br>NOND 201-D, 202-D,<br>UPPERCASE GREEK

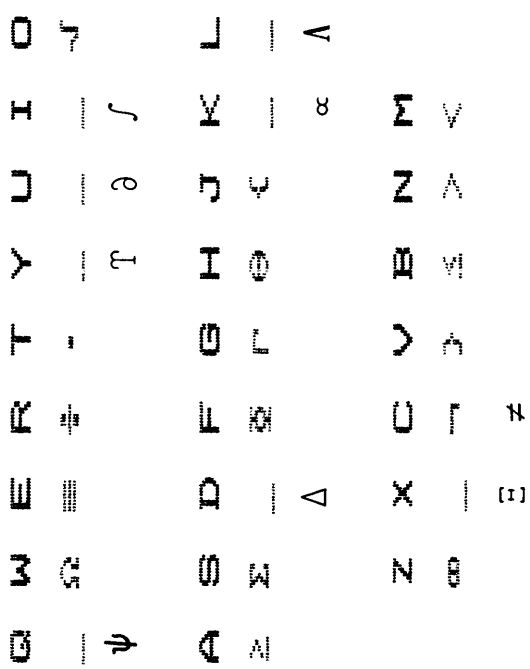

 $\hat{\mathbb{L}}$ 

 $\begin{array}{c} \begin{array}{c} \begin{array}{c} \end{array} \end{array} \end{array}$ 

 $\vert$   $\vert$ 

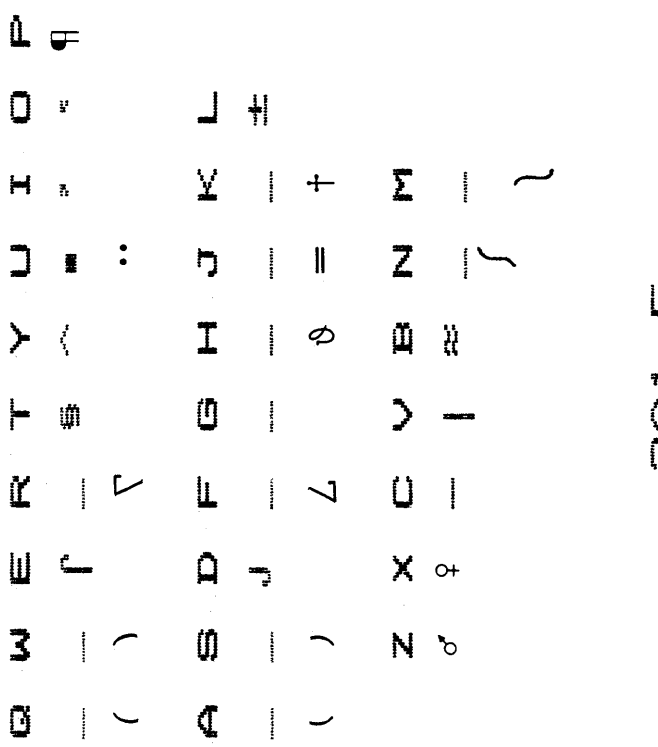

 $\ddot{\phantom{0}}$ 

SHOTS<br>STOBUAS

 $\langle$ 

 $\gamma=\frac{1}{2}$ 

 $\overline{\left(\right.}$ 

Keyhoards

 $1-17$ 

### L <del>c</del>  $\frac{1}{11}$  $\overline{\mathbf{r}}$  $\Box$ ¥ Y  $\bar{\Sigma}$ **SASS 570BUAAS**  $+$ C  $\blacksquare$  $\bar{p}_i$  $\begin{array}{c} \begin{array}{c} \bullet \\ \bullet \\ \bullet \end{array} \end{array}$  $\parallel$ Z  $\Box$ ŋ I  $\ddot{\cdot}$  $\vec{\mathbb{D}}$  $\mathbf I$ ä  $\ddot{\phantom{1}}$  $\frac{1}{2}$  $\phi$  $\sum$ Ü  $\vdash$ iM Ü  $\tilde{\mathbf{K}}$  $\mathbf{L}$  $\mathbf{I}$ n تمحم  $\mathsf{X} \circ$  $\blacksquare$  $\hat{\mathsf{q}}$  $\ddot{\bullet}$  $\Box$  $\bar{\mathbf{z}}$  $\boldsymbol{0}$ N<sub>b</sub>  $\ddot{\text{a}}$ يعر Ũ  $\bar{\mathbb{Q}}$  $\ddot{q}$ V

 $\mathbf{\hat{u}}$  $\approx$  $\parallel$  $\overline{\mathbf{u}}$  $\cup$  $\Box$  $\mathbf{\hat{X}}$  $\overline{\alpha}$ Σ SYMBOLS 6670  $\mathbf{H}$  $\mathbf{H}$ Ē  $\overline{\phantom{0}}$ 黒 Z כ  $\sim$ ŋ 鐖 翼 Ø  $\tilde{\mu}$ ä  $\blacktriangleright$  $\mathbf I$ ww  $\qquad \qquad \qquad \qquad$ ł Ü ||||||<br>||||||<br>||||||  $\mathbf{\hat{}}$  $\alpha$  $\vdash$  $\mathbf{r}$ Ľ  $\begin{array}{c} \begin{array}{c} \bullet \\ \bullet \\ \bullet \end{array} \end{array}$ Ü  $\mathbf{L}%$ محمي  $\overline{\mathbf{r}}$  $\blacksquare$  $\frac{1}{2}$  $\mathsf{X}_\mathbb{C}$  $\Omega$ Ē Ŧ  $\overline{\mathbf{3}}$ Ü N  $\frac{1}{1}$  $\frac{1}{2}$  $\vdash$ Ũ  $\mathbf{C}$ 

 $\frac{1}{2}$ 

L

 $\big($ 

 $\big($ 

 $\bar{\bar{\xi}}$ 

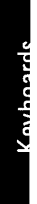

 $1-21$ 

### محمر  $\sum_{i=1}^{n}$ Ë h Å  $\overline{z}$ I V Ŭ  $\mathcal{P}$  $\mathbb{L}^2$ Ü  $X \cap$ N W ==

 $\mathbf{L}$   $\Delta$ 

 $\frac{1}{2}$ 

 $\mathbf{D}$ 

 $\hat{\mathbf{q}}$ 

 $\emptyset$ 

 $\hat{\mathbb{C}}$ 

 $\bar{\mathbf{O}}$ Ų

 $\mathbf{H}$ 

 $\overline{\mathsf{L}}$ 

 $\succ \langle$ 

 $\vdash$  4

**て #** 

 $\overline{\mathbf{u}}$  $\ddagger$ 

 $\overline{\mathbf{3}}$  $\hat{\boldsymbol{\theta}}$ 

 $\overline{\mathbf{G}}$  $\ddot{\phantom{1}}$ 

 $\frac{1}{2}$ 

## AM<br>AK<br>AR

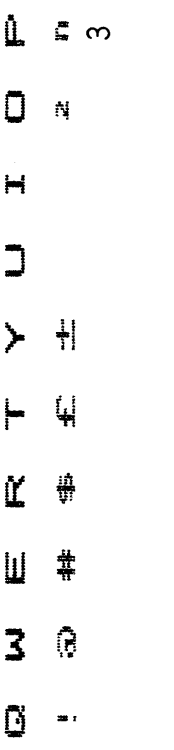

 $\perp$  $\frac{1}{2}$  :  $\overline{\mathbf{p}}$   $\overline{\mathbf{A}}$ I V  $\begin{array}{cc} \mathbf{0} & \mathbf{Y} \end{array}$  $\frac{1}{2}$  $\Delta$  $\begin{array}{cc} \textbf{0} & \textbf{1} \end{array}$ ₫

 $\ddot{Q}$ 

 $\sum_{i=1}^{n}$  $\overline{z}$  $\tilde{\mathbb{Q}}$  $\overline{\phantom{a}}$  $\begin{array}{c} \mathbf{U} \end{array}$  $X$  M  $N$   $\cup$ 

 $\begin{array}{c}\n\mathbf{e} & \mathbf{e} \\
\mathbf{e} & \mathbf{e} \\
\mathbf{e} & \mathbf{e} \\
\mathbf{e} & \mathbf{e}\n\end{array}$ 

 $\bigl($ 

 $\overline{\left( \right. }% ,\left. \overline{\left( \right. \right. }% ,\left. \overline{\left( \right. \right. }% ,\left. \overline{\left( \right. \right. }% ,\left. \overline{\left( \right. \right. }% ,\left. \overline{\left( \right. \right. }% ,\left. \overline{\left( \right. \right. }% ,\left. \overline{\left( \right. \right. }% ,\left. \overline{\left( \right. \right. }% ,\left. \overline{\left( \right. \right. }% ,\left. \overline{\left( \right. \right. }% ,\left. \overline{\left( \right. \right. }% ,\left. \overline{\left( \$ 

 $1-23$ Keyboards

### $\mathring{\mathbb{L}}$ L  $\ddot{\cdot}$  $\overline{O}$ Ü  $\perp$ محمو  $\bar{\mathbf{X}}$  $\frac{1}{2}$  $\mathbf{H}$ 4  $\stackrel{A}{\leftarrow}$  $\overline{a}$  $\overline{\mathbf{u}}$ ÿ  $\left\langle \right\rangle$  $\label{eq:1} \begin{aligned} \mathcal{L}_{\text{max}}(\mathbf{r}) = \mathcal{L}_{\text{max}}(\mathbf{r}) \end{aligned}$  $\mathbf I$ V Ü  $\vdash$  $\tilde{Q}$ Ĺ.  $\tilde{\mathbb{K}}$  $\frac{1}{2}$ ¥ ¢  $\blacksquare$  $\hat{\mathsf{p}}$  $\frac{4}{3}$  $\vec{A}$  $\overline{\mathbf{3}}$  $\emptyset$ <u>ក្រុ</u>  $\mathbb{I}$  $\overline{\mathbb{C}}$ Ø iØ m :

 $\sum_{i=1}^{n}$ 

 $\overline{z}$ 

Ŭ

 $\overline{\phantom{a}}$ 

Ü

 $\overline{\mathsf{x}}$ 

N

 $\cdot$ 

 $\Box$ 

 $\Box$ 

 $\frac{0}{\mathbb{L}}$ **SANDE**<br>FRANCE

 $1 - 24$ 

 $\mathbf{L}$  $\mathbf{r}$   $\infty$  $\overline{O}$  $\mathbf{N}$ 

 $\mathbf{H}$ 

 $\overline{\mathsf{C}}$ 

 $\tilde{\mathbf{K}}$ 

 $\overline{\mathsf{u}}$ 

 $\overline{\mathbf{3}}$ 

 $\mathbf{\tilde{Q}}$  $\ddot{\phantom{1}}$ 

 $\hat{L}_{\rm{eff}}$ 

4 ∙  $\succ \langle$  $H$  $\frac{1}{2}$  $\tilde Q$ Ö  $\mathbf{l}$  $\frac{1}{2}$  : ŋÅ  $\overline{I}$  $\mathcal{A}$  $\overline{0}$  $\bullet$  $\mathbf{L}% =\mathbf{I}^{T}\mathbf{C}^{T}\mathbf{A}^{T}\mathbf{A$  $\ddot{\mathbf{Q}}$  $\vec{\mathbb{I}}$  $\pmb{\Omega}$  $\emptyset$  $\mathbf{I}$ 

 $\overline{\mathbb{C}}$ **W**   $\ddot{\cdot}$ 

 $\Sigma$  $\overline{z}$  $\tilde{\mathbb{I}}$  $\overline{\phantom{1}}$ Ü  $\times$  $\overline{\mathsf{N}}$ 

## $\frac{1}{3}$ **PRANCE**

 $\big($ 

 $\big($ 

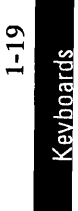

### $\mathbf{L}$   $\wedge$  $\perp$  /  $\overline{O}$  $\sum_{i=1}^{n}$  $\overline{\Sigma}$  $\mathbf{H}$ h A  $\overline{z}$  $\begin{array}{c} \square \end{array}$  $\sum_{i=1}^{n}$ I V  $\tilde{\mathbf{u}}$  $\vdash$  $\overline{\phantom{a}}$  $\bf{0}$  $\mathbb{L}^{\mathbb{R}}$ **て #**  $\begin{array}{c} \n\mathbf{U} \n\end{array}$  $\blacksquare$  $X \cap$  $\frac{4}{3}$  $\pmb{\mathsf{\Omega}}$ ¥  $3<sup>o</sup>$ N U  $\mathbf{0}$ xe  $\overline{\mathbb{Q}}$ ũ  $\cdot$

# 103<br>USA PC

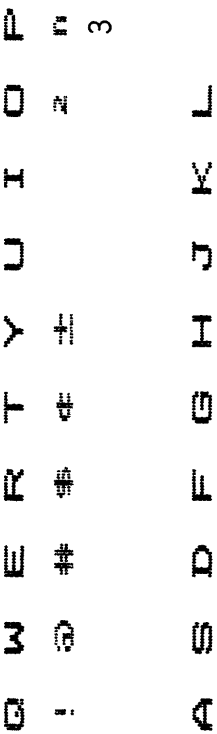

 $\ddot{\bullet}$ 

¥

À

¢

 $\leftarrow$ 

**iği** 

 $\overline{\Sigma}$  $\overline{z}$  $\mathbb{D}$  $\overline{\phantom{a}}$ Ù  $\mathsf{X}$  n N W

JSA WP

 $\bar{1}$ 

 $\Big($ 

Keyboards

 $1 - 25$ 

 $\hat{\mathbb{L}}$ 

- $\bullet$  $\mathbb{R}^d$  $\blacksquare$ 4
- $\overline{\mathbf{C}}$ ୍ୟୁ  $\blacktriangleright$  $H$ Ľ #  $\blacksquare$  $\ddagger$

 $\overline{\mathbf{3}}$ Ą

Ø

 $\frac{1}{2}$ 

 $\begin{array}{c} \bot \end{array}$  $\frac{1}{2}$  :  $\mathbf{h}$   $\Lambda$ I v  $\mathbf{0}$  5  $\frac{1}{2}$  $\Omega$  4  $\emptyset$  $\ddot{\mathbb{Q}}$ 

 $\bar{C}$ 

 $\hat{\mathbf{w}}$ 

- $\Sigma$  $\overline{z}$  $\tilde{\mathbb{Z}}$  $\sum_{i=1}^{n}$  $\cup$  $\mathsf{X}$  n
- N W

### $\begin{array}{c}\n0 \\
0\n\end{array}$ TTALY<br>ITALY

 $1 - 26$ 

 $\tilde{\underline{\mathbb{L}}}$ 爨  $\ddot{\cdot}$  $\bullet$  $\epsilon_{\rm M}^{\rm eff}$  $H^{\pm}$ Ą  $J \Psi$  $\succ$  ( **- 4** ■  $\blacksquare$  $\frac{1}{2}$  $\overline{\mathbf{3}}$  $\phi$ Ũ  $\frac{1}{2}$ 

 $\perp$  $\sum_{i=1}^{n}$  $\mathbf{p} \cdot \mathbf{v}$ I v **0 y**  $\ddot{q}$  $\mathbf{L}$  $\Delta$  $\tilde{\mathcal{A}}_{ij}^{(i)}$  $\boldsymbol{0}$  $\hat{\mathbb{C}}$  $\overline{\mathbb{C}}$ W

 $\bar{\Sigma}$  $\overline{z}$ Ф  $\mathbf{\hat{z}}$ Ü X N

 $\frac{1}{3}$ TTALY<br>ITALY

 $\ddot{i}$ 

 $\bigl($ 

 $1 - 27$ **Keyboards** 

 $\mathbf{\underline{0}}$  $\cup$  $\overline{O}$  $\frac{1}{2}$ ممجم :Ū  $\mathbf{H}$  $\bar{\mathbf{x}}$  $\sum_{i=1}^{n}$  $\ddot{\cdot}$  $\overline{a}$ :Ō  $\overline{D}$ Å Z  $\left\langle \right\rangle$ Ù,  $\mathbf{I}$ V  $\vdash$  $\Lambda$ :ឃុំ  $\overline{\phantom{1}}$ Ü  $\alpha$ ₩  $\overline{\mathsf{U}}$  $\frac{1}{2}$  $\mathsf{x}$  $\blacksquare$  $\ddagger$  $\hat{\mathsf{p}}$  $\mathbf{r}$ ¥  $\overline{\mathbf{3}}$  $\bf{0}$  $\hat{\boldsymbol{\theta}}$ N ¢  $\omega$  $\hat{\mathbf{C}}$ ũ **iği**  $\ddot{\phantom{1}}$ 

249, 265<br>849, 265

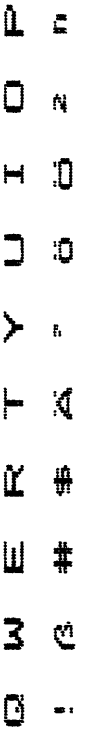

 $\infty$ 

- $\frac{1}{2}$  $\bar{\mathbf{X}}$  $\frac{a}{a}$ ם<br>כ  $\mathbf I$ Ü  $\frac{1}{2}$  $\bullet$  $\hat{\mathsf{p}}$ ¥  $\emptyset$  $\bar{\mathbb{C}}$ Ŵ
	- $\ddot{5}$ :10  $\mathbf{I}$

 $\sum_{i=1}^{n}$  $\overline{z}$  $\tilde{\mu}$  $\overline{\phantom{1}}$ Ü  $\mathsf{\overline{X}}$ N

## $\frac{1}{3}$ **ANAMANA**<br>ANAMANA

 $\langle$ 

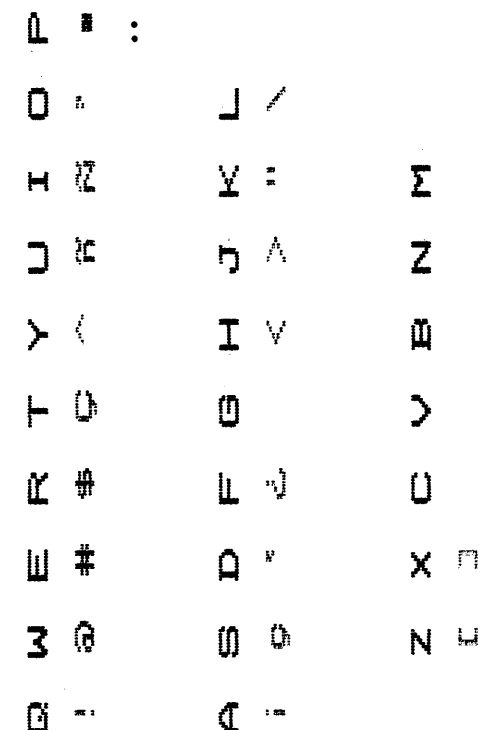

**SPAAAC**<br>SPAIN<br>C
# $\pmb{\mathtt{u}}$ g  $\begin{array}{c} \n\mathbf{C} \n\end{array}$  $\frac{g}{2\pi}$  $H$   $\ddot{L}$  $\frac{1}{2} \sum_{i=1}^N \frac{1}{i}$  $\overline{\mathbf{C}}$  $\left\vert \right\rangle$  $-\frac{\sqrt{3}}{3}$  $\vdash$  $\mathbb{Q}$  $\tilde{\mathbb{K}}$ iĝ.  $\blacksquare$  $\frac{\delta^3}{2\delta^2}$  $\overline{\mathbf{3}}$ Î. Ø  $\omega$

 $\ddot{\cdot}$ 

ڶ  $\widetilde{\Sigma}$ 93<br>93  $\overline{D}$  $\dot{\mathbf{I}}$ ij  $\bf{0}$ yd<br>ar  $\mathbf{L}$  $\hat{\mathsf{p}}$  $\ddot{s}$ O  $\overline{\mathbb{C}}$ t 312

annaz

 $\overline{\Sigma}$ Z  $\tilde{\mathbb{I}}$  $\geq$ Ü  $\pmb{\times}$ N

 $\frac{1}{3}$ **DANGLON** 

 $\overline{(}$ 

 $\langle$ 

Keyboards

 $1-31$ 

 $\mathbf{\hat{L}}$ l  $\ddot{\cdot}$  $\overline{\mathsf{O}}$  $\perp$ ļ,  $\bar{\lambda}$  $\mathbf{H}$ ₩  $\Sigma$  $\ddot{\bullet}$  $\Box$ iper. Z  $\overline{D}$ Å,  $\ddot{\phantom{1}}$  $\mathbf I$  $\tilde{\mathbb{I}}$ V  $\mathbf{r}$  $\vdash$  $\overline{\mathbf{4}}$  $\emptyset$  $\mathbf{\hat{z}}$  $\tilde{\mathbf{K}}$  $\frac{1}{2}$ Ú  $\frac{\dot{m}}{\dot{m}}$  $\bar{\mathbb{O}}$ Ø  $\mathbf{\underline{\mathsf{u}}}$ X 4  $\mathbf{\Omega}$ ¥  $\overline{\mathbf{3}}$ -Q  $\emptyset$ N  $\mathbf{0}$  $\infty$  $\overline{\mathbb{C}}$ Ø iji  $\frac{1}{2}$ 

 $\frac{0}{2}$ **YORUNG** 

 $1 - 32$ 

 $\begin{array}{c} \mathcal{L} \\ \mathcal{L} \end{array}$ 

 $\hat{\mathbf{L}}$  $\ddot{\cdot}$ I  $\overline{\mathsf{O}}$  $\ddot{\mathbf{r}}$ لہ  $\blacksquare$ O  $\vec{X}$  $\ddot{\cdot}$  $\Sigma$  $\overline{\mathbf{C}}$ đ Å  $\overline{z}$ ŋ  $\ddot{\phantom{1}}$  $\left\langle \right\rangle$ Ů I Y  $\vdash$  $\ddot{\mathbf{u}}$ Ä  $\overline{\phantom{a}}$  $\bf{0}$  $\hat{\underline{\mathbf{r}}}$ ₩  $\hat{\mathcal{A}}$  $\frac{1}{2}$  $\overline{u}$  $\blacksquare$  $\vec{a}$  $\mathsf{x}$  $\hat{a}$ r  $\emptyset$  $\overline{\mathbf{3}}$ ·ŋ :0 N  $\overline{\mathbb{C}}$ Ũ Ŵ œ 1

 $\frac{1}{3}$ SWEDEN/FINLAND

 $\overline{1}$ 

 $\bigl($ 

 $1 - 33$ Keyboards

Ů,  $\overline{O}$ ę,  $\overline{\Sigma}$  $\overline{\overline{z}}$  $\hat{\mathbf{Y}}$  $\blacksquare$  $\overline{z}$ 3 8  $\overline{\mathbf{C}}$ Â ħ DENMARK  $\angle$  $\begin{array}{c} \begin{array}{c} 1 \\ 1 \end{array} \\ \begin{array}{c} 1 \end{array} \end{array}$  $\tilde{\mathbb{I}}$ I V  $\ddot{\mathbf{u}}$ Ü ÿ  $\mathcal{P}$  $\vdash$  $\tilde{\mathbb{I}}$ Ü ₩ ÌL,  $\Box$ Ø  $\blacksquare$  $\mathsf{X}$  $\mathfrak{a}^{\dagger}$  $\overline{\mathbf{Q}}$ ľ Ń  $\emptyset$  $\overline{3}$ Ũ -li  $\delta$  $\vec{q}$ Ŵ  $\mathbb{C}$ 

47, 51<br>SWITZERLAND WP<br>(FRENCH AND GERMAN)

 $\Box$ 

 $\Box$ 

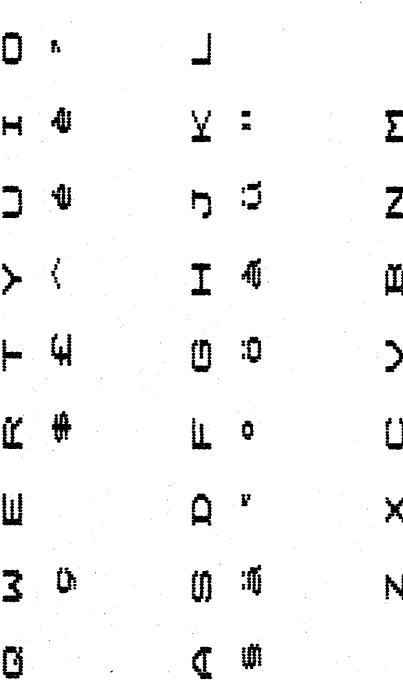

 $\hat{\mathbf{u}}$ 

 $-35$ **Keyboards** 

Ů.  $\overline{O}$ Į,  $\overline{\Sigma}$  $\blacksquare$ Y ÷ က Z  $\Box$ ŋ **A** N  $\blacktriangleright$ 3/4  $\tilde{\mathbf{\mu}}$  $\mathbf{r}$  $\mathbf I$ o y  $\vdash$  $\overline{\mathbf{u}}$  $\mathcal{P}$ Ľ L Ü # Ō  $\overline{\mathsf{u}}$ X  $\Omega$ ¥ í.<br>H  $\overline{\mathbf{3}}$  $\emptyset$ N  $\frac{1}{11}$ Ø  $\mathbb{C}$   $\mathfrak{m}$ 

**」**<br>了 NETHERLANDS M<br>T

 $\bigg($ 

ł

 $\overline{(\ }$ 

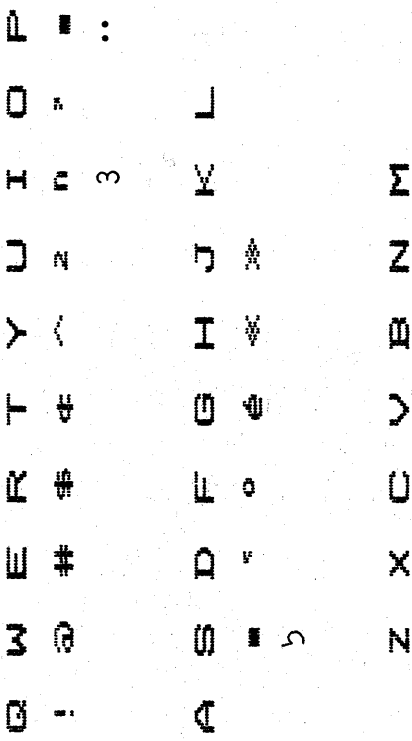

 $\mathbf{u}$ ī  $\ddot{\cdot}$  $\Box$  $\frac{1}{11}$  $\blacksquare$  $\ddot{\mathbf{u}}$  $\Box$  $\frac{1}{\sqrt{2}}$  $\ddot{\phantom{1}}$  $\vdash$  $\ddot{\mathbf{u}}$  $\tilde{\mathbb{K}}$ #  $\blacksquare$  $\ddagger$  $\overline{\mathbf{3}}$ ĝ ġ ...

 $\perp$  $\bar{\mathbf{x}}$  $\ddot{\cdot}$ ŋ  $\overline{1}$ Ü  $\frac{1}{2}$  $\mathbf{L}$  $\ddot{\mathbf{Q}}$  $\overline{\mathsf{Q}}$ ¥ Ű Ü.  $\hat{\mathbf{C}}$ 

 $\Sigma$ Z Ũ  $\overline{\phantom{1}}$ Ù  $\times$ N

JAPAN MP

 $1 - 37$ 

Keyboards

**Carlos** 

 $1 - 38$ 

 $\hat{\mathbb{L}}$ ł  $\ddot{\cdot}$  $\bullet$  $\perp$ ļ,  $\bar{\mathbf{X}}$  $\sum_{i=1}^{n}$  $\mathbf{H}$  $\ddot{\bullet}$  $\Box$  $\overline{z}$  $\Box$ À ŋ.  $\left\langle \right\rangle$  $\overline{1}$  $l_{\rm L}^{\rm T}$  $\tilde{\underline{\mu}}$ + 4 Ü  $\mathbf{y}$  $\mathcal{L}$  $\tilde{\mathbb{K}}$ ₩  $\mathbf{L}$ Ü Ò  $\blacksquare$  $\ddagger$  $\tilde{\mathbf{Q}}$ ĮC  $\overline{\mathsf{x}}$  $\overline{\mathbf{3}}$  $\emptyset$ N ڵ٠ Ø  $\overline{\mathbb{C}}$  $\ddot{\phantom{a}}$  $\ddot{\phantom{1}}$ 

**1<br>3** 25<br>N AMERICA<br>N AMERICA ZHTTC

 $\bar{1}$ 

 $\overline{\mathcal{L}}$ 

 $\bigl($ 

# **Charts**

# **Codes and Symbols**

This table describes the codes that may appear in a text document and the symbols that appear on the scale line.

The first column below lists the names for these codes and symbols. On the screen, the name of the code appears on the status line *whenever the cursor is under a code in the typing area.* 

The second column below lists the graphic characters that represent codes and symbols which appear in the typing area.

The third column below describes the codes and symbols.

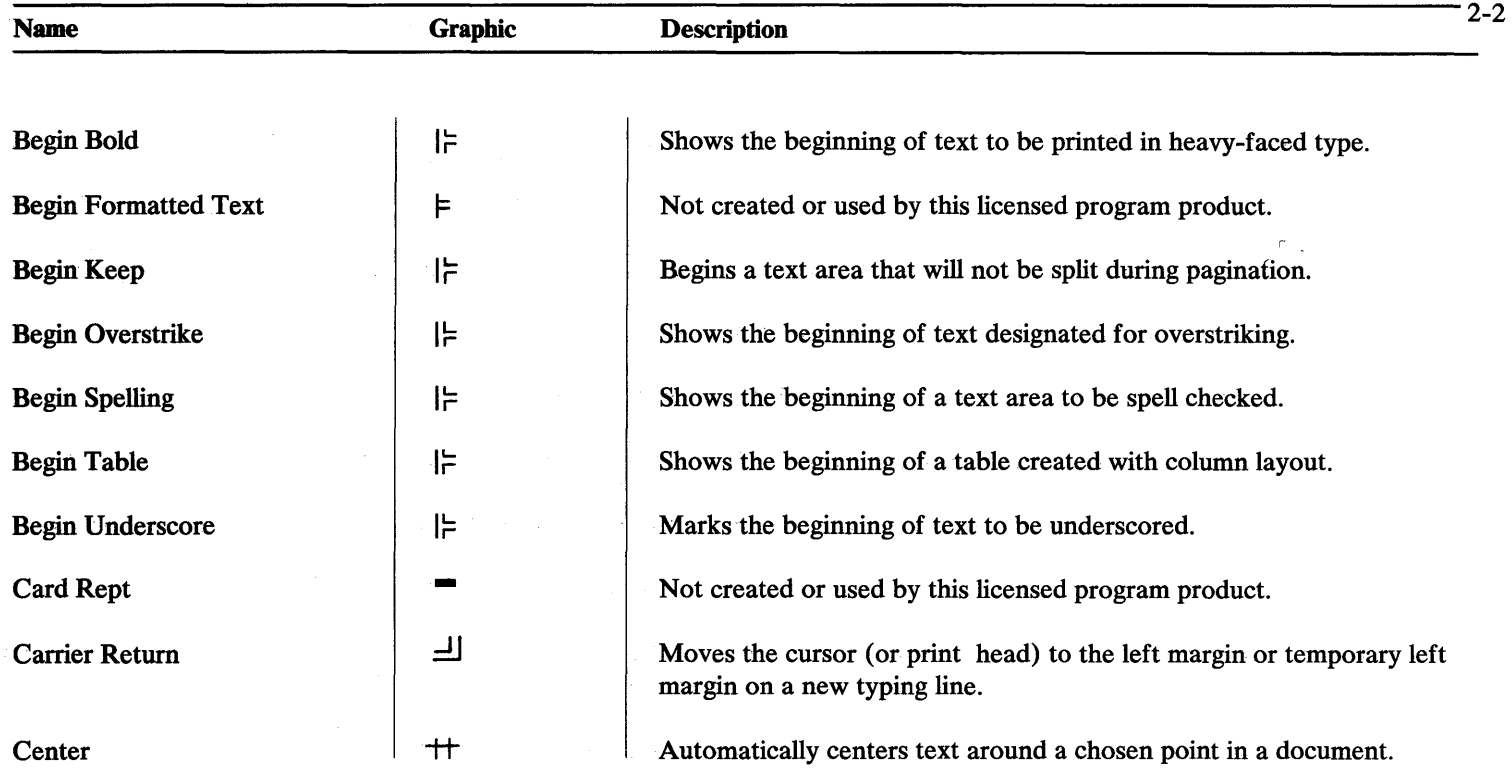

 $\mathcal{L}^{\mathcal{L}}(\mathcal{L}^{\mathcal{L}}(\mathcal{L}^{\mathcal{L$ 

 $\overline{\phantom{m}}$ 

 $\sim$ 

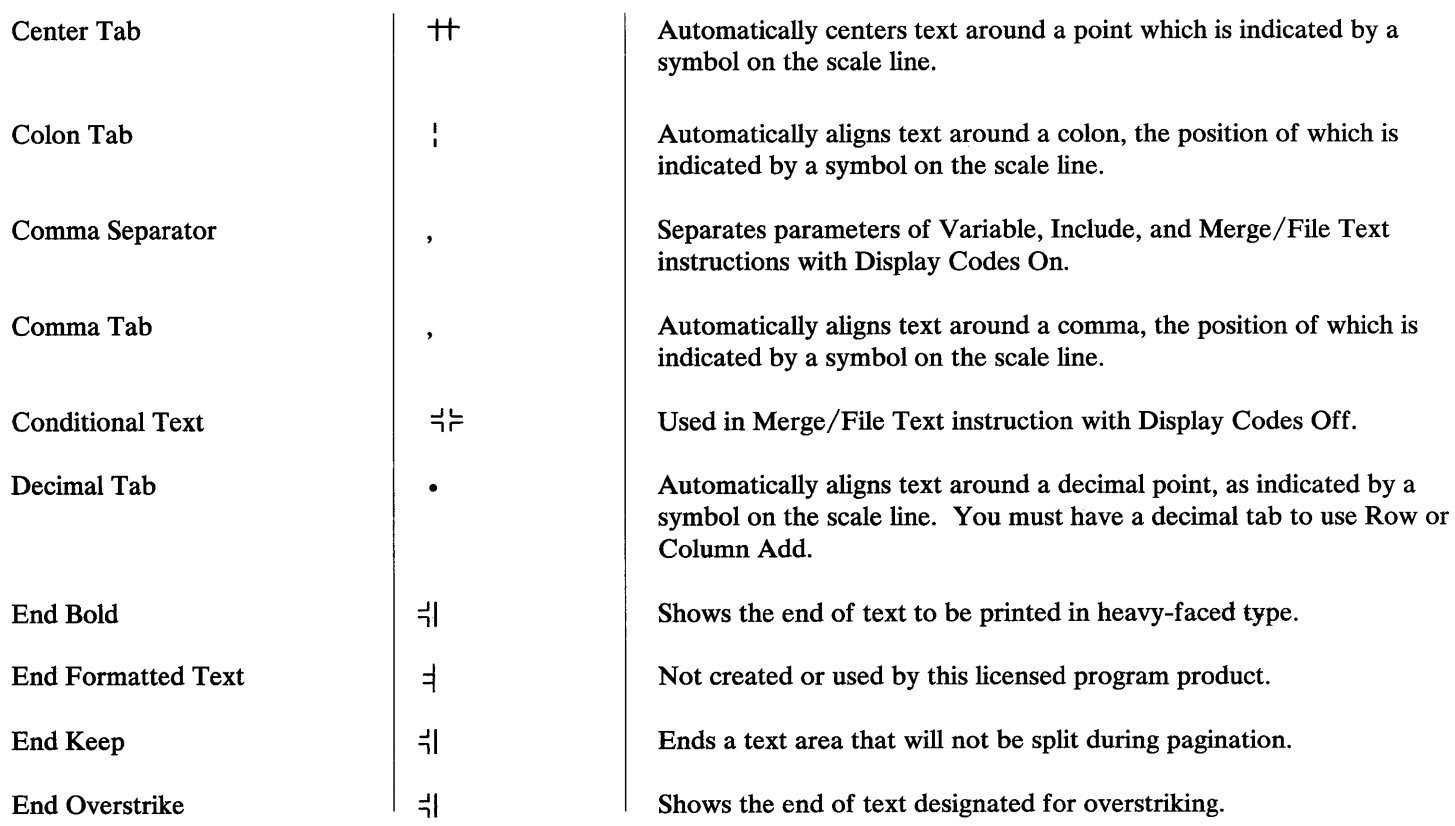

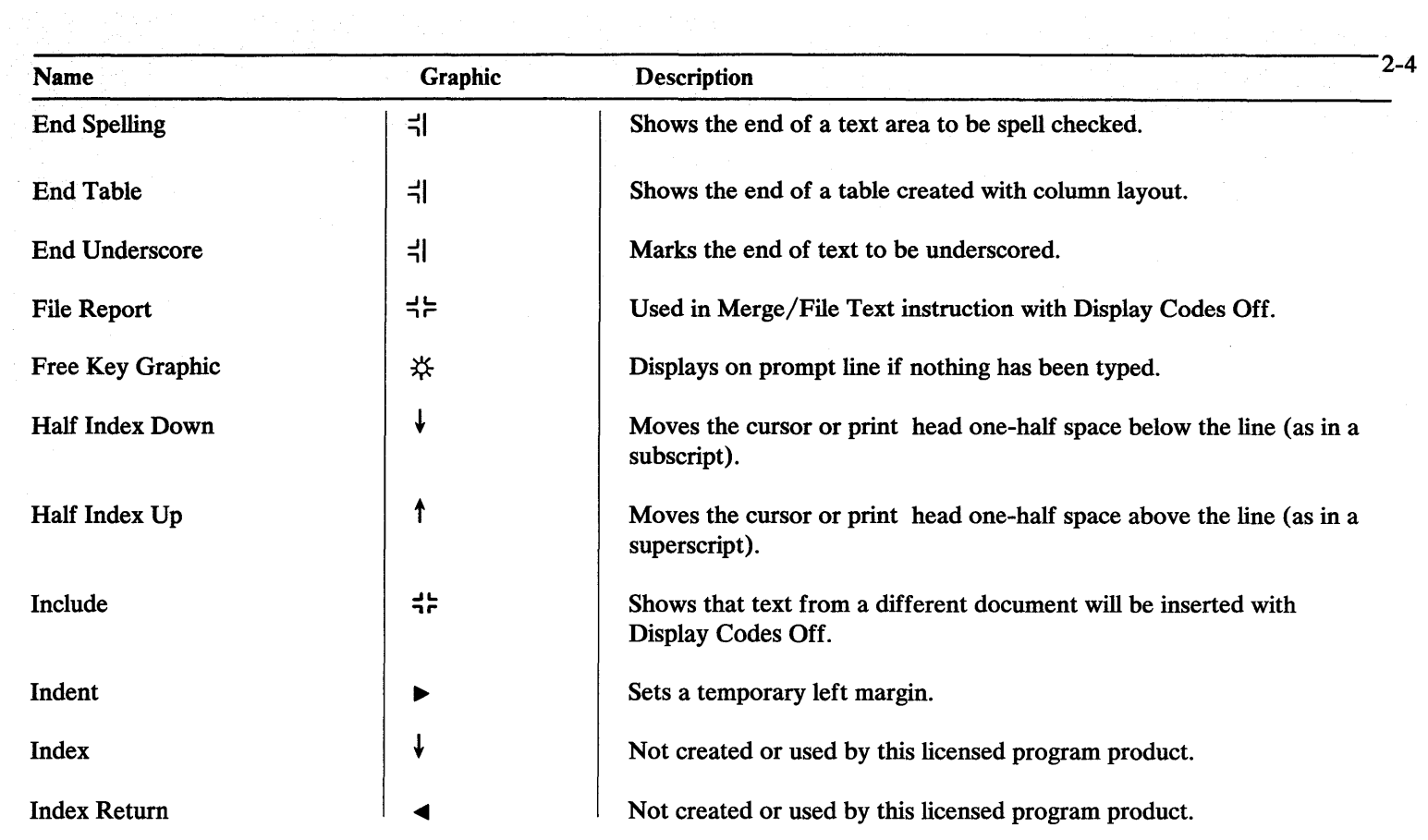

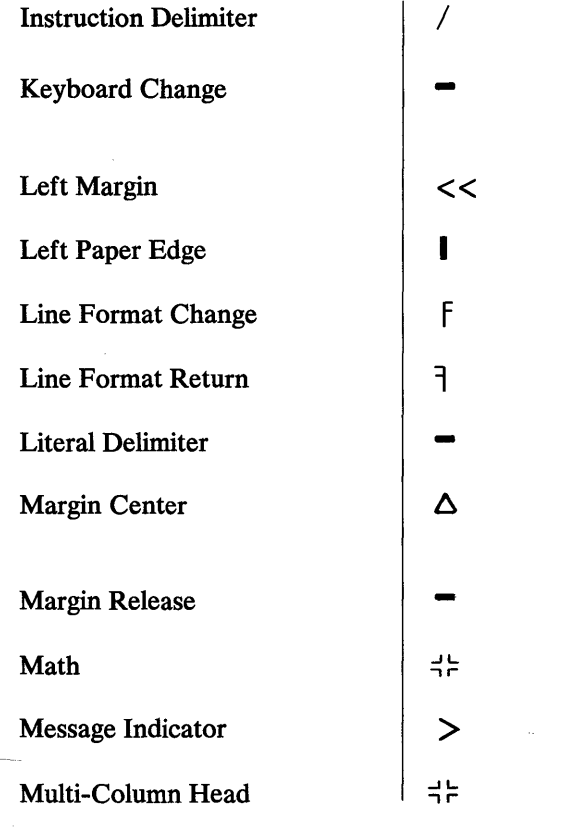

Marks the beginning and end of an instruction with Display Codes On.

Designates a character typed by a keyboard extension or by a Home keyboard other than the one used to create the document.

Shows on the scale line where the left margin is set.

Indicates, with a symbol on the scale line, the left edge of the paper.

Changes the line format to your choice.

Places the original line format back into effect.

Not created or used by this licensed program product.

A symbol on the scale line which marks the midpoint between the left and right margins.

Not created or used by this licensed program product.

Used in Merge/File Text instruction with Display Codes Off.

Draws attention to a message on the prompt line.

Used in Merge/File Text Instruction with Display Codes Off.

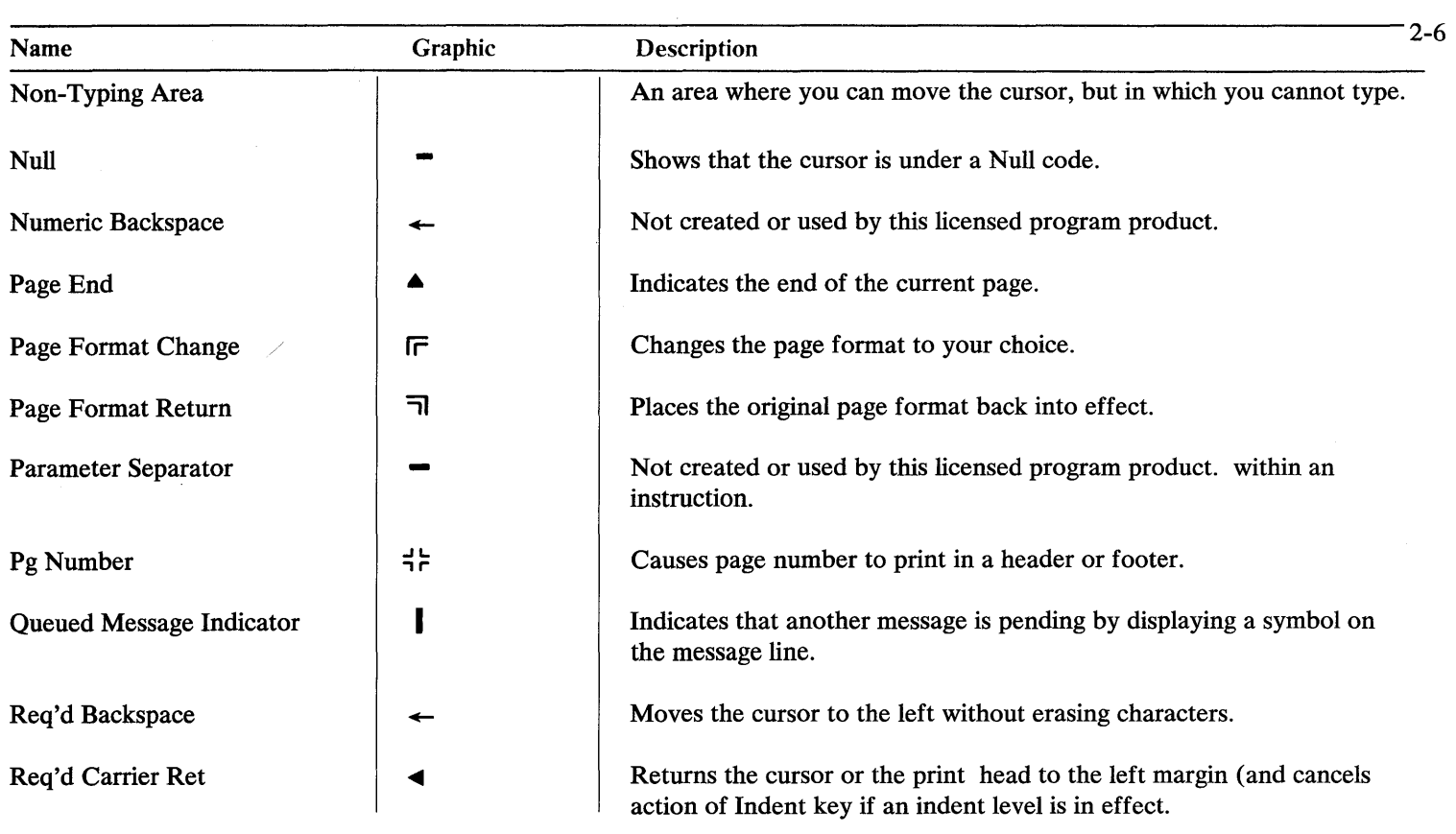

 $\overline{\phantom{m}}$ 

 $\rightarrow$ 

 $\mathcal{L}(\mathcal{L}^{\mathcal{L}})$  and  $\mathcal{L}^{\mathcal{L}}$  are  $\mathcal{L}^{\mathcal{L}}$  . In the contribution of

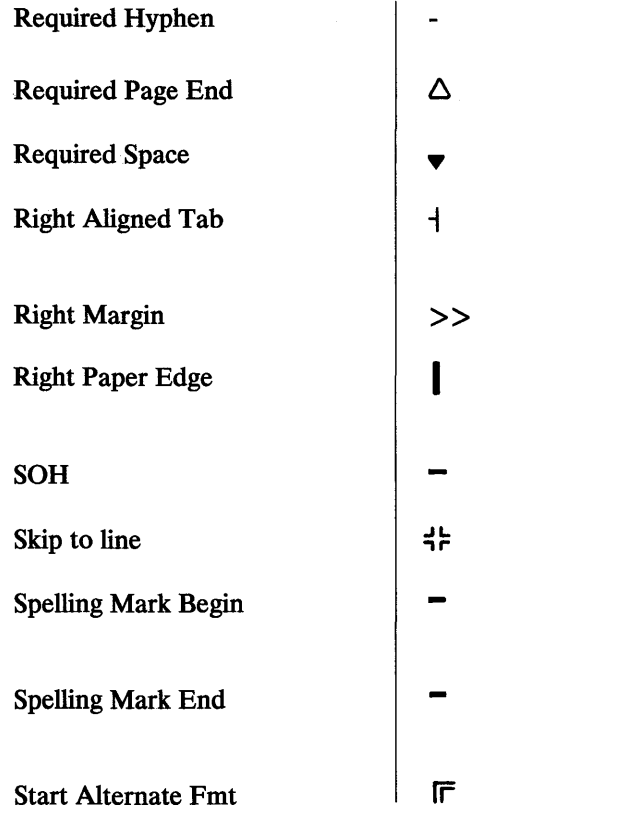

Indicates a hyphen that is a permanent part of the word.

Causes a Page End code to be inserted during pagination.

Keeps words together on a line.

Automatically aligns text on the right as indicated by a symbol on the scale line.

Shows a symbol on the scale line where the right margin is set.

Indicates the right edge of the paper you are using by displaying a symbol on the scale line.

Not created or used by this licensed program product.

Used in Merge/File Text instruction with Display Codes Off.

Signals the beginning of a word that the system did not recognize while checking spelling.

Signals the end of word that the system did not recognize while checking spelling.

Begins the alternate format function.

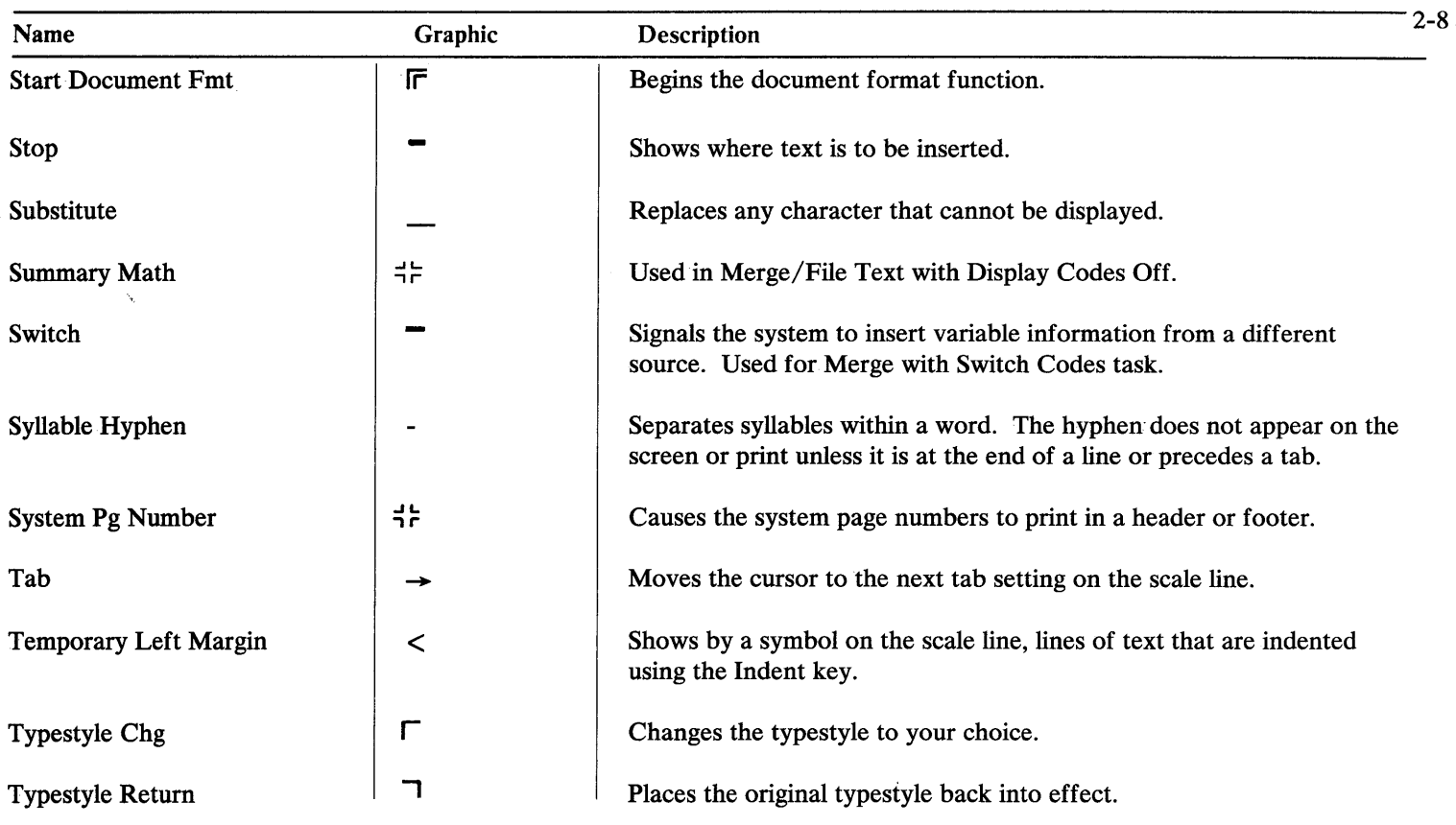

 $\overline{\phantom{a}}$ 

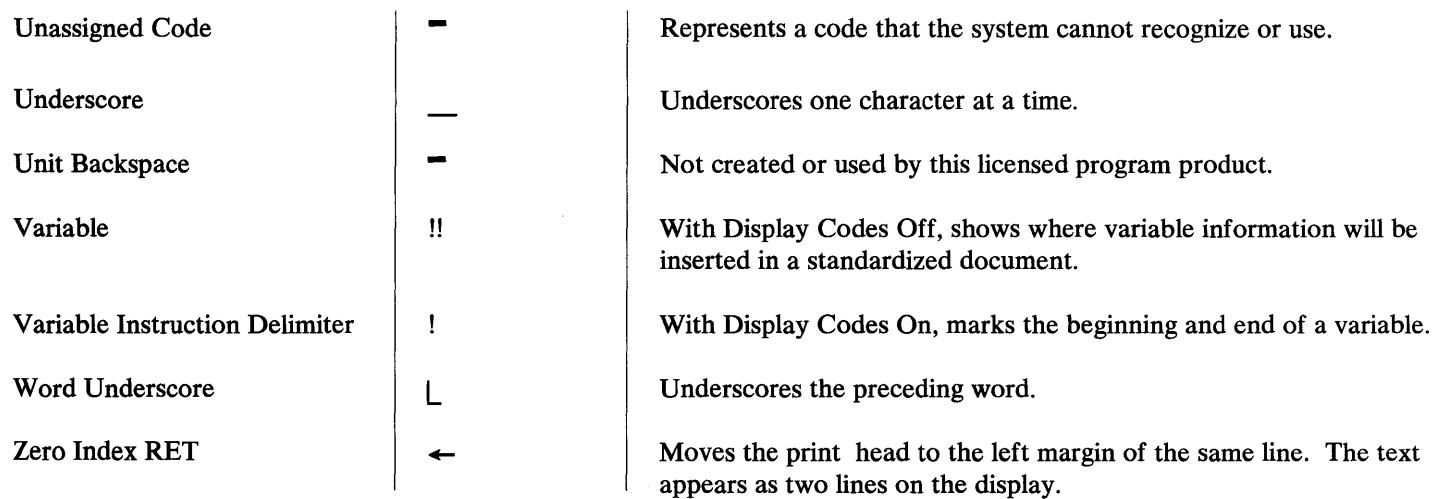

You have the option of changing inappropriate document defaults. You can set up specific formats for documents, for pages within a document, for parts of pages, and for parts of a line. The five major format areas are listed below:

- 1. Margins and Tabs
- 2. Line Format
- 3. Page Format
- 4. Header and Footer
- 5. Alternating Headers and Footers.

The following pages describe the choices available to you within these format menus.

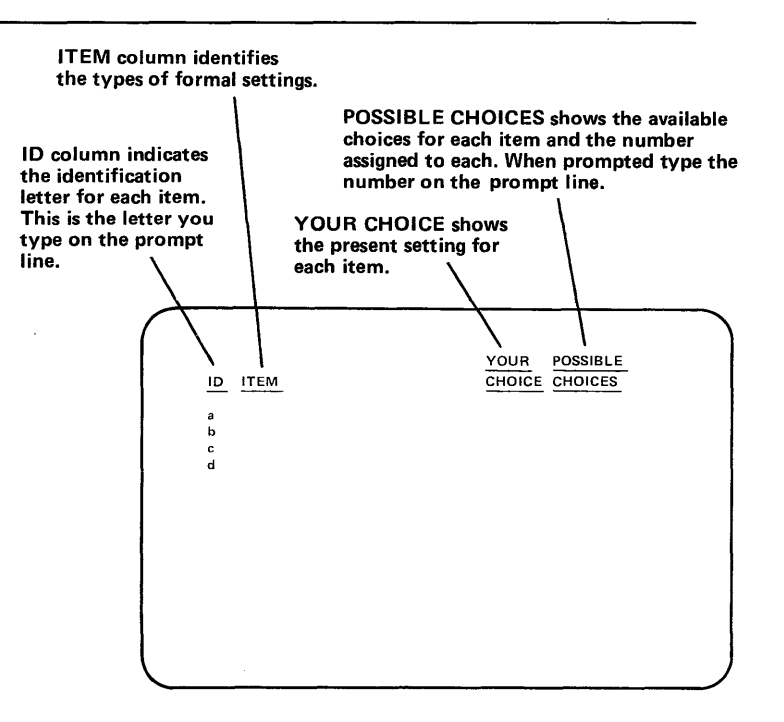

# *Margins and Tabs*

**A** *margin* **is the space between the text area and the side, top and bottom edges of the printed page. A** *tab* **is the smooth, uninterrupted movement of the cursor to a predetermined position on the scale line. Each of the following items explains a way to change margins or tabs.** 

#### **Set Margin**

**The** *Set Margin* **option allows you to move the left or right margin to wherever you want to place it on the scale line, within the limits of the pitch in use.** 

#### **Set Tab**

**The** *Set Tab* **option sets a tab stopping point.** 

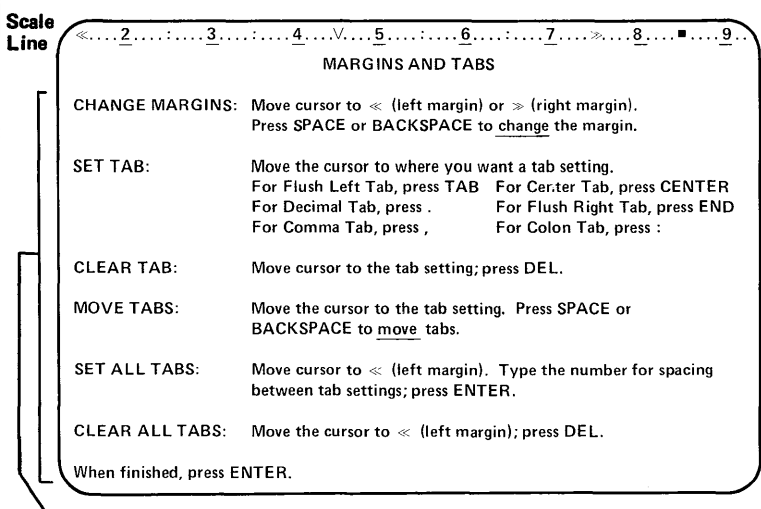

**Directions For Using The Menu** 

There are several types of tab settings. These are:

~

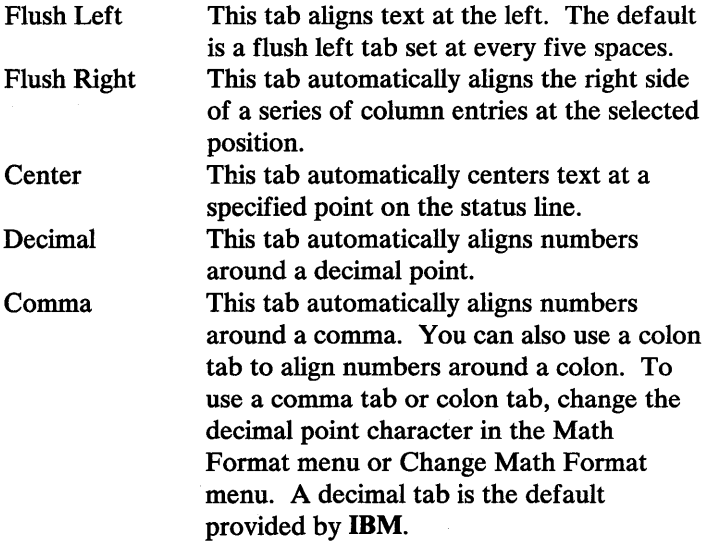

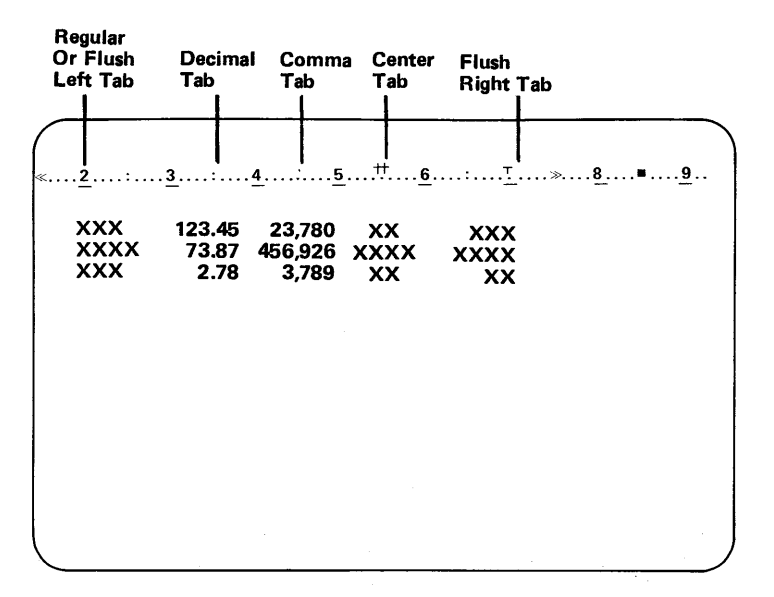

一

# Clear Tab

The *Clear Tab* option removes a tab setting.

#### Move Tabs

The *Move Tabs* option moves the current tab settings to new locations on the scale line.

#### Set All Tabs

The *Set All Tabs* option allows you to set up a tab grid. You determine the number of spaces between tabs by a number you type. For example, typing a 5 will give you a tab setting every five spaces.

# Clear All Tabs

The *Clear All Tabs* option removes all tab settings from the scale line.

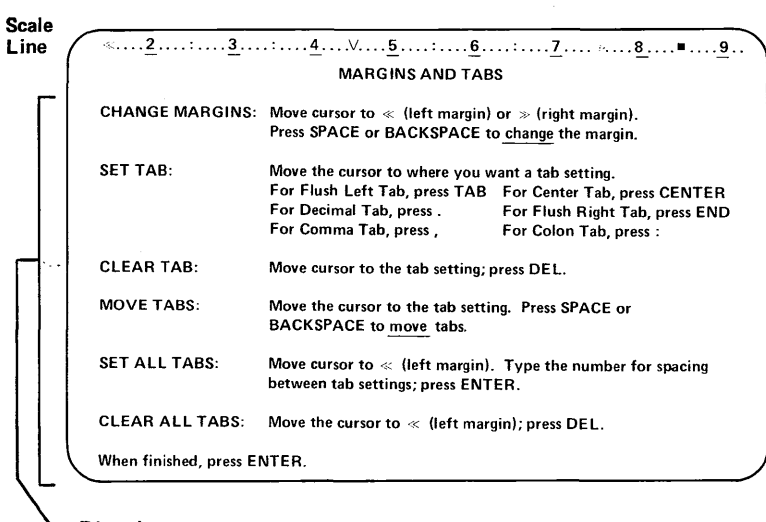

**Directions** For Using The Menu

# *Line Format*

# **Line Spacing**

*Line spacing* **is the amount of room between lines of text. There are several ways to space lines of text.** 

**Single Spacing Double Spacing Triple Spacing Half Spacing One and a Half Spacing** 

**Text prints on every line. Text prints on every other line. Text prints on every third line. Text prints on every half line. Text prints on every one and one/half lines.** 

**You can change the line spacing to make it appropriate for the type of document you are working on. For example: a**  formal letter **usually requires single spacing, manuscripts usually require double spacing, and a rough draft of a document could be triple spaced to allow room for editing and hand written additions to the text.** 

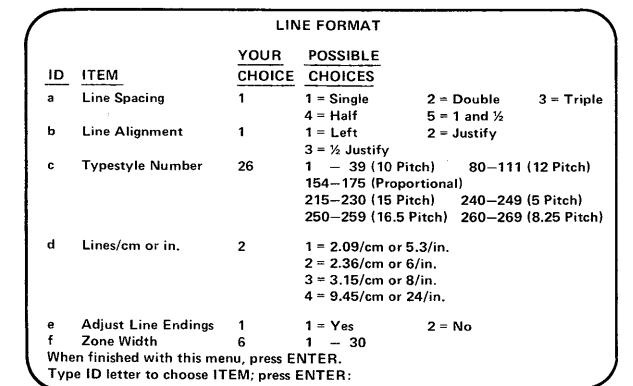

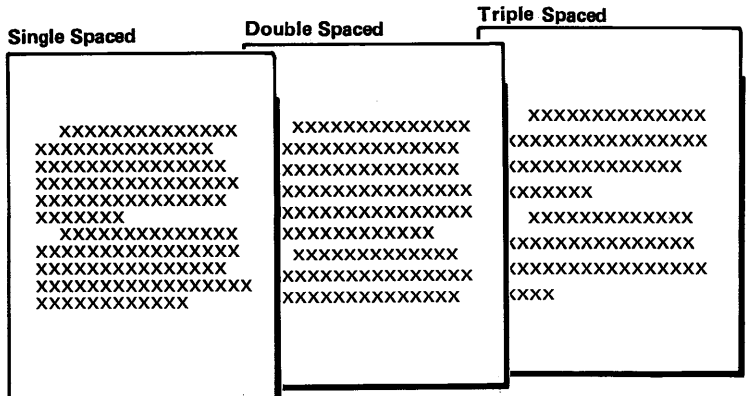

#### Line Alignment

*Line Alignment* is the evenness of the left and right margin.

- Left Alignment This is the default. Left Alignment means that the beginning of each line is at the same place on the scale line. This causes a straight left margin.
- One Half Justify When printing, lines are adjusted to be as even as possible. This means the left margin will be straight and the right margin will be tight but not perfectly straight.

**Justify** When printing, the spacing between words is adjusted so that all the lines are the same length. This causes the document to print with even left and right margins.

Your choice of items should be based on the overall symmetrical effect you wish to create for your document. ;/

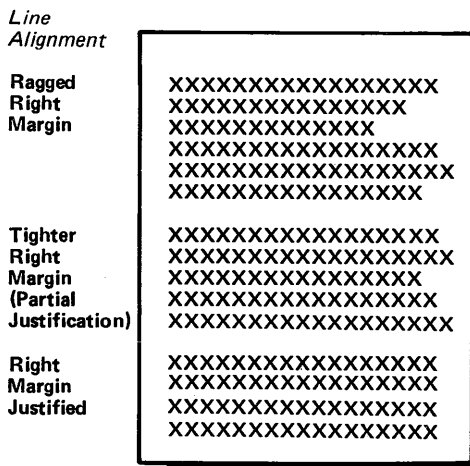

#### **Typestyle Number**

 $\chi$  or

*Typestyle* **refers to the size, style, and design of the characters that appear in the printed text.** 

*Pitch* **is the number of characters per inch. A range of numbers appears beside each pitch. Select and type the appropriate number when you want to change typestyle / pitch.** 

**The option to change typestyles allows you to use the size, style, and design of print that is most appropriate for the task. For instance, you may prefer to use a small pitch for**  personal letters, **but when you calculate formulas you may prefer a large, easy to read pitch. Lines/cm or in.**  $\left| \begin{array}{c} d \quad \text{Lines/cm or in.} \end{array} \right|$ 

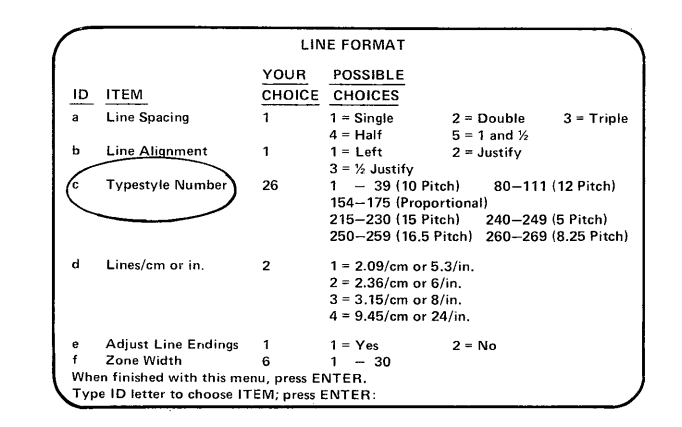

The type of printer you use may limit the choices available to you. When the Print task is converting a document, Cancel On Error is No, and the printer does not support the formatting parameters specified in the document, then these default values are used:

#### *Output to Printer Classes A and B*

12 pitch defaults to 10 pitch. 15 pitch defaults to 16.5 pitch. PSM defaults to 10 pitch.

#### *Output to Printer Class·* C

10 pitch typestyle defaults to 10 pitch typestyle 012. 5 pitch typestyle defaults to 10 pitch typestyle 012. 16.5 pitch typestyle defaults to 15 pitch typestyle 221. 8.25 pitch typestyle defaults to 10 pitch typestyle 012.

# *Output to Printer Class D*

8.25 pitch defaults to 10 pitch. 16.5 pitch defaults to 15 pitch. PSM defaults to 12 pitch.

Refer to your printer documentation for more specific information.

#### Lines/ em or Inch

The *Lines/em or Inch* setting refers to the number of lines per centimeter or lines per inch, that print on the page.

Changes in these parameters are useful when you want to compress or expand a document. The type of printer you use may limit choices available to you.

*Print Defaults for IBM Matrix Printer* 

5.3 lines per inch defaults to 6 lines per inch.

If the user chooses 24 lines per inch,the printer ignores superscript, subscript, and half-spacing.

When the printer cannot reach a line due to a particular combination of line density and half -spacing, any characters which normally print on that line do not print.

2.35 Lines Per Cm Or 6 Lines Per Inch Both Letters Have The Same Amount Of Text 3.5 Lines PerCm Or8 Lines Per Inch xxxxxxxxxxxxxx ~ TheTe", Fills 2/3 xxxxxxxxxxxxxxxxx Of The xxxxxxxxxxxxxxxx Page xxxxxxxxxxxxxxxxx xxxxxxxxxxxxxxxxxx xxxxxxxxxxxxxxx xxxxxxxxxxxxxxxxx xxxxxxxxxxxxxxxxxx xxxxxxxxxxxxxxxxx xxxxxxxxxxxxxxx The Test xxxxxxxxxxxxxxxxxx Fills 1/2 xxxxxxxxxxxxxxxxx Of The xxxxxxxxxxxxxxxxxx Page xxxxxxxxxxxxxxxxxxx xxxxxxxxxxxxxxxx xxxxxxxxxxxxxxxxxx xxxxxxxxxxxxxxxxxxx xxxxxxxxxxxxxxxxxx

## **Adjust Line Endings**

*Adjust Line Endings* **refers to the rearrangement of line endings to fit text between margins.** 

Choose Yes if when revising text, you want to hyphenate or **move words at the end of the line. Choose** *No* **if you want line endings to print exactly as you type them.** 

**Use Adjust Line Endings to tighten the right margin of a document.** 

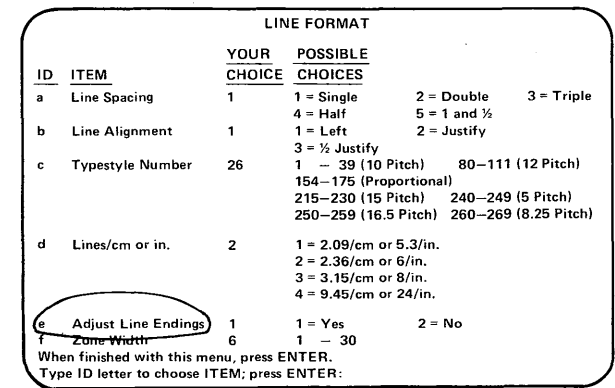

 $\mathcal{F}$ 

#### Zone Width

The *Zone Width* setting determines the number of characters in the space from the right margin to the point where the system ends the line. If the system cannot end the line automatically because of a long word that falls within the zone, it prompts you for a hyphenation decision.

As the number indicating the zone width setting grows smaller, the right margin becomes proportionately tighter, and the system hyphenates more words. A larger zone width reduces the number of hyphenated words and produces a less even margin.

Use zone width in addition to justify to keep the margin straight with fewer spaces inserted between words.

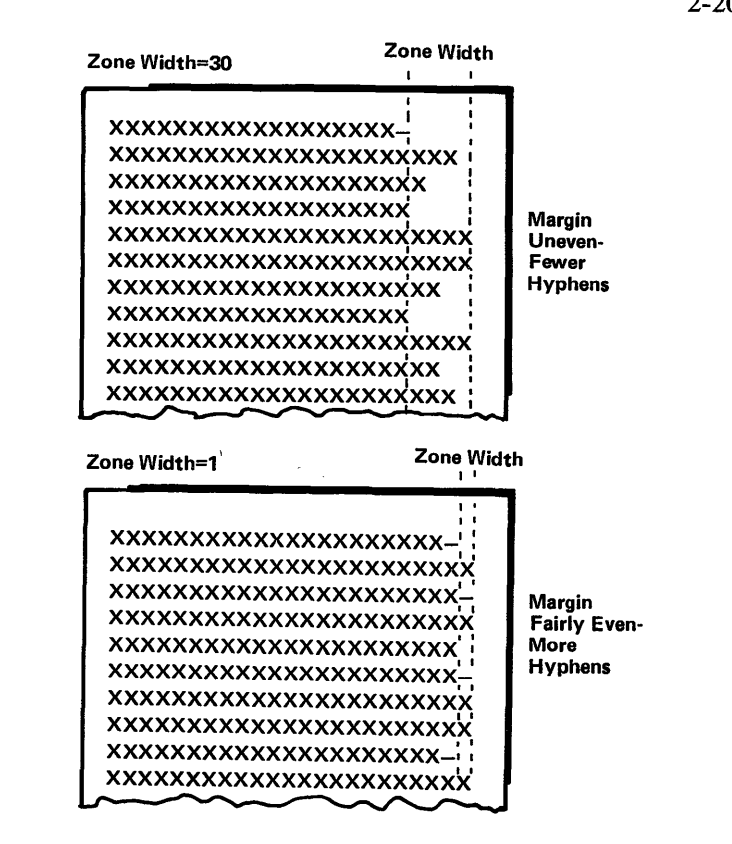

# *Page Format*

# **First Typing Line, First Page**

**The** *First Typing Line, First Page* **setting identifies the line on the first page of the document where text starts printing.** 

**Choosing a parameter between the numbers one and ten places your starting line close to the top of the page. The larger the number you choose, the further down the page the first typing line begins.** 

**Base the decision about where to place the first line on the first page on whether or not your paper has a letterhead, and by the placement and size of the letterhead.** 

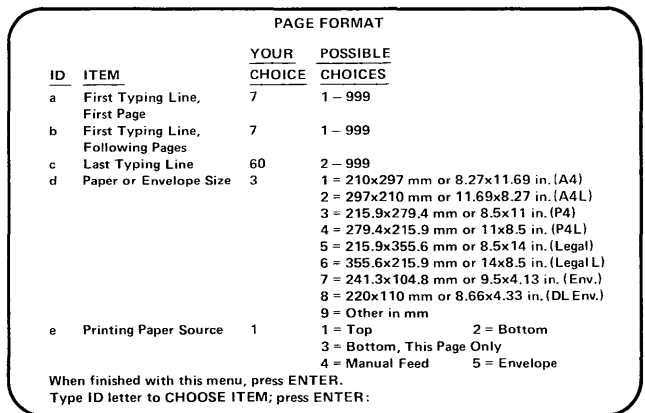

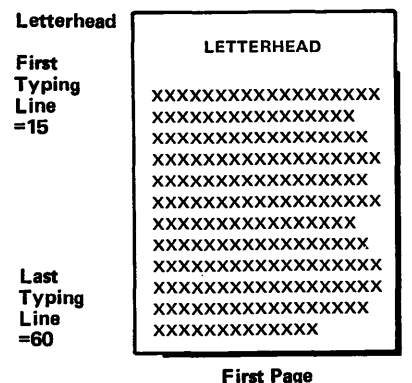

**Charts** 

#### First Typing Line, Following Pages

The *First Typing Line, Following Pages* setting identifies the line on all pages after the first page where text starts printing.

Choosing a parameter between the numbers one and ten places your starting line (on all pages but the first) close to the top of the page. The larger the number you choose, the further down the page your starting line appears.

Since there is no letterhead to consider after the first page, you may want to start text on the following pages closer to the top of the page. If headers are present you may want to begin the first text line lower on the page to avoid a cluttered look.

xxxxxxxxxxxxxxxxxx xxxxxxxxxxxxxxxxxx xxxxxxxxxxxxxxxx xxxxxxxxxxxxxxxxx xxxxxxxxxxxxxxxxxx xxxxxxxxxxxxxxxx xxxxxxxxxxxxxxxxx xxxxxxxxxxxxxxxxxx xxxxxxxxxxxx xxxxxxxxxxxxxxxxxx xxxxxxxxxxxxxxxxx xxxxxxxxxxxxxxxxxx xxxxxxxxxxxxxxxxxxx xxxxxxxxxxxxxxxxxx First **Typing** Line =7 Last Typing Line =60

Following Pages

# Last Typing Line

The *Last Typing Line* setting identifies the line on the page where text stops printing.

The number you choose determines how much margin will be left at the bottom of the page. When you paginate, this choice is used to determine page endings.

Choosing a smaller number leaves more room at the bottom of the page. For a narrow bottom margin choose a larger number. This option is useful when the tasks you do call for different sizes of paper.

# Paper or Envelope Size

This setting specifies the paper or envelope size available.

You can choose from the eight standardized paper or envelope sizes listed in the menu or you can specify a size of paper or envelope in millimeters.

xxxxxxxxxxxxxxxxx xxxxxxxxxxxxxxxxxx xxxxxxxxxxxxxxxx xxxxxxxxxxxxxxxxx xxxxxxxxxxxxxxxxxx xxxxxxxxxxxxxx xxxxxxxxxxxxxxxxx xxxxxxxxxxxxxxxx xxxxxxxxxxxxxxxxx xxxxxxxxxxxxxxxxx xxxxxxxxxxxxxxxx xxxxxxxxxxxxxxx xxxxxxxxxxxxxxxxx xxxxxxxxxxxxxxxxx

Last Typing Line =60

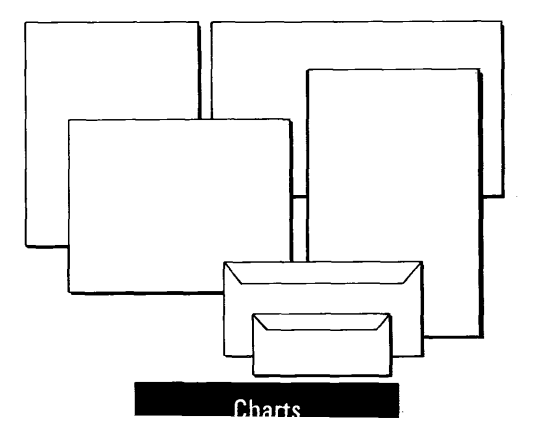

2-23

## **Printing Paper Source**

**The** *Printing Paper* **source setting selects the source from which the paper feeds. The choice of parameter is determined by your printer's capabilities. Choose:** 

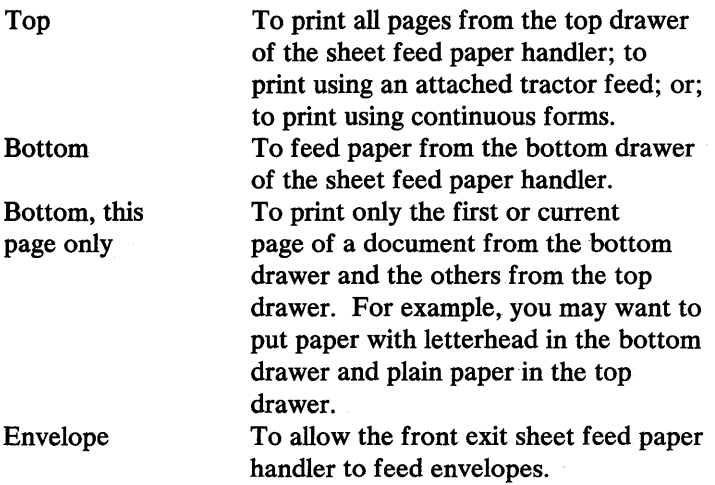

**Choose manual feed for all other printer applications.** 

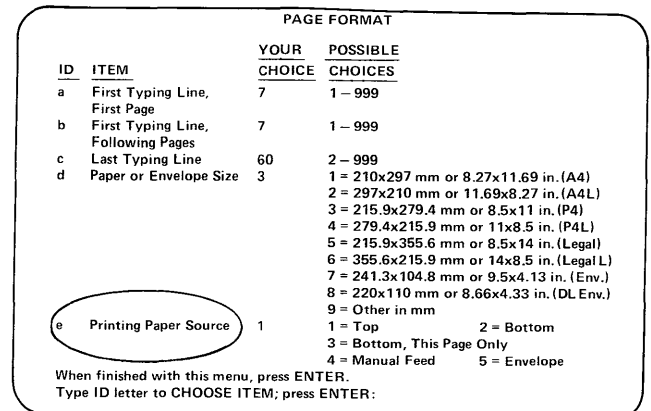

# *Heoder and Footer*

#### Create or Revise Header

A *Header* is a small amount of text that appears at the top of every page throughout a document. Choosing this item allows the system to display either a blank screen to allow typing a new header, or to display the current header for revisions.

Use this item when you want to add to a document a header such as a title, page number, or name, or when you want to change an existing header.

#### First Header Line

The *First Header Line* identifies the line on the page where . the header starts printing. The header prints on the line number you choose.

Use this item to determine how close to the top of the page you want the header to appear.

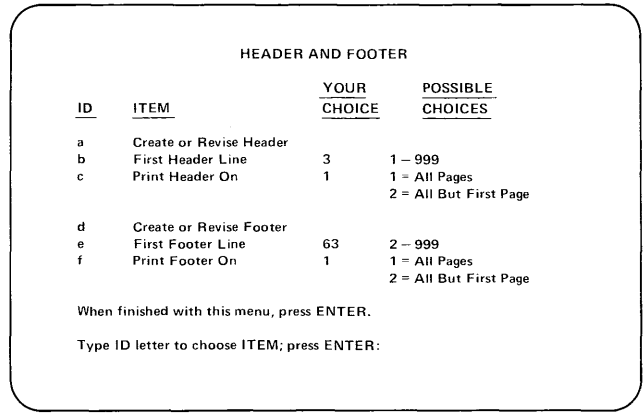

# Print Header On

The *Print Header On* option identifies the pages where the header prints.

Your choice of parameter determines whether the header starts printing on the first or the second page of the document. For example, your first page may be a title page or an unnumbered page. In this case it is preferable for the header to start on the second page of the document.

#### Create or Revise Footer

A *Footer* is a small amount of text that appears at the bottom of every page throughout a document. Choosing this item allows the system to display either a blank screen for typing a new footer, or to display the current footer for typing revisions.

Choose Create or Revise Footer when you want to add to a document a footer such as a file number, name, date, or page number, or when you want to change an existing footer.

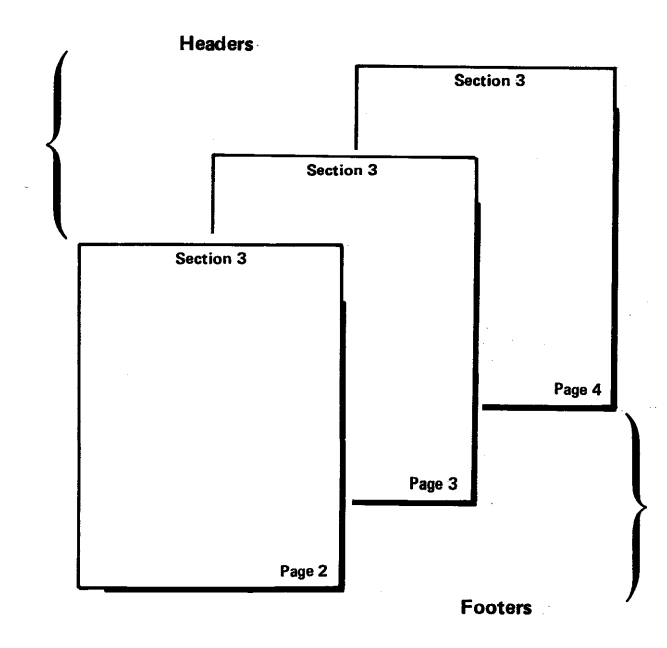

#### First Footer Line

The *First Footer Line* identifies the line on the page where the footer starts printing. The footer prints on the line number you choose.

Use this item to determine how close to the bottom of the page you want the footer to appear.

# Print Footer On

The *Print Footer On* option determines the page where the footer prints.

Your choice of parameter determines whether the footer starts printing on the first or the second page of the document. You may base your decision on whether or not there is a title page or an unnumbered first page in your document.

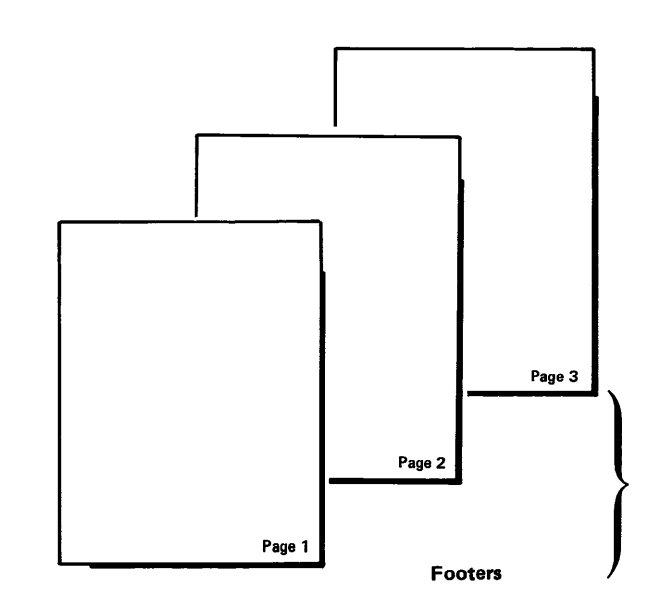

Charte
#### *Altemoting Heoders and Footers*

**Documents, that are printed on both sides of each page, such as manuscripts or books, often have different headers and footers on the two facing pages. The** *Alternating Headers and Footers* **options allow you to have a header and footer for all odd-numbered** pages and **a different header and footer for all even-numbered pages. When the document is paginated, the system inserts the correct header or footer on the appropriate page.** 

**For an explanation of the available menu items please refer to the** *Header and Footer menu* **description.** 

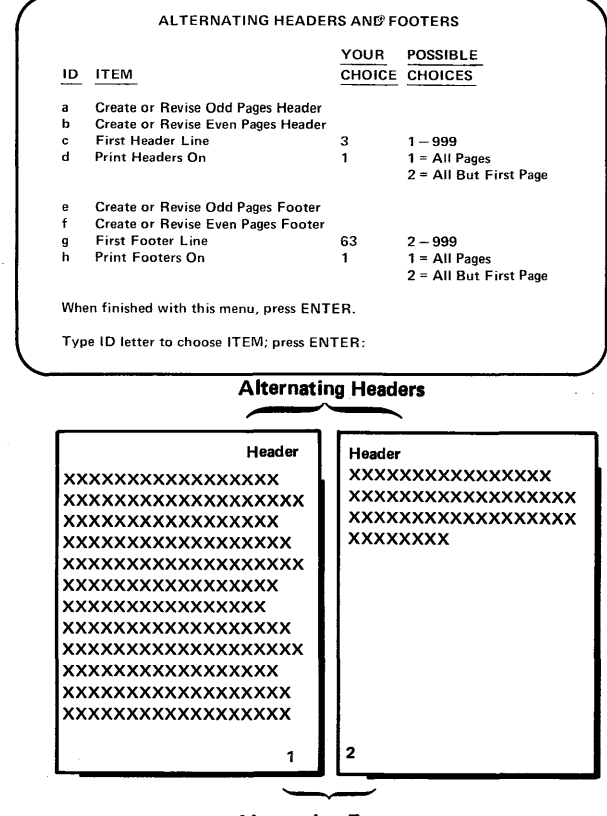

**Alternating Footers** 

 $\sim$ 

Your DisplayWrite 2 Licensed Program Product was sent originally on two diskettes, each containing at least one program. After you run the setup program, the programs may be redistributed on three diskettes.

The next two pages list the programs and source diskette needed for each task:

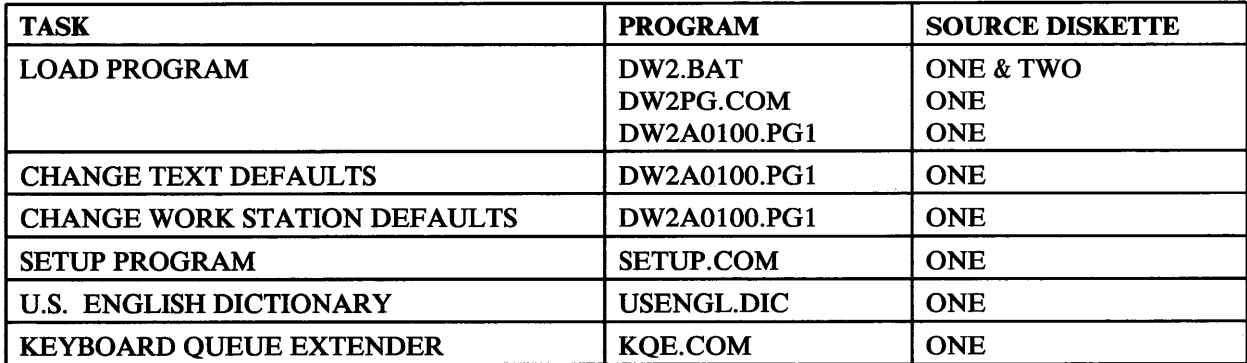

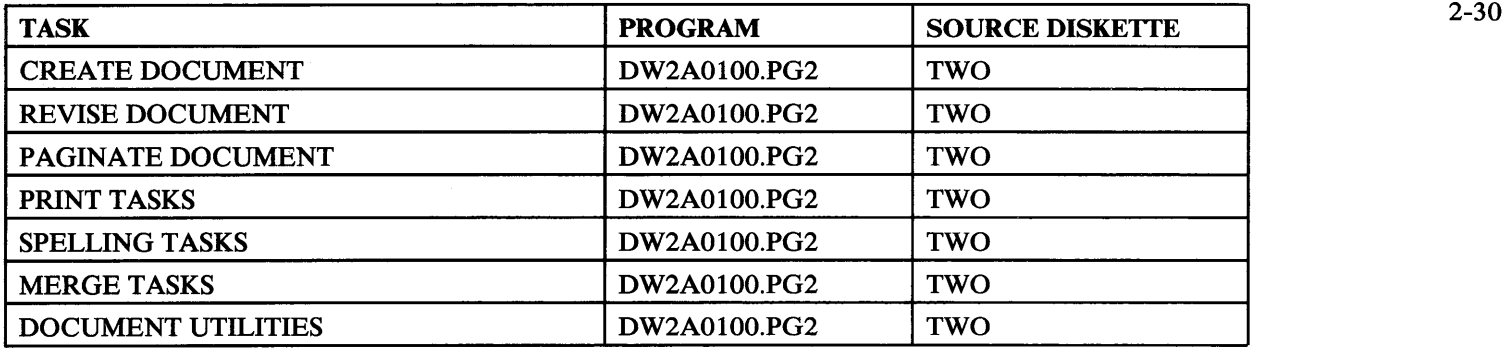

and the state of the state of

## **Document Name Extension Defaults**

In many tasks, your system automatically adds an extension to the document name you type unless you specify a different one, or type a period. The chart on this page shows the default extensions.

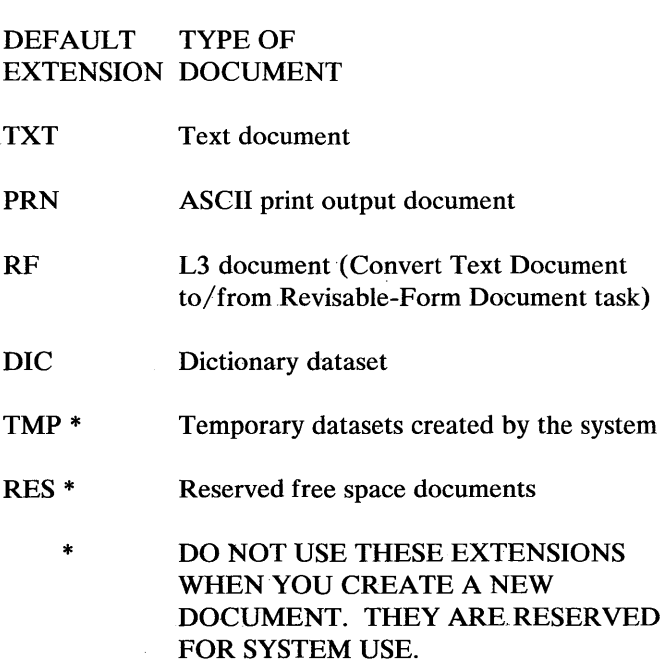

# **Metric Conversion** 2-32

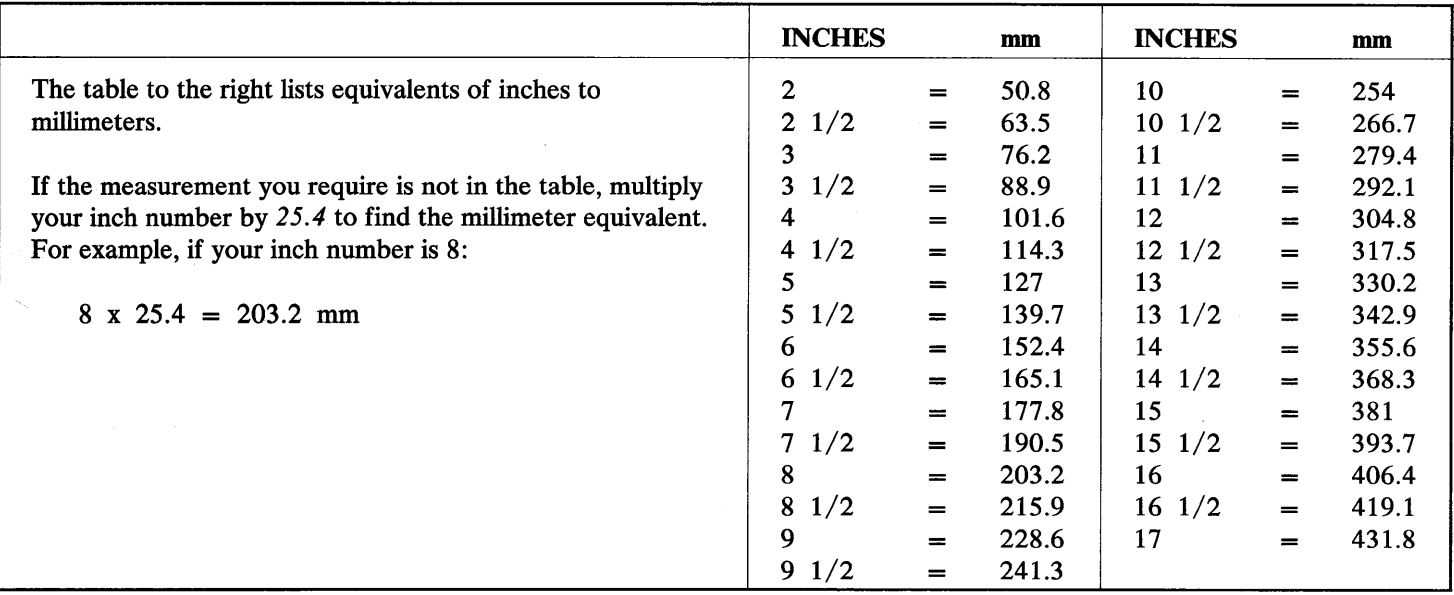

If you have an IBM Color Display with your system, DisplayWrite 2 will use some of the available colors. The colors and their uses are listed below:

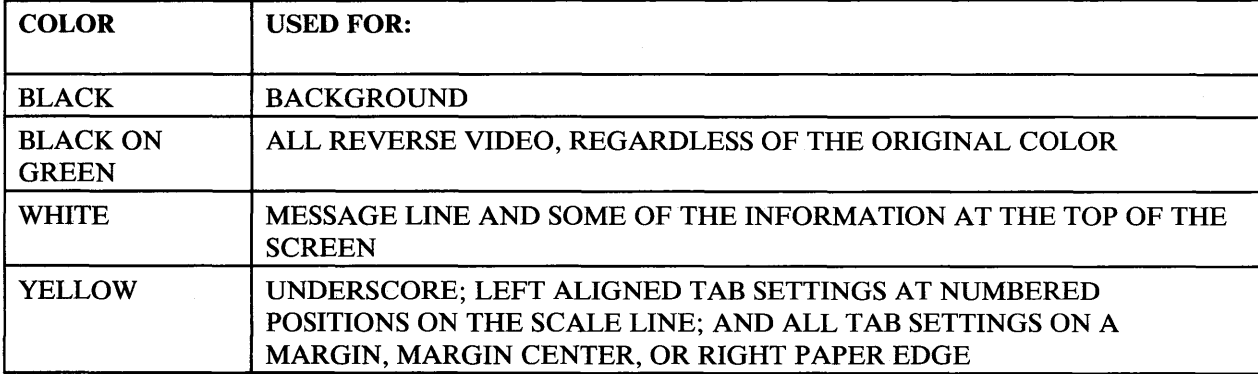

 $\widehat{\phantom{a}}$ 

Use this chart when you plan to print a document using a<br>
proportional space printwheel on an IBM 5218 Printer. The All symbols, punctuation marks, space = 5 units proportional space printwheel on an IBM 5218 Printer. The All symbols, punctuation marks, space chart lists the number of unit values assigned by the system for with the following two exceptions: chart lists the number of unit values assigned by the system for each alpha, numeric, and graphic character. Because the screen does not indicate the proportionally spaced characters, use this  $\alpha$  (apostrophe) = 3 units chart if exact calculations are necessary.<br>  $\alpha$  (ampersand) = 6 units chart if exact calculations are necessary.

 $\mathbf{I}$ 

 $\mathbf{r}$ 

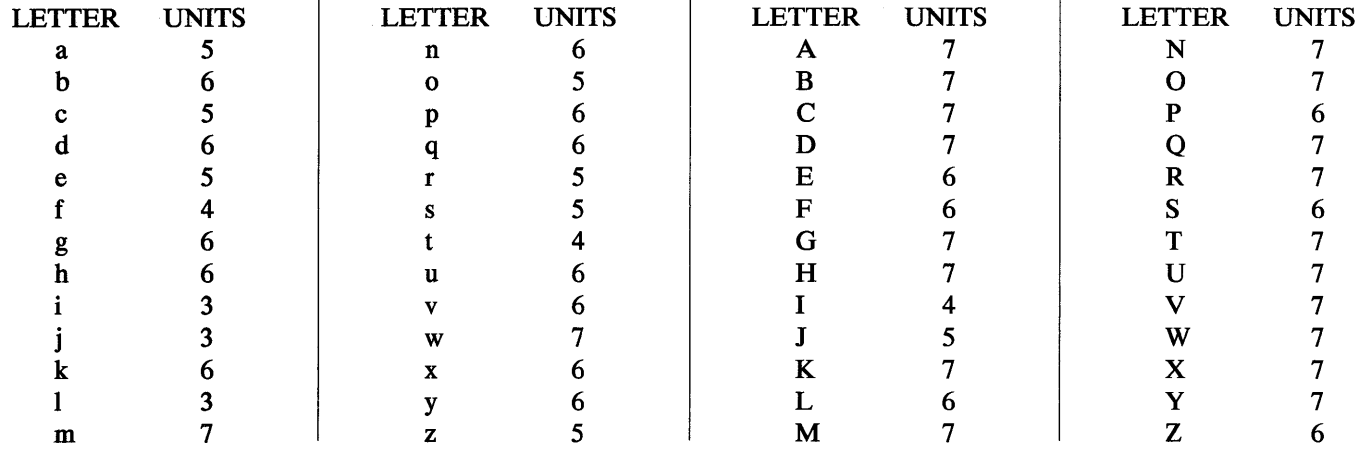

 $\mathbf{L}$ 

If you have an IBM 5218 Printer attached, it may prompt you for service. In addition to the labelled printer service lights, there is a small rectangular area in which you may see a two-digit number. The printer can prompt you for paper or for a print head change.

The chart on this page explains the load paper numbers that may appear on the printer:

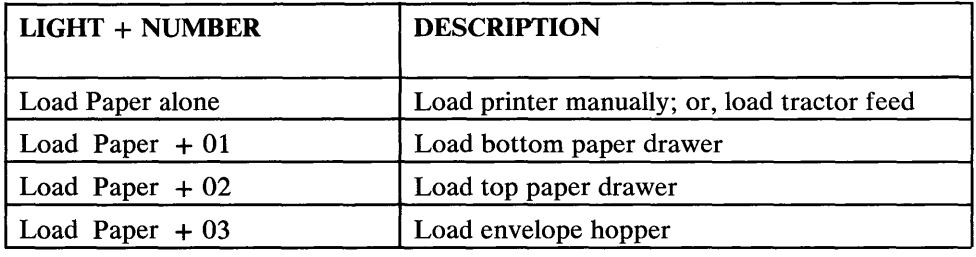

When you see a number in the rectangular area on your IBM 5218 Printer, and the Change Font light is on, use this chart to help you respond. The number indicates which print head to use.

Use the following chart and the numbers on the front of a print head to determine which typestyle and pitch should be used with each number that may appear on the printer:

Note: If the Change Font light is on plus the number *01,*  press Start on the printer. Then you may see another number for a print head change. To eliminate the repeated display of the number *01,* change the default for the character set in the device driver from U. S. English to U. K. English.

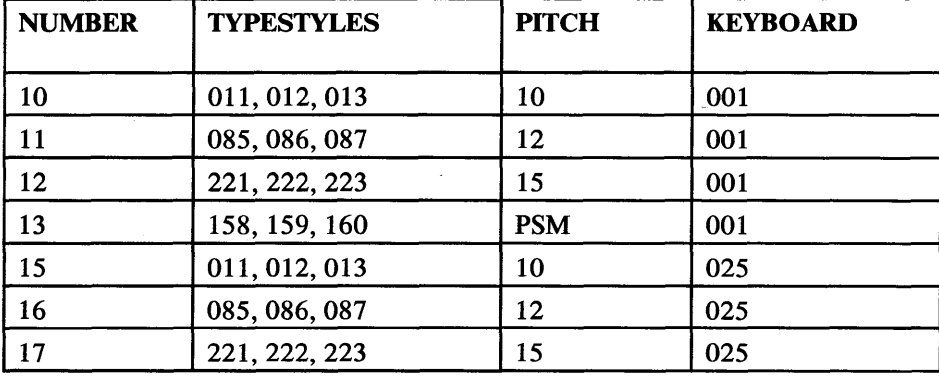

. $\mathbb{C}$ 

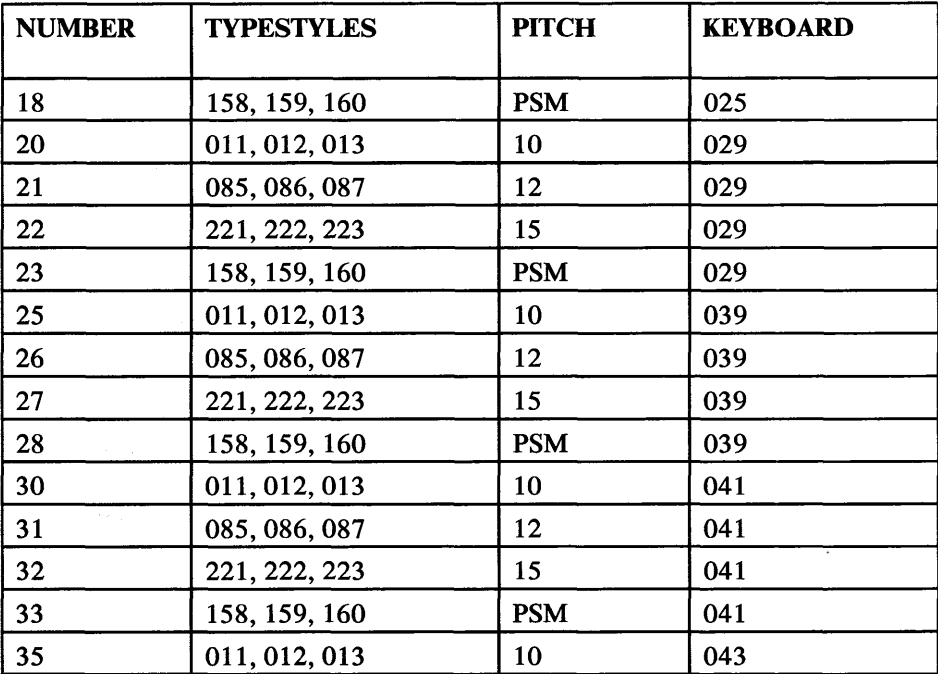

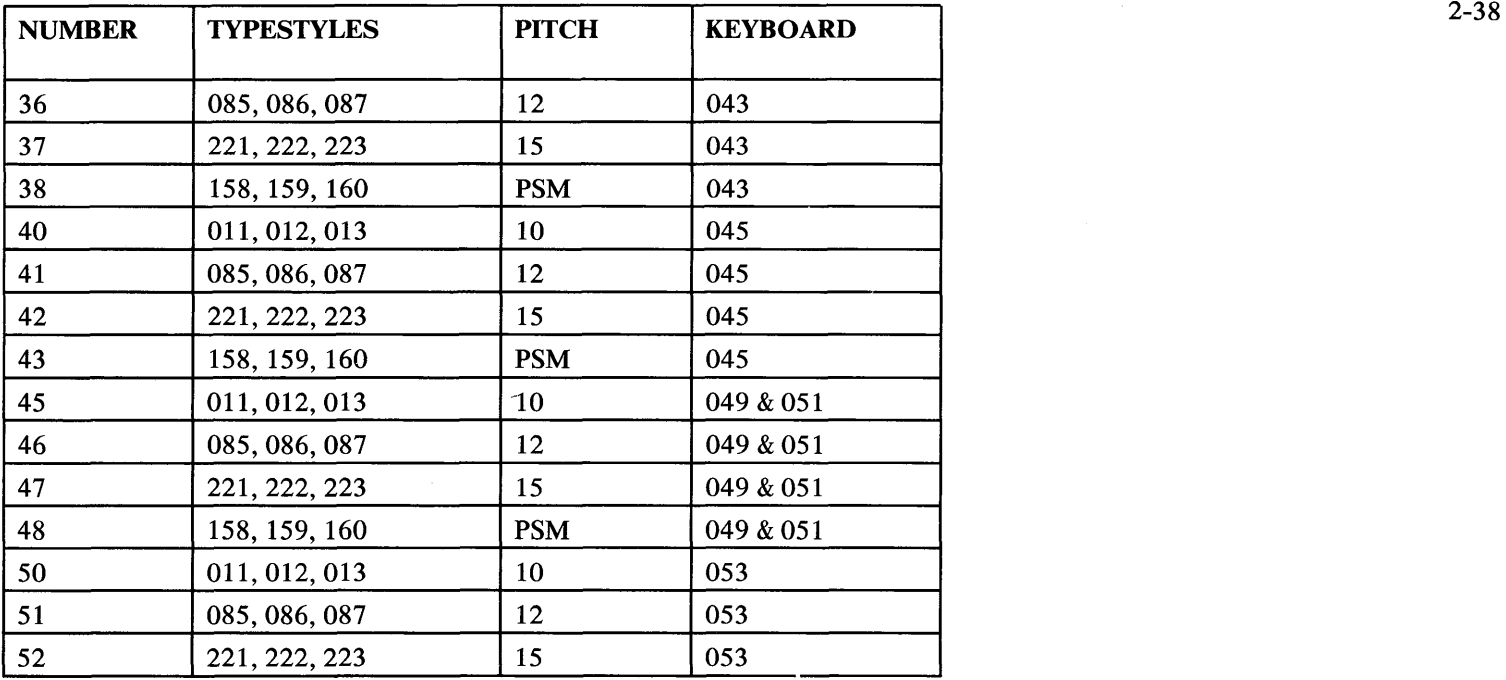

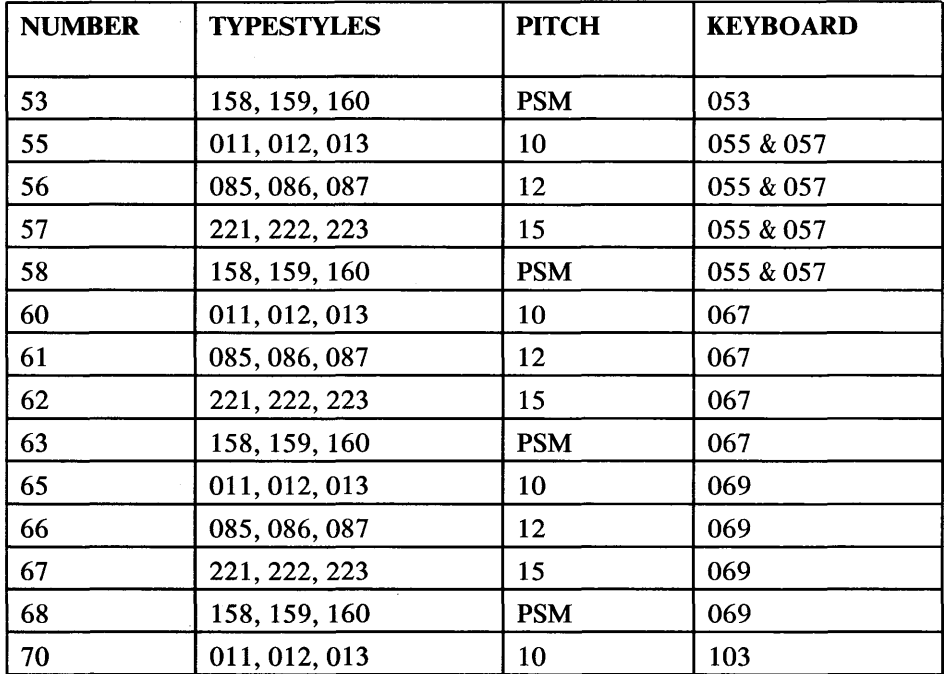

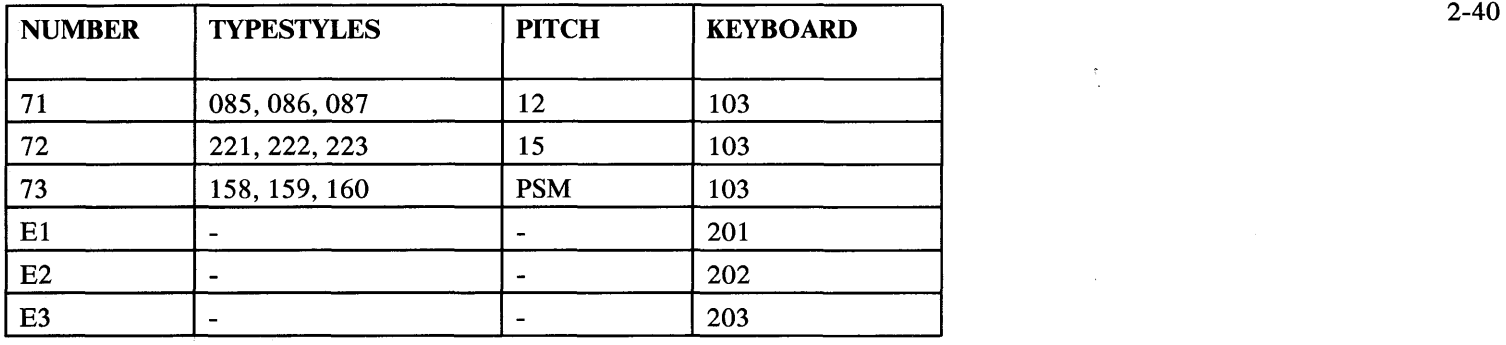

 $\overline{\phantom{m}}$ 

 $\frac{1}{2} \sum_{i=1}^n \frac{1}{2} \sum_{j=1}^n \frac{1}{2} \sum_{j=1}^n \frac{1}{2} \sum_{j=1}^n \frac{1}{2} \sum_{j=1}^n \frac{1}{2} \sum_{j=1}^n \frac{1}{2} \sum_{j=1}^n \frac{1}{2} \sum_{j=1}^n \frac{1}{2} \sum_{j=1}^n \frac{1}{2} \sum_{j=1}^n \frac{1}{2} \sum_{j=1}^n \frac{1}{2} \sum_{j=1}^n \frac{1}{2} \sum_{j=1}^n \frac{1}{2} \sum_{j=$ 

Unique character set numbers are on the front of some print heads. Use the following chart to determine which character set should be used with each number that may appear on the printer:

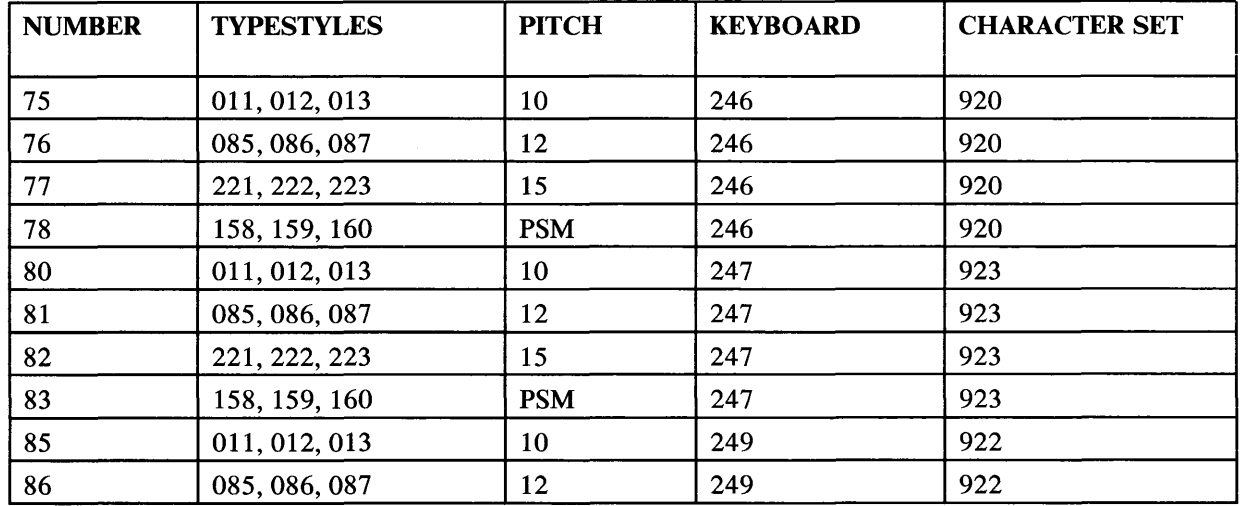

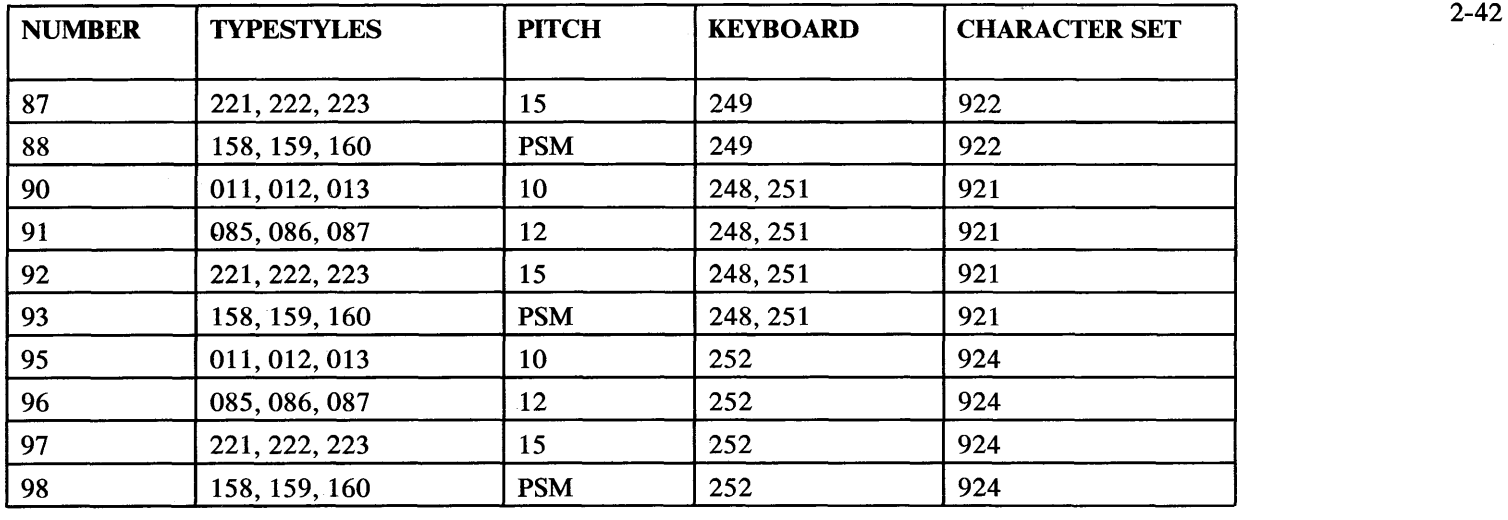

# **Menus**

This section shows the sequence in which menus appear on the screen for every DisplayWrite 2 task and function. You can quickly determine the path for accessing a particular menu by using these menu sequences.

The menu sequences for most tasks start at the *Text Task Selection* menu, which appears when you load DisplayWrite 2.

Each sequence level shows the menu choices you can make to get another menu. Use these menu sequences to select the appropriate task.

#### How to Read the Menu Sequences

Refer to the next page as you read the following explanation for locating the Margins and Tabs menu.

- 1. After loading DisplayWrite 2, the Task Selection menu appears (level one).
- 2. The second level shows the choices you can make in the Task Selection menu. When you choose Create Document or Revise Document, the Create or Revise Document menu appears.
- 3. In the Create or Revise Document menu, choose Change Document Format.
- 4. The Format Selection menu appears (level three).
- 5. In the Format Selection menu, choose Margins and Tabs (level four) and make the desired changes.

 $\epsilon_{\rm{B}}/2$ 

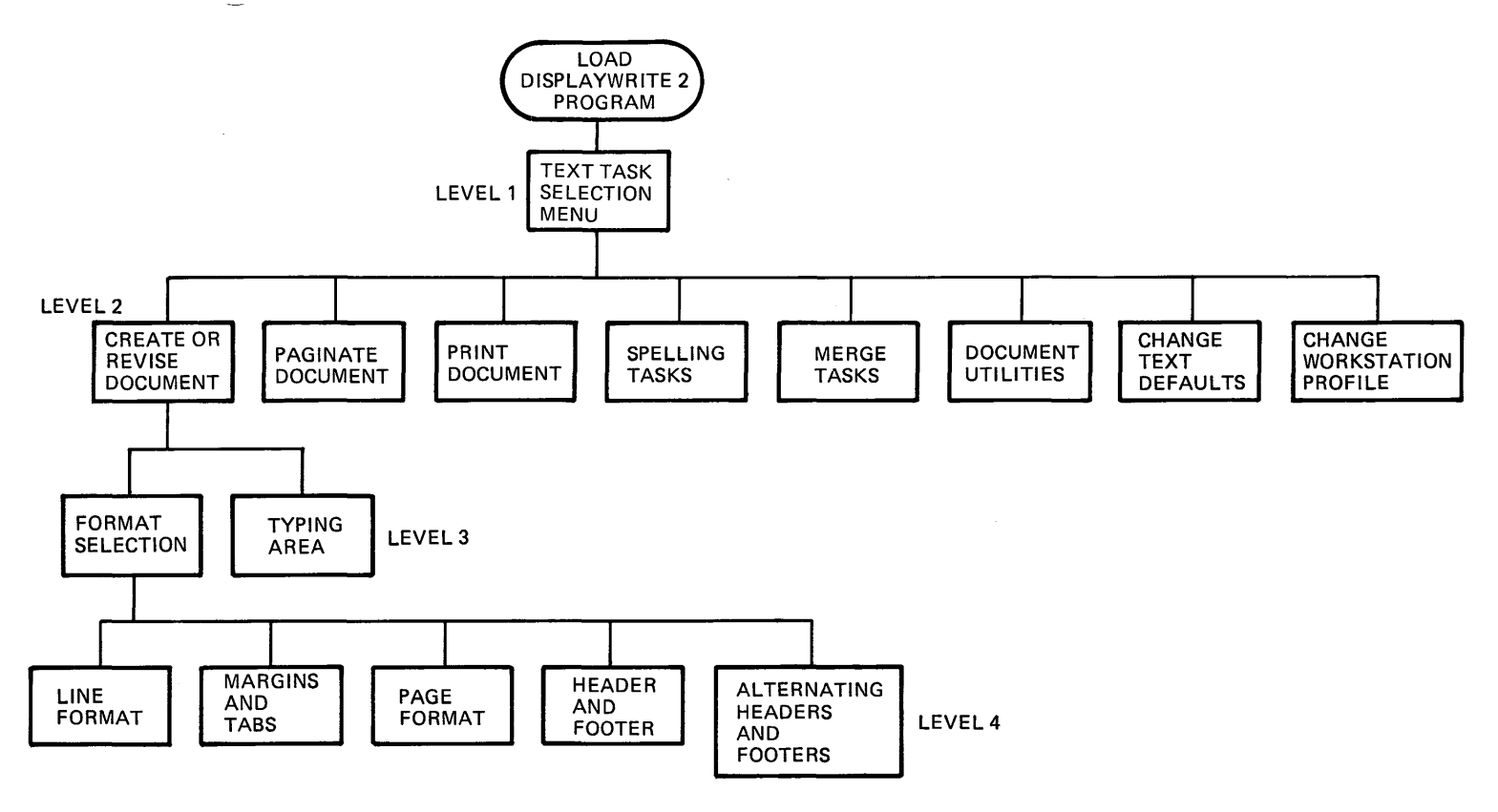

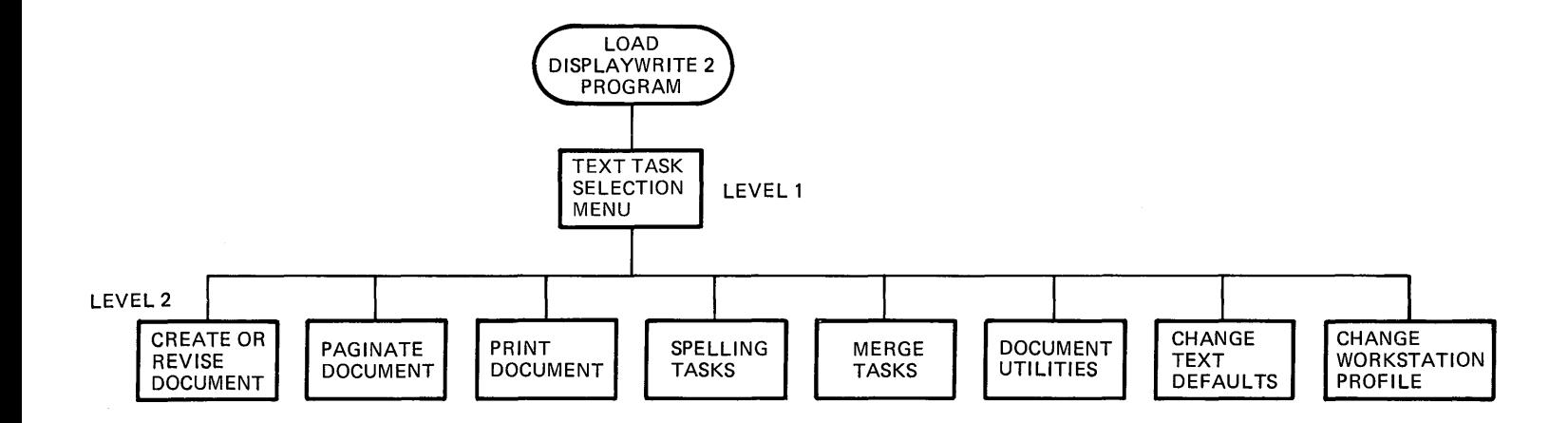

 $\overline{\phantom{m}}$ 

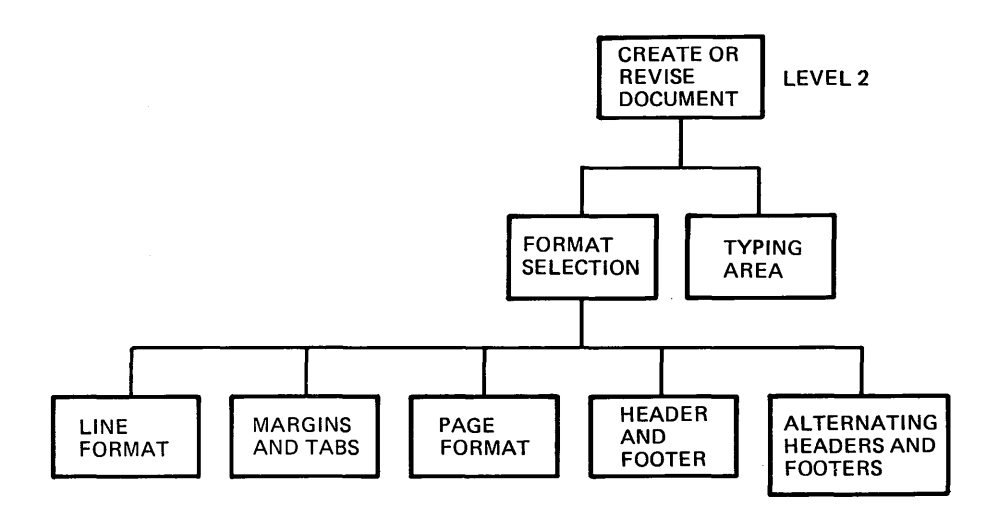

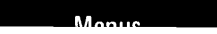

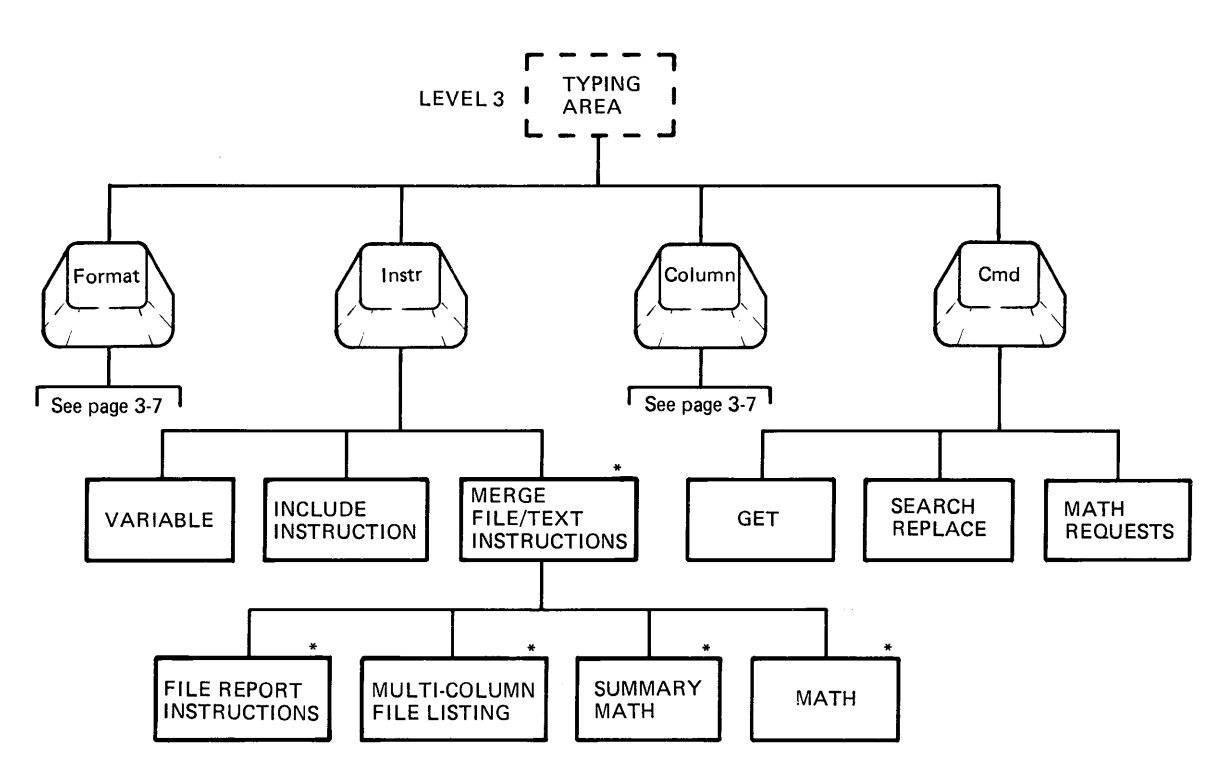

\* THESE INSTRUCTIONS MAY BE KEYED BUT ARE NOT USED BY DISPLAYWRITE 2.

 $\sim$ 

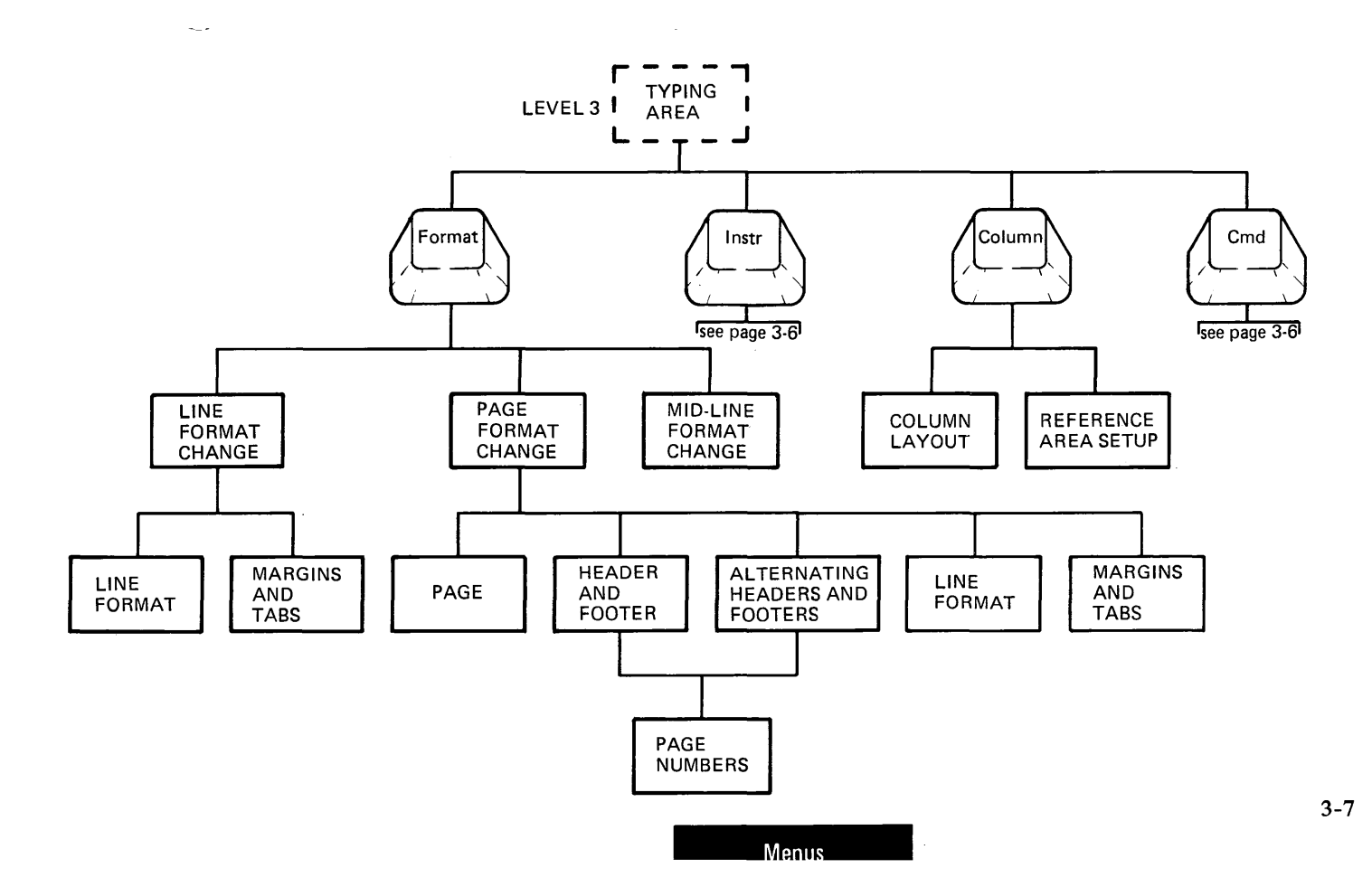

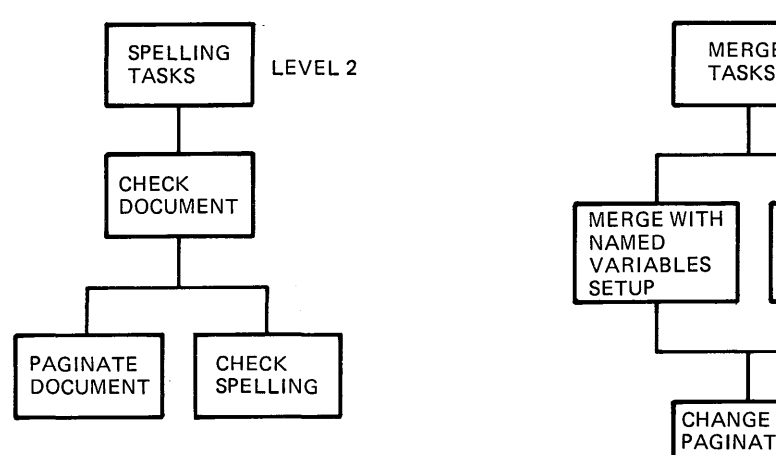

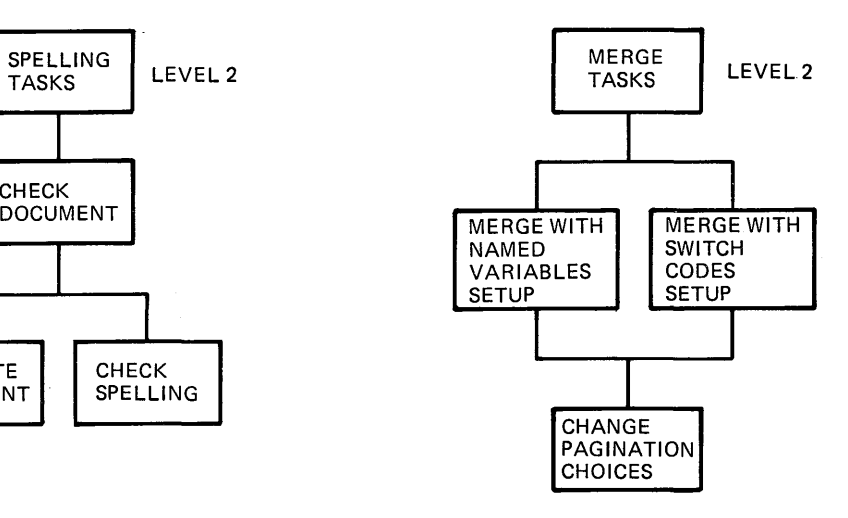

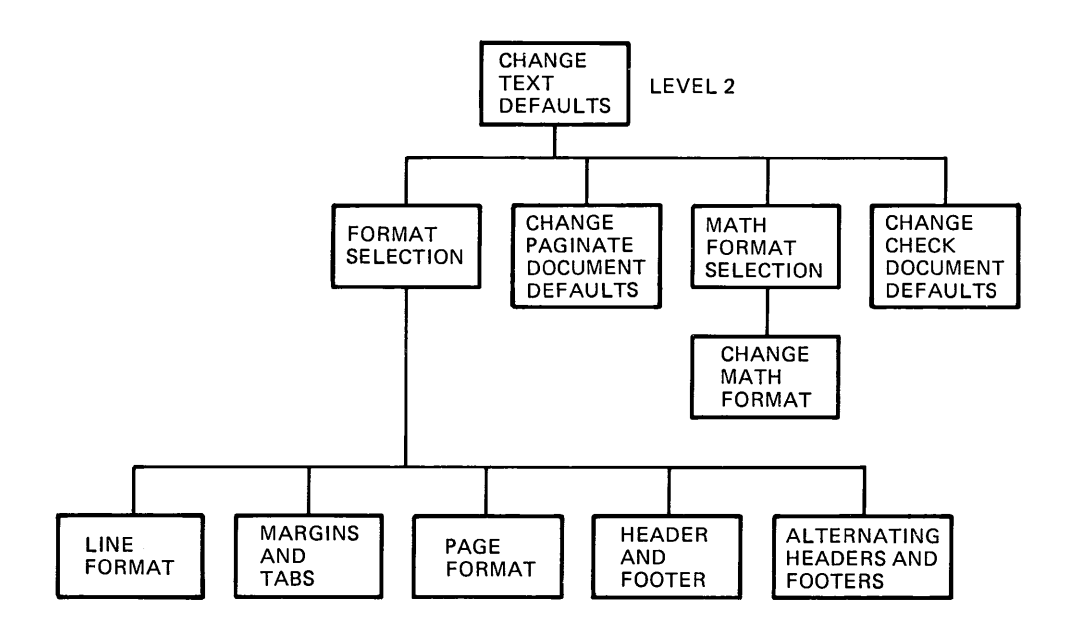

 $\sim$ 

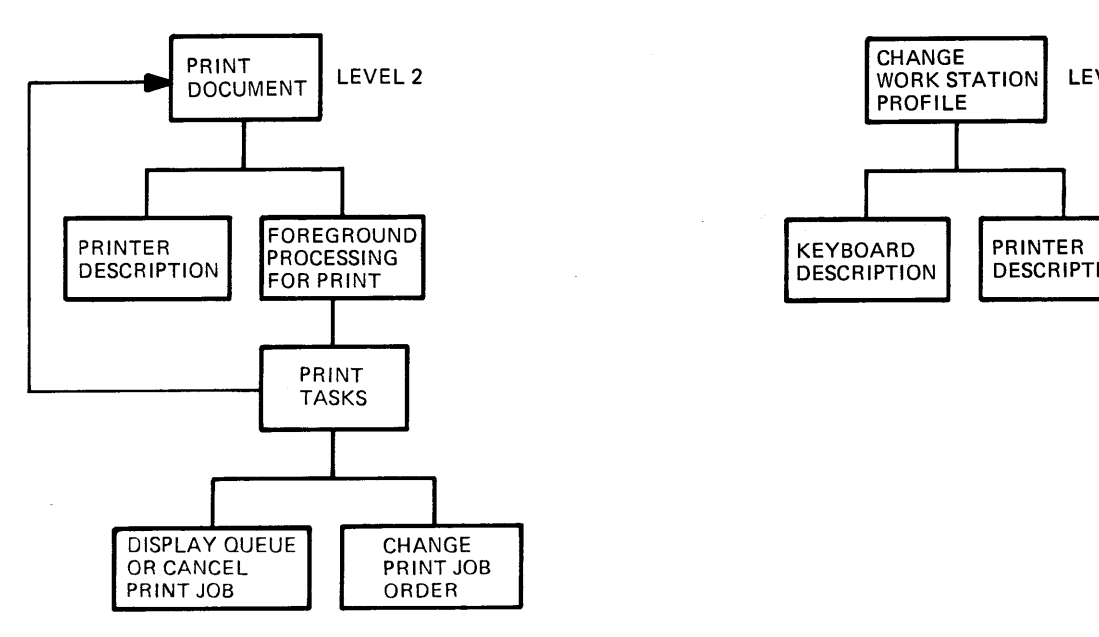

 $\sim 0.01$  and  $\sim 0.01$ 

 $\overline{\phantom{0}}$ 

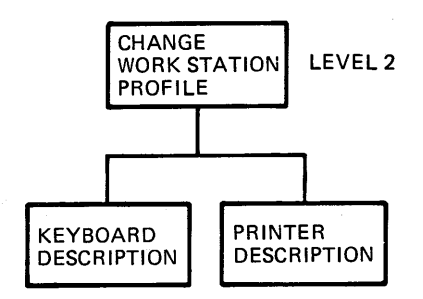

 $\overline{\phantom{a}}$ 

**3-10** 

 $\sim$ 

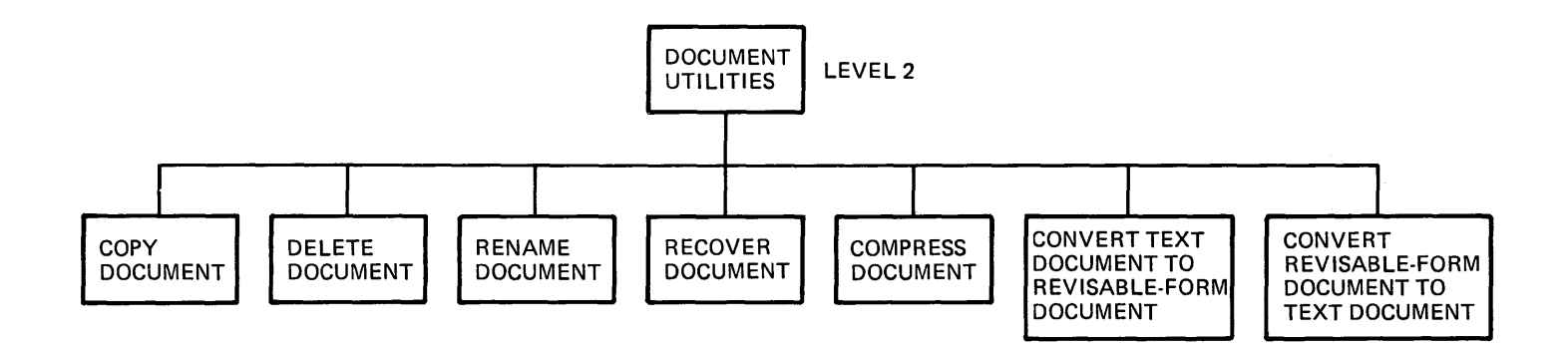

#### **Menus**

 $3 - 12$  $\sqrt{\frac{1}{2}}$ 

 $\mathcal{L}^{\text{max}}$ 

 $\overline{\langle}$ 

 $\mathcal{L}^{\text{max}}_{\text{max}}$  . The  $\mathcal{L}^{\text{max}}_{\text{max}}$ 

 $\sim$ 

# **Prompts and Messages**

This is a list of prompts and messages that may appear on the screen or in other output. The first columns lists the prompt or message. The second column lists the cause of the prompt or message. The third column lists the action you need to take to respond to a prompt or message.

The first character of a prompt or message is used to arrange the prompts and messages alphabetically. If a prompt or message starts with the name of your document enclosed in parentheses, look up the first character that follows the document name.

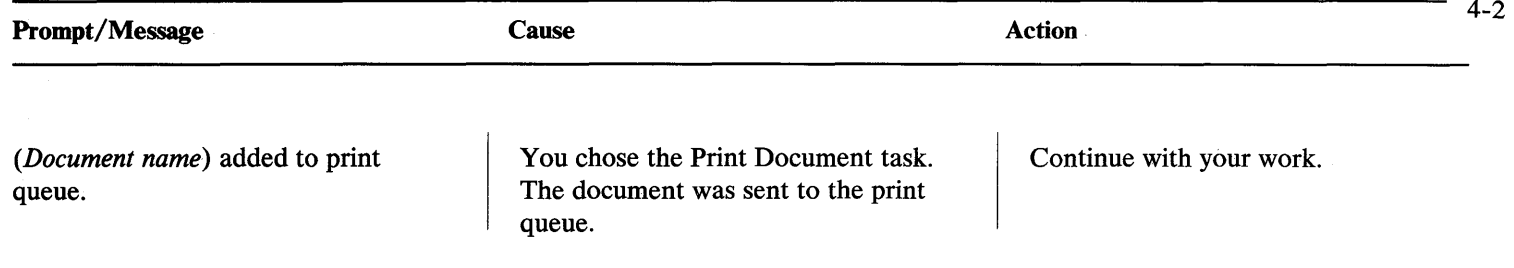

Adjust Line Endings = No for line.  $\vert$  You pressed Line Adjust to adjust this line. However, the current choice in the Line Format menu is Adjust Line Endings No.

To adjust the line:

- 1. Move the cursor to the left margin and press Format.
- 2. Choose Change Line Format.
- 3. Choose Adjust Line Endings Yes.
- 4. Return to the typing area.
- S. Press Line Adjust again.

#### **OR**

To adjust the line:

- 1. Return to the Document Format menu.
- 2. Choose Change Line Format.
- 3. Choose Adjust Line Endings Yes.
- 4. Return to the typing area.
- S. Press Line Adjust again.

#### **OR**

If you do not want to adjust the line, continue with your work.

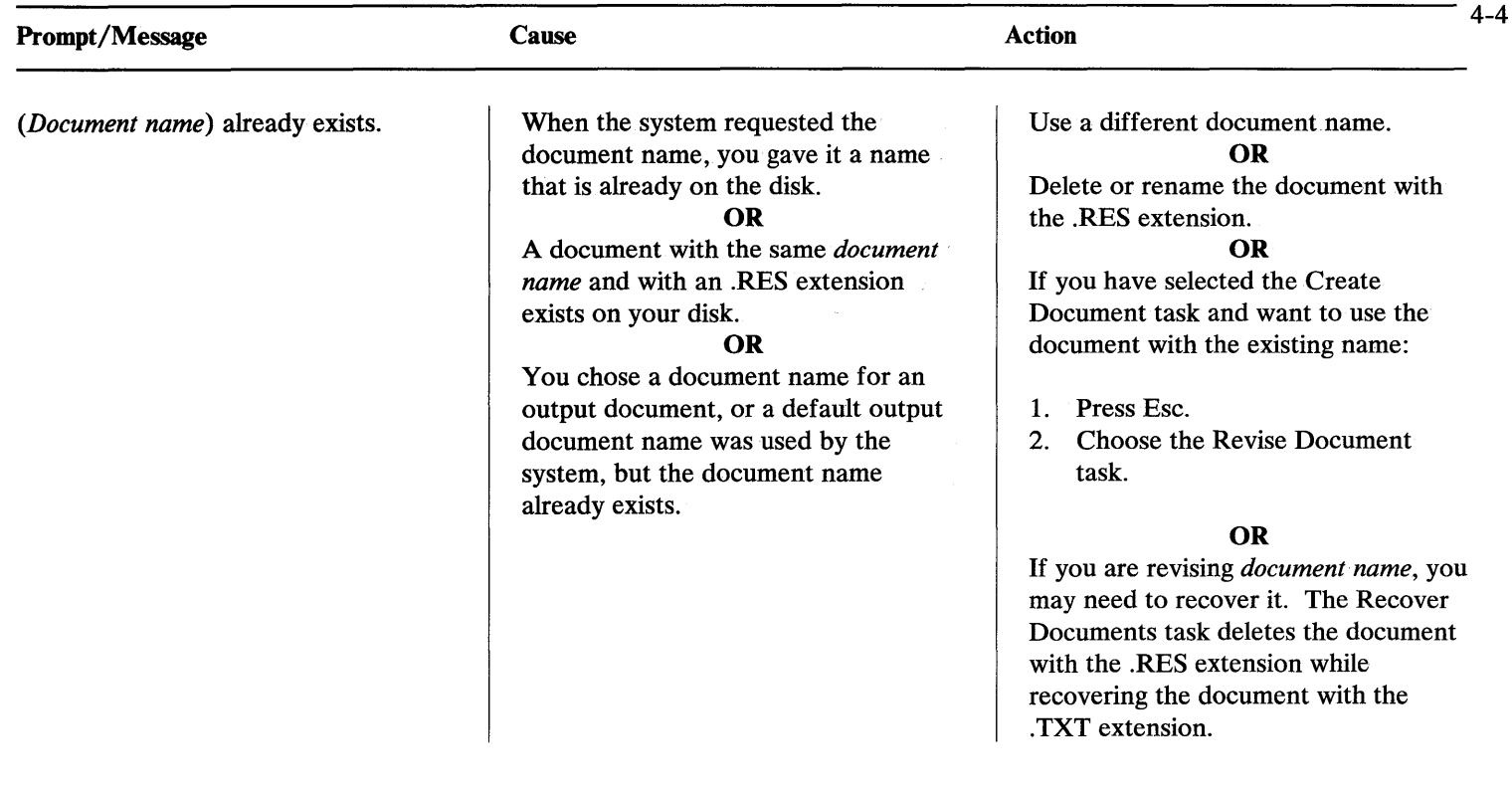

*(Document name)* already in use.

Alternating Footers exist. Type footer or press ESC to keep existing one.

Alternating Headers exist. Type header or press ESC to keep existing one.

The document you chose is open and cannot be used.

You are trying to create a footer but an alternating footer already exists.

You are trying to create a header but an alternating header already exists.

- 1. Recover the document.
- 2. Check the document for lost data.
- 3. Use the recovered document, or a backup copy of the document, to try again.

#### **OR**

Wait until the program that is using the document finishes, then try again.

Type the new footer to replace the current alternating footer.

### **OR**

Press Esc to keep the existing alternating footer.

Type the new header to replace the current alternating header.

**OR**  Press Esc to keep the existing alternating header.

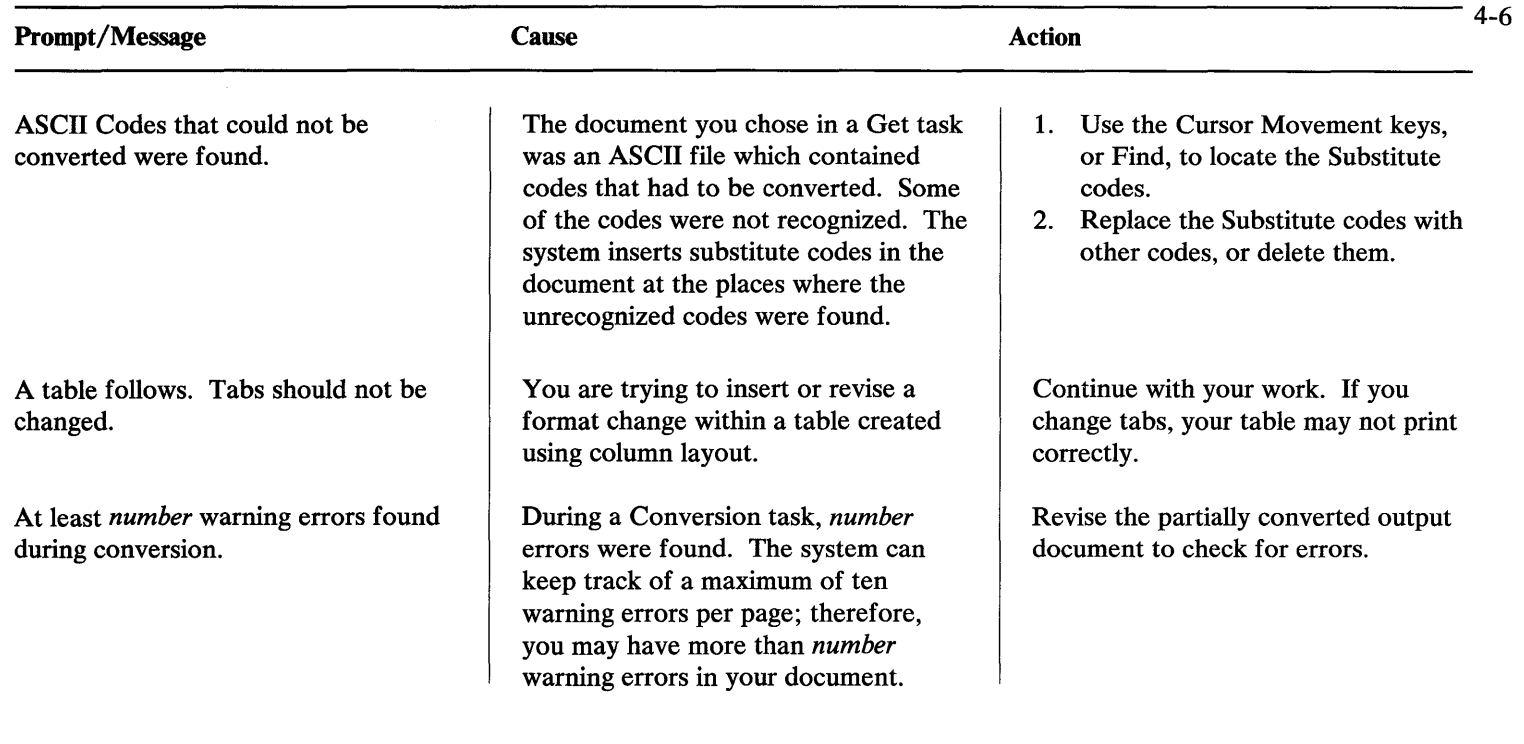

 $\overline{\phantom{0}}$ 

#### Background print must be preloaded. Press ENTER to return to DOS.

Begin Table not found at start of this line.

You chose Background Print in the Print Tasks menu, but you did not load the PRINT.COM program in DOS before you loaded DisplayWrite 2. The PRINT.COM file takes up enough memory that the Foreground Print task cannot run.

You tried to do a column operation, but the cursor was not on a line containing a Begin Table code.

#### **OR**

You tried to do a column operation on a table that was not created using column layout.

- 1. Press Enter to return to DOS.
- 2. Load DOS again.
- 3. Issue the DOS PRINT command.
- 4. Load DisplayWrite 2 again. You can now use Print tasks.

Move the cursor to a line that has a Begin Table code.

Revise the table without using column layout.

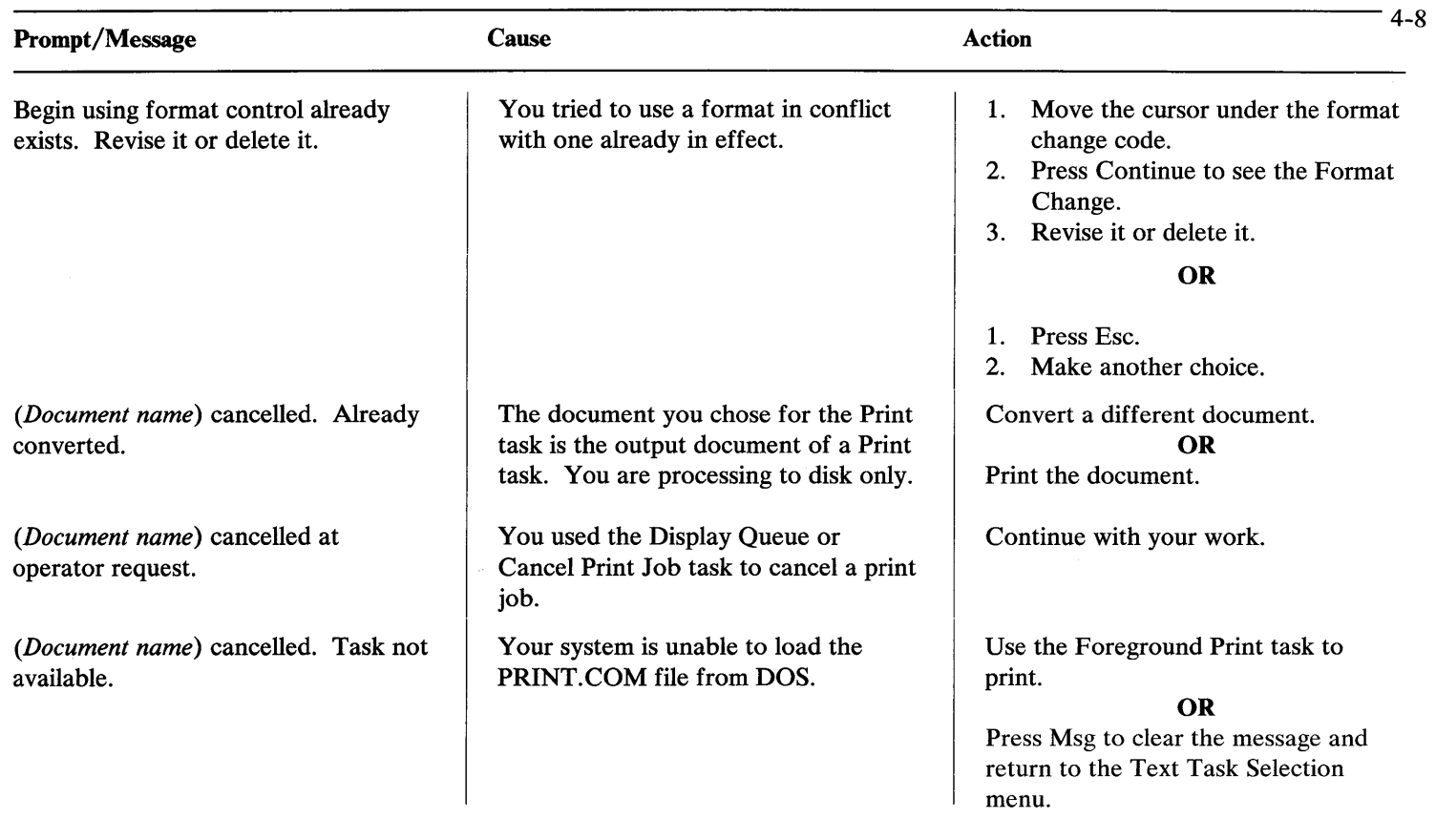

 $\overline{\phantom{m}}$ 

 $\overline{\phantom{0}}$ 

*(Document name)* cannot be recovered.

Cannot insert text within formatted text.

Cannot insert text within highlighted text. Move cursor or press ESC.

Cannot merge document containing footnotes.

You chose a document for the Recover Documents task that cannot be recovered.

You tried to type between a Begin Formatted Text code and an End Formatted Text code.

You moved the cursor into text highlighted for a function such as Move or Copy.

The shell or fill-in document you are using contains Footnote codes from another program.

Use a backup copy of the document. **OR**  Type the document again.

- 1. Move the cursor to another area.
- 2. Continue with your work.

### **OR**

- 1. Delete the Begin Formatted Text code and the End Formatted Text code.
- 2. Continue with your work.

Move the cursor out of the highlighted text.

#### **OR**

Press Esc to cancel the function.

- 1. Delete the Footnote codes.
- 2. Start the task again.
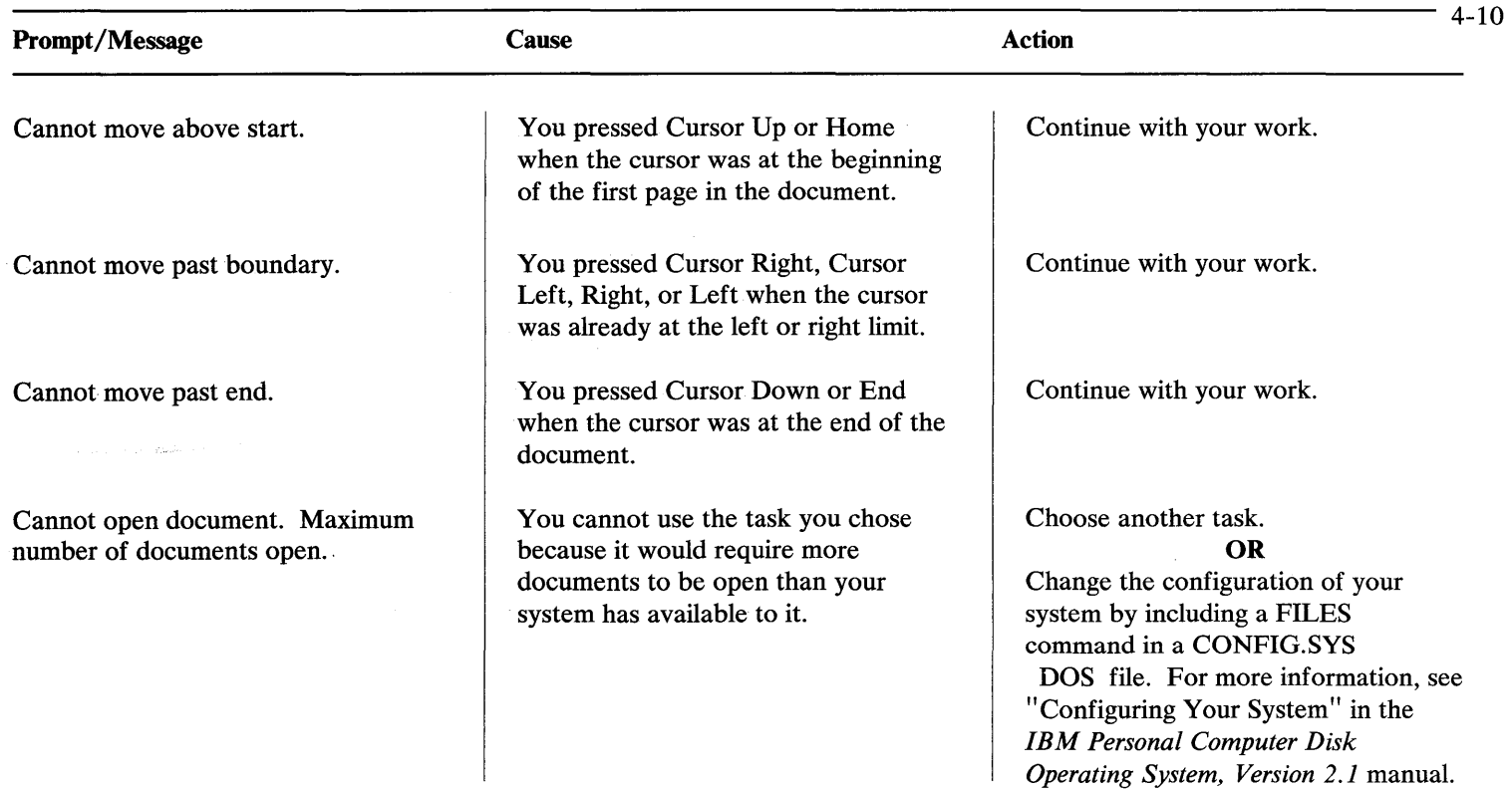

Cannot open Include document. Maximum number of documents open.

Cannot paginate document containing footnotes.

Cannot paginate document. Preserve page numbers is Yes.

You are using Include instructions in your document. Too many documents are open for the instructions to be successful.

You are trying to paginate a document containing footnotes. The document was created using a Textpack program that has automatic footnotes available with it.

You chose Paginate Document, but the document you selected has Preserve Page Numbers Yes.

## **OR**

Hyphenation/Pagination is Yes in the Check Document menu, but the document you selected has Preserve Page Numbers Yes.

Revise the Include instructions so that fewer documents will be open at one time.

- Delete the footnote instructions.
- 2. Paginate the document.

Choose another task. **OR**  Choose Paginate Document, and paginate another document. **OR** 

Choose Preserve Page Numbers No, and paginate the document.

Choose another document to check. **OR** 

- 1. Choose Hyphenation/Pagination No in the Check Document menu.
- 2. Check the same document.

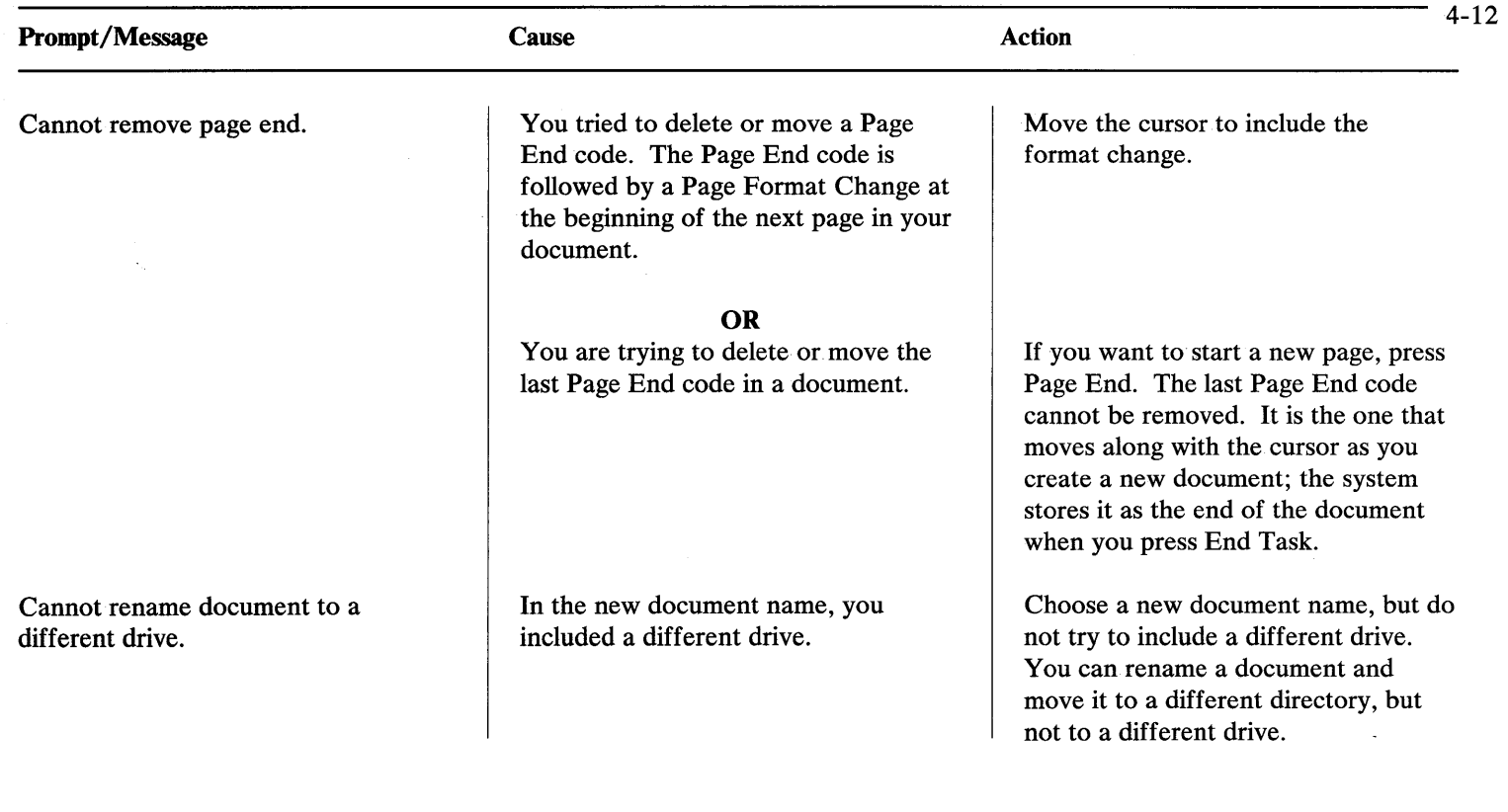

 $\overline{\phantom{m}}$ 

Cannot revise format change to a return.

Cannot type in a non-typing area. Move cursor.

Character cannot be corrected using BACKSPACE.

You chose a return format while revising a format change.

You are trying to type in a non-typing area.

You have reached a character you cannot backspace over.

- 1. Press Enter to return to the typing area.
- 2. Delete the format change.
- 3. Use Format to make format changes.

Move the cursor, using the Cursor Movement keys, into the regular typing area.

#### **OR**

Press End Task to end the task.

- 1. Use the Cursor Movement keys to move the cursor under the character.
- 2. Use Block Delete to delete the character.

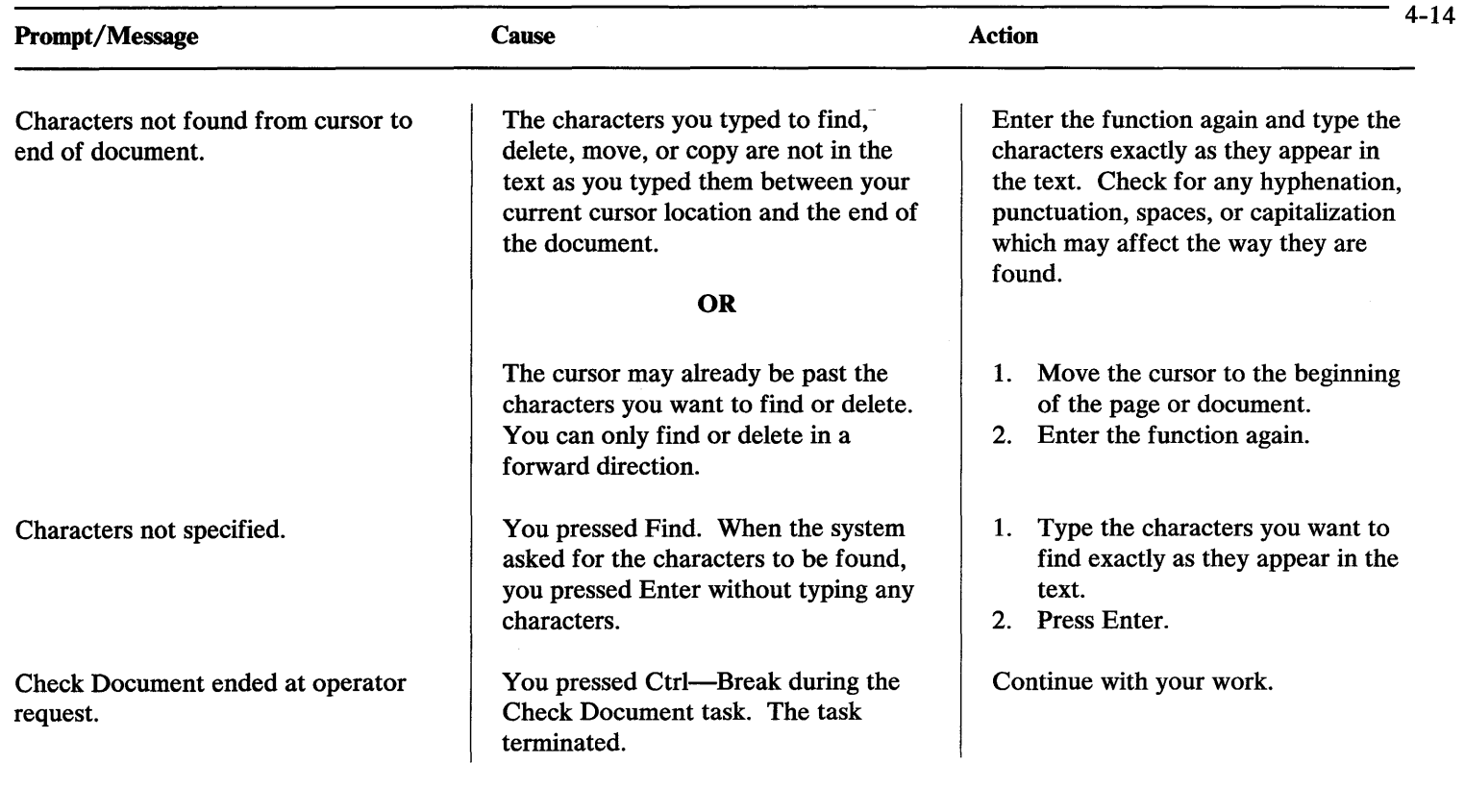

 $\sim$ 

 $\overline{\phantom{m}}$ 

Code cannot be deleted.

Column Insert cancelled. Columns may not be deleted now.

Column Insert cancelled. More than one new column specified.

Column Insert cancelled. New column not specified.

Column operation cancelled. Column too large.

You pressed Del to erase a code that cannot be erased using the Del key.

The number of columns is less than what was specified before inserting a column.

You tried to insert more than one column.

You started to insert a column but did not create a new column.

You tried to copy a column that is too large for the system. The system allows a column with up to 3,500 characters.

Use the Block Delete function to erase the code.

Try to insert a column again. Do not delete any of the current column examples.

Try to insert a column again. Insert only one column.

Try to insert a column again, and create a new column.

**OR**  Continue with your work if you decide not to create a new column.

Reduce the size of the column. **OR**  Lay out the table as two tables.

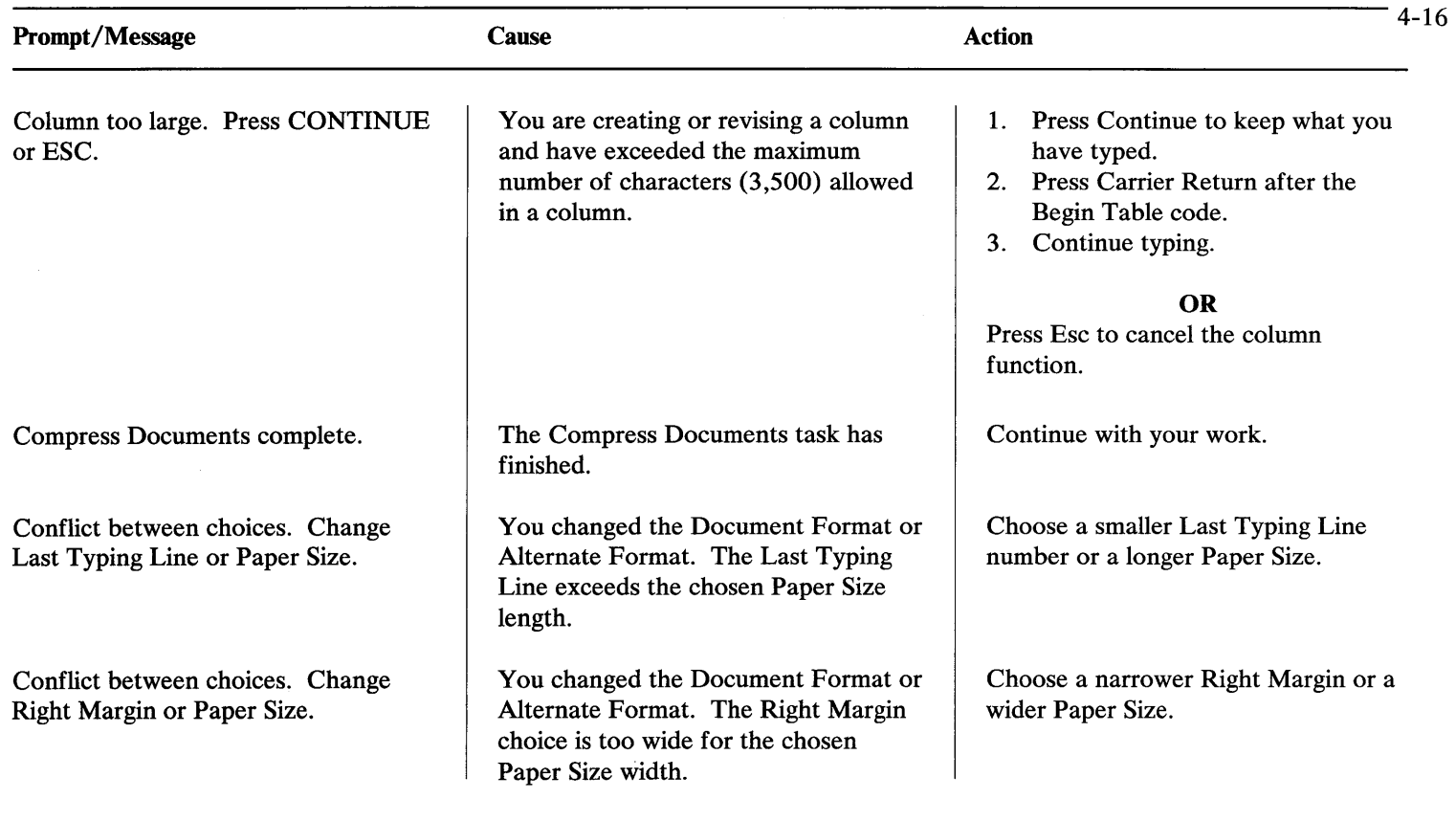

÷

 $\overline{\phantom{0}}$ 

Conflict between choices. Change Typing Line or delete header/footer text.

Conflict between choices. Change Typing Line or Header/Footer Line.

 $Constant =$ 

*(Document name)* contained formatting errors.

There are too many lines of header text or footer text to fit in the available space.

You changed the Document Format or Alternate Format. The First Header Line overlaps the First Typing Line, or the First Footer Line overlaps the Last Typing line.

You chose Constant from the Math command line, and the system is displaying the constant.

During the Print task, the system detected errors. The choice for Cancel on Error is No.

Use Change Document Format or Change Alternate Format to change the First Typing Line choice or the Last Typing Line choice. Allow enough lines for the Header or Footer text.

# **OR**

Delete enough header text or footer text to fit in the available space.

Change one of the choices so there is no overlap of lines.

Proceed with the Math function. **OR**  If you chose Constant accidentally, press Esc.

Check your output for errors, and revise if necessary.

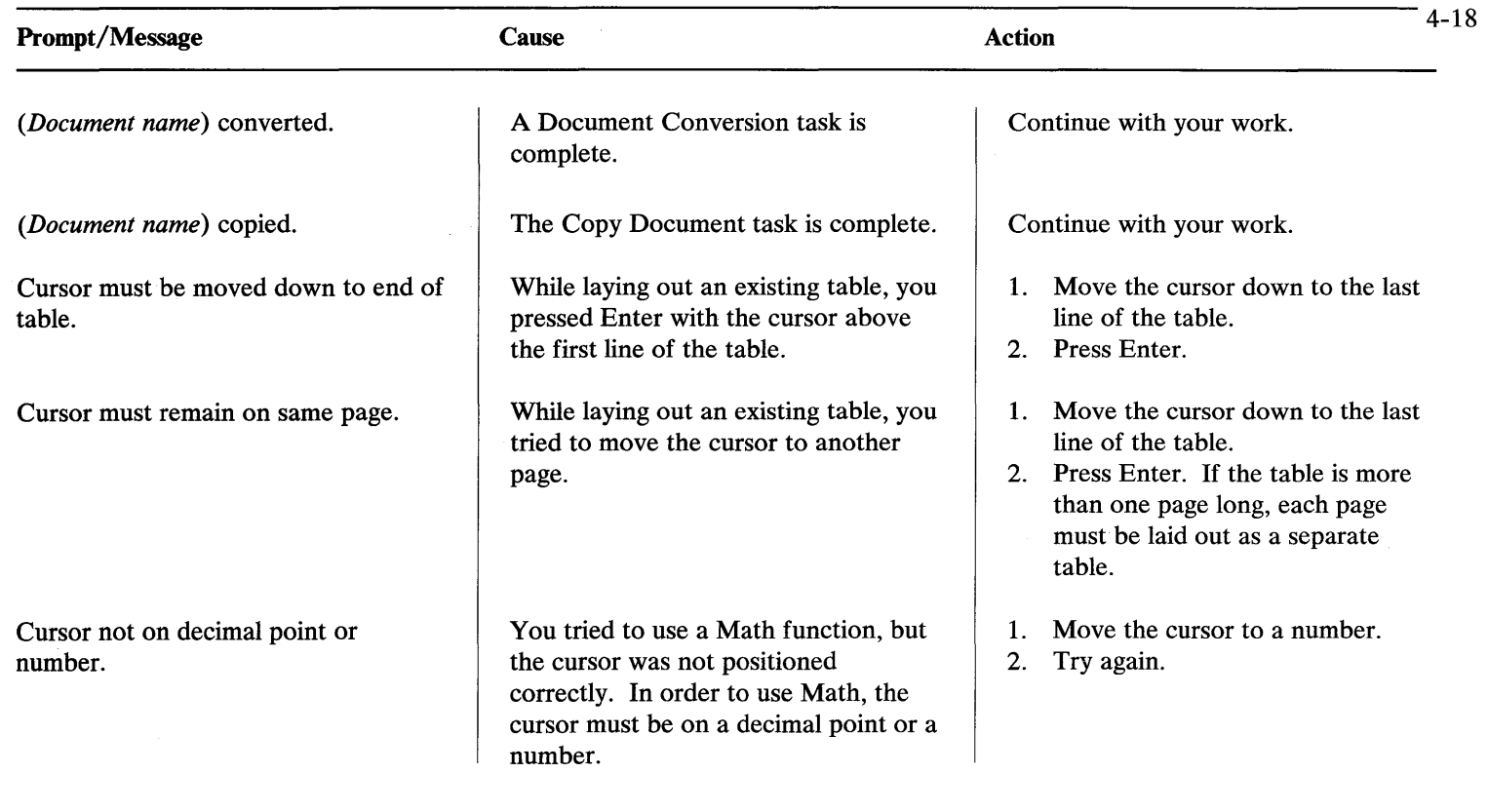

 $\sim$ 

 $\overline{\phantom{a}}$ 

Cursor not on number, or number is not decimal tab aligned.

Default extension caused converted document name to exceed 44 characters.

You tried to use Row Add or Column Add, but the cursor was not positioned correctly. In order to use Row Add or Column Add, the numbers must be aligned with decimal tab settings.

The name you chose for a converted document exceeded 44 characters when the default extension was appended.

- 1. Move the cursor to a number that is aligned with a decimal tab setting.
- 2. Try again.

## **OR**

- 1. You may need to revise the document to insert decimal tab settings.
- 2. When your numbers are aligned with decimal tab settings, you can try again.

## **OR**

Use Add (neither *Row* Add nor *Column* Add) to add the numbers one-at-a-time.

Use a shorter document name when you convert the document.

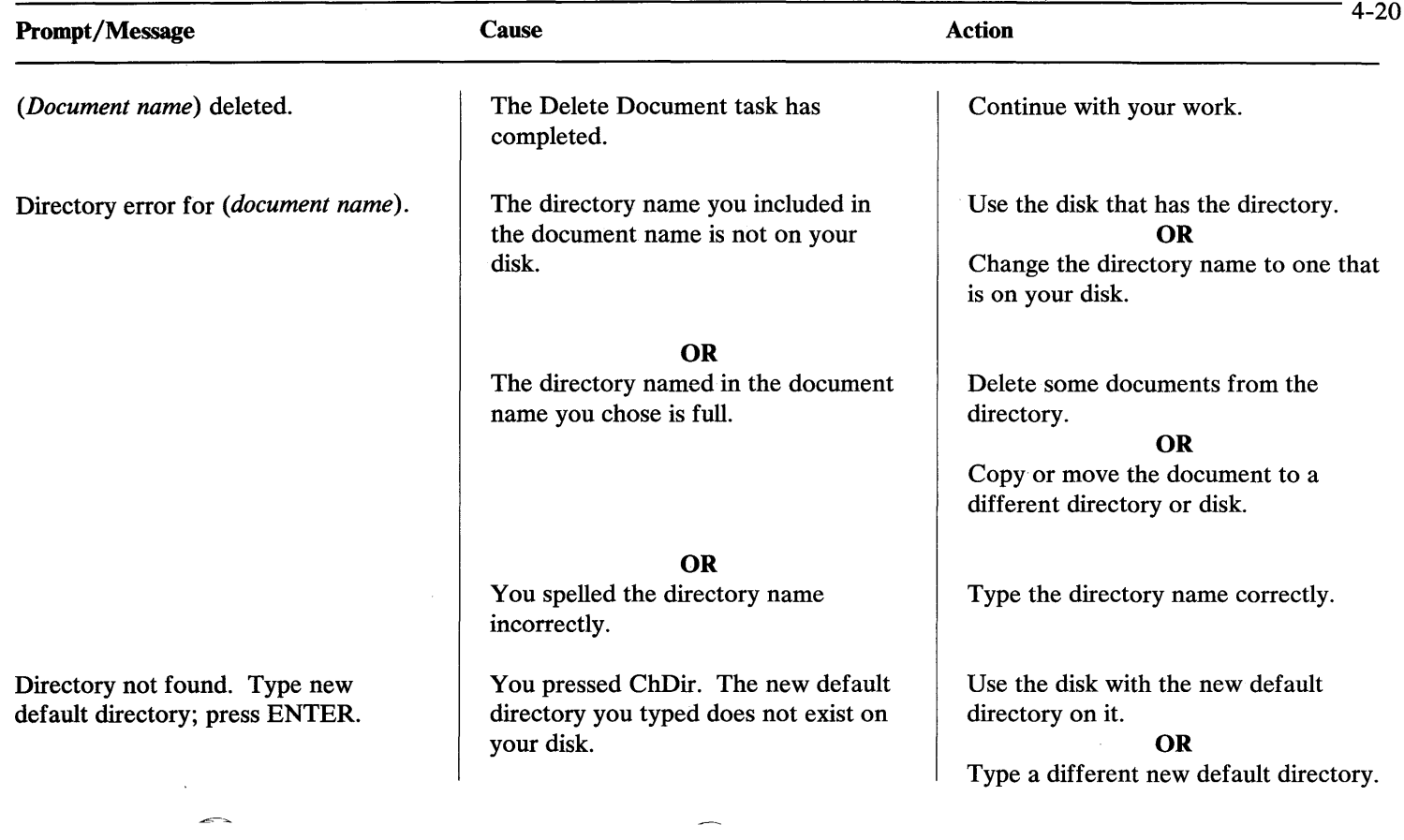

Disk error accessing program *(document name).* 

Disk error. Document not changed.

Disk error. Format replaced by default.

Disk error on drive *drive specification.* 

Disk error. Press END TASK.

A disk error occurred while the system was trying to load a program.

There is an error on the disk you are using for a function such as Get, Move, or Copy. The function was cancelled without making the change you had begun.

Because of a disk error, the format you were using was replaced with the Document Format default.

There may be an error on the disk you are using. Data may be lost.

There may be an error on the disk you are using.

Try to load the program again. **OR**  If you have another copy of the program, try to load it.

Use the Recover Documents task to see if the disk and document can be used.

1. Press Format.

2. Make your format change again.

# **OR**

Continue with the default format if you want to use it.

Check the document for lost data and select the Recover Documents task.

1. Press End Task.

2. Use the Recover Documents task.

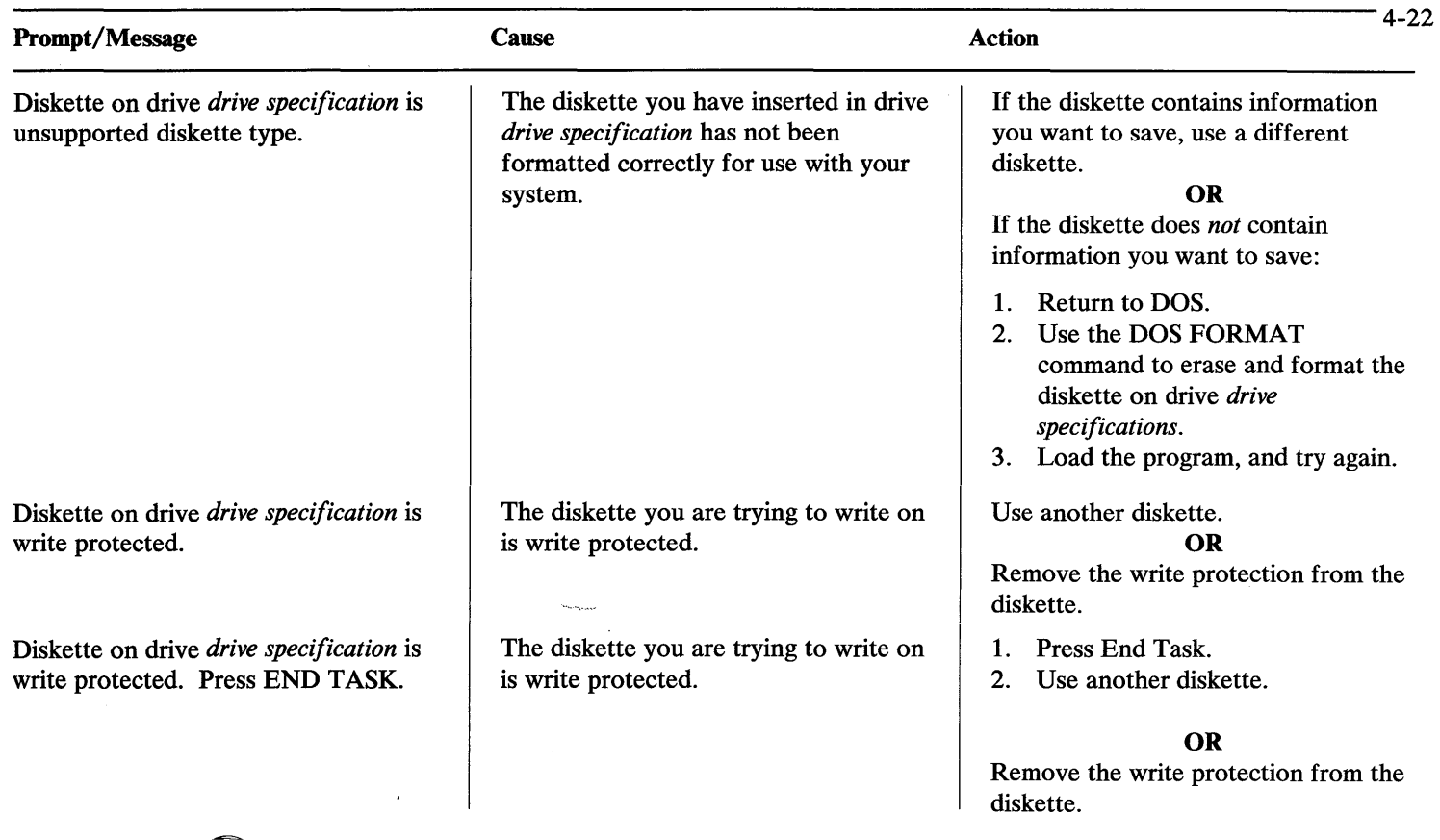

 $\hspace{0.1mm}-\hspace{0.1mm}$ 

Disk full on drive *drive specification.* 

Disk full. Press END TASK, then delete documents or copy document.

Disk full on drive *drive specification.*  Restart task using another disk.

Division by zero not allowed.

Document name changed.

The disk on drive *drive specification* is full.

The disk cannot hold any more text.

The disk on drive *drive specification* is full. An incomplete output document may remain on your disk.

You tried to divide a number by zero.

The Rename Document task has completed.

Use another disk.

- 1. Press End Task.
- 2. Use the Delete Document task to delete from the disk any documents no longer needed.

## **OR**

- 1. Press End Task.
- 2. Copy the document to another disk.
- 1. Use another disk.
- 2. Restart the task.

Continue with your work. The Math operation has been cancelled and the total is unchanged.

Continue with your work.

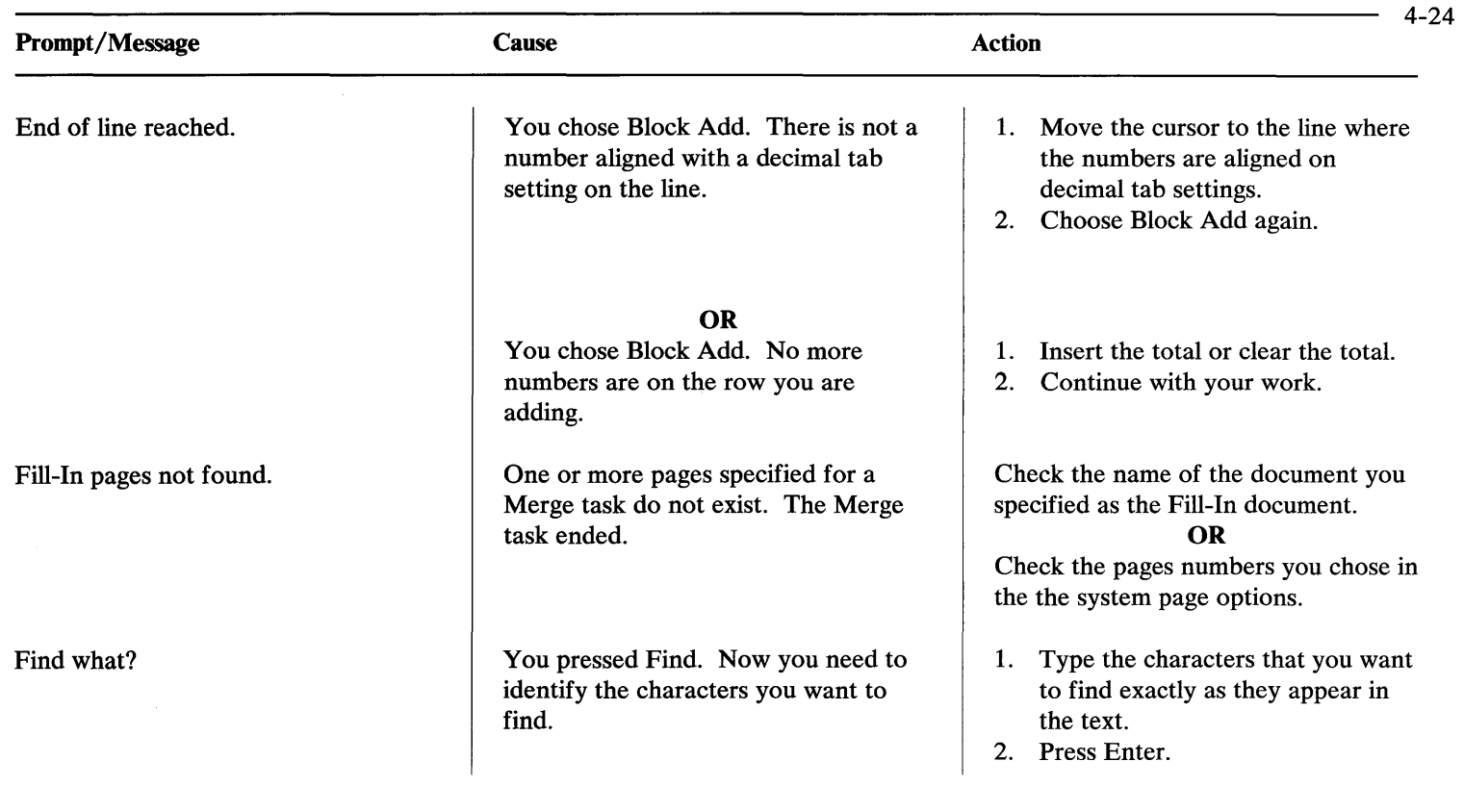

 $\overline{\phantom{0}}$ 

 $\sim$ 

5 levels of Includes are exceeded.

Footers exist. Type alternating footer or press ESC to keep existing one.

*(Document name)* full.

*(Document name)* full. Press END TASK.

*(Document name)* has no pages. Job cancelled.

During either a Get or a Merge operation, there were more than five levels of Include instructions.

You tried to create an alternating footer but a regular footer already exists.

The document you are trying to update is full.

The document you are trying to update is full.

You chose the Paginate Document task, the Check Document task, or the Print Document task for a document that exists, but has no pages.

Revise the documents containing Include instructions.

Type the alternating footer (which will delete the existing footer). **OR**  Press Esc to keep the existing footer.

Create a new document. **OR**  Delete some text from the full document.

- 1. Press End Task.
- 2. Create a new document.

**OR** 

Delete some text from the full document.

Choose Display Directory and check for the correct name of the document.

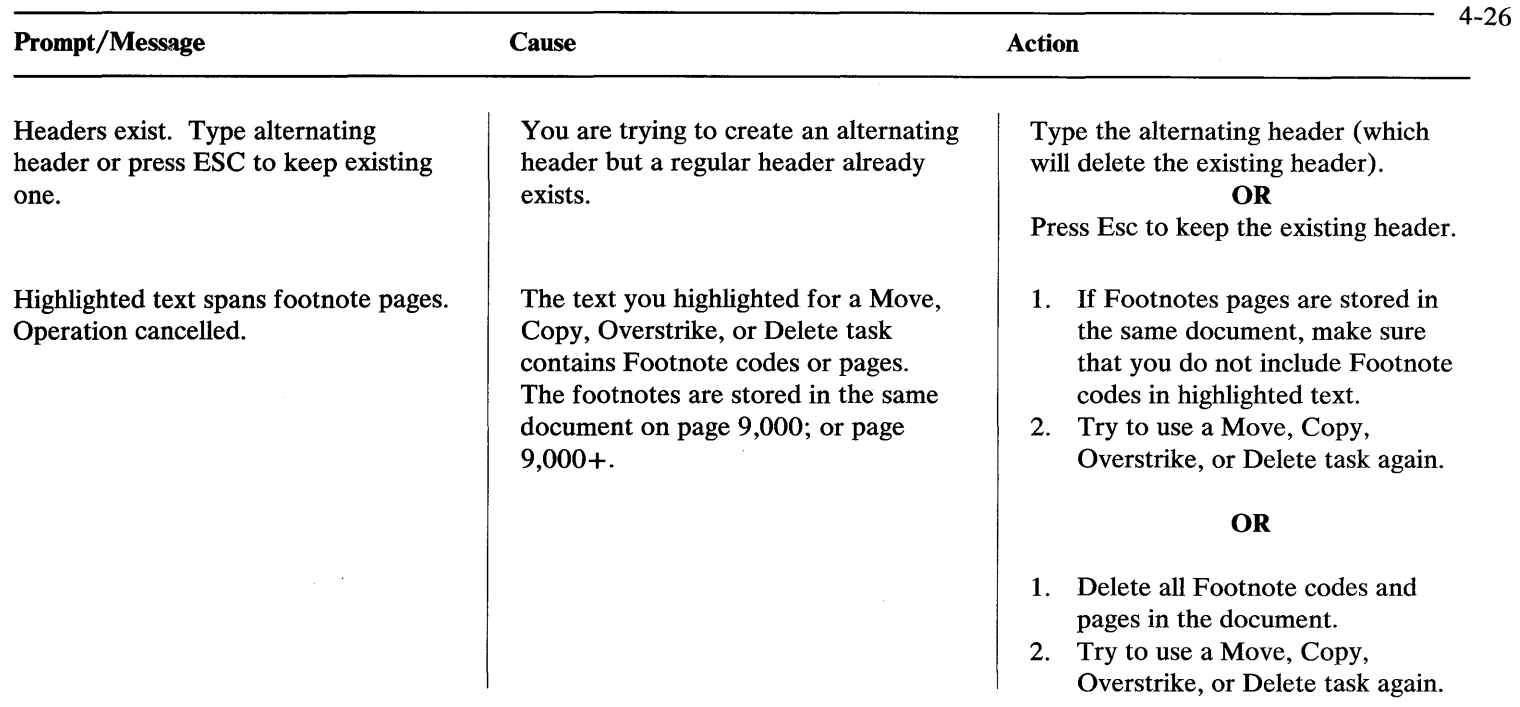

Hyphenate where? You pressed Line Adjust. Now you need to make a hyphenation decision.

#### **OR**

You are using Prompted Dictionary Hyphenation.

To move the complete word (that the cursor is under) to the *next* line, move the cursor under the first letter of the word, then press Continue.

#### **OR**

To keep the complete word (that the cursor is under) on the *same* line, move the cursor to the right of the last character in the word, then press Continue.

#### **OR**

To hyphenate the word (that the cursor is under), move the cursor to the first character of the syllable you want to go on the *next* line; then press Continue.

#### **OR**

To end the Line Adjust function and place the complete word (that the cursor is under) on the next line, press Esc.

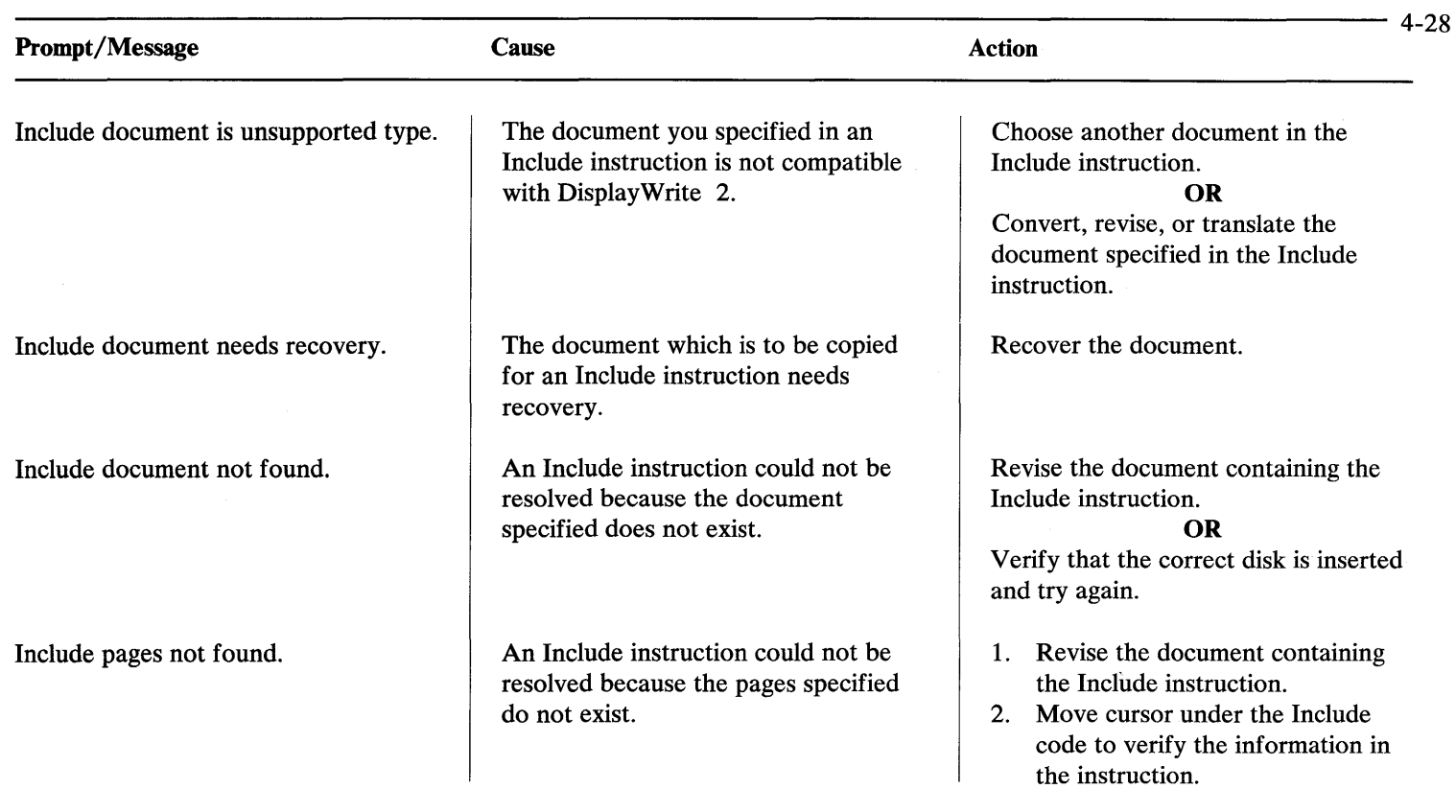

Incorrect number of switch codes.

Insert Default Dictionary program; press ENTER.

Insufficient memory.

The number of switch codes in the shell document and the number of switch codes in the fill-in document are in conflict.

You requested a Spelling task. **OR**  You are using dictionary hyphenation.

You are trying to load DisplayWrite 2, and your system does not have enough memory available to load it.

Check the document to verify the number of switch codes.

- 1. Verify that the disk with the Default Dictionary program is correctly inserted.
- 2. Press Enter.

#### **OR**

Press Esc to end the task.

- 1. Free some memory in DOS, or use a machine with more memory.
- 2. Try again.

 $\epsilon_{\rm c}$ 

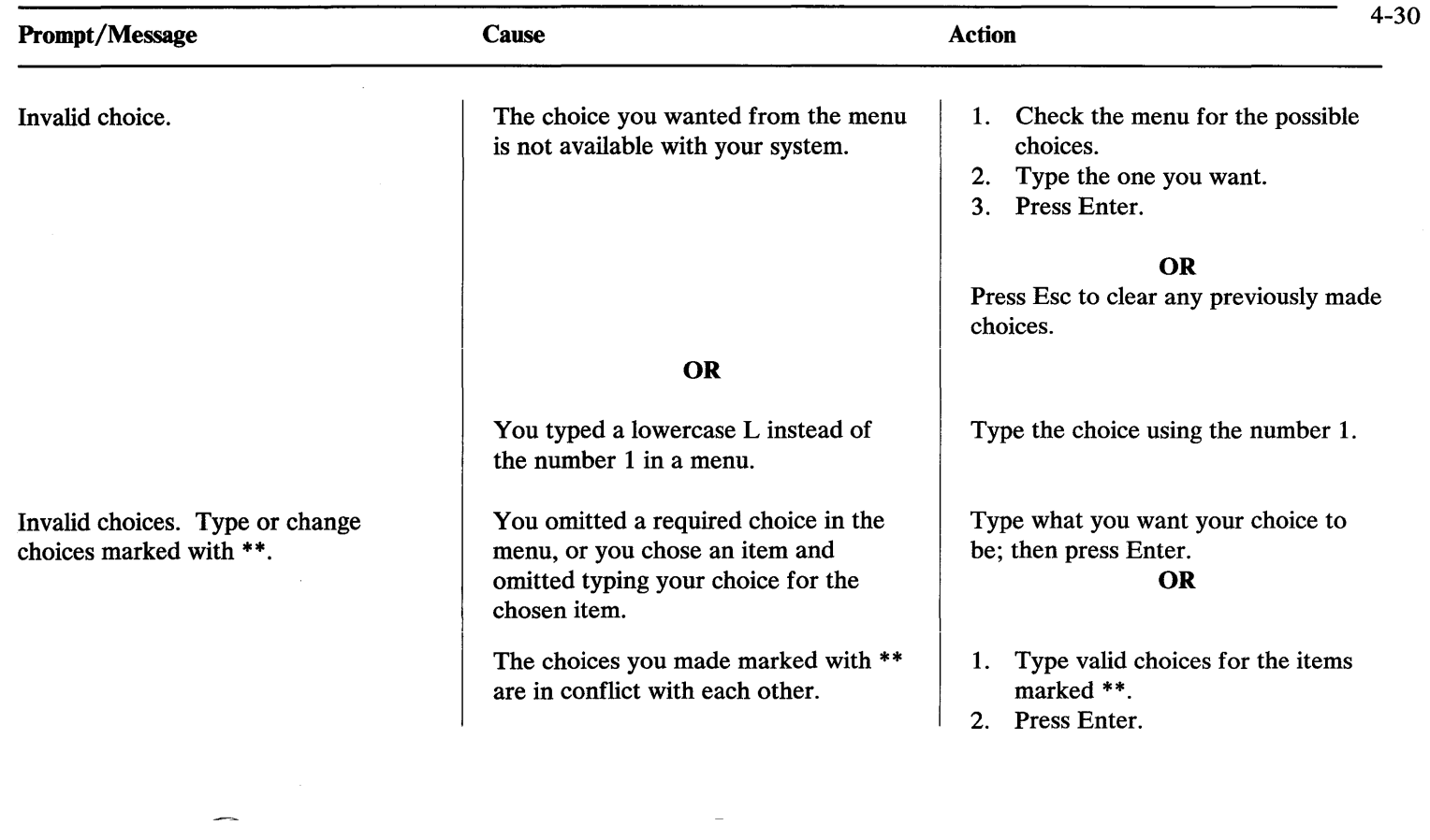

Invalid choice. Document name cannot exceed 44 characters.

 $\sim$ 

Invalid choice. Type new default directory; press ENTER.

The document name you typed or selected from the directory, including the default directory, drive, path, and appended default extension, is over 44 characters long.

After you pressed ChDir, you typed the name of a new default directory that was not found.

Revise the document specifications so that the resulting total has fewer than 44 characters.

#### OR

Change the default directory path to include more characters and to subtract these characters from the document name.

Type the name of an existing directory as the new default directory.

#### OR

- 1. Press Esc, and return to DOS.
- 2. Create the new directory you want using DOS.
- 3. Try again.

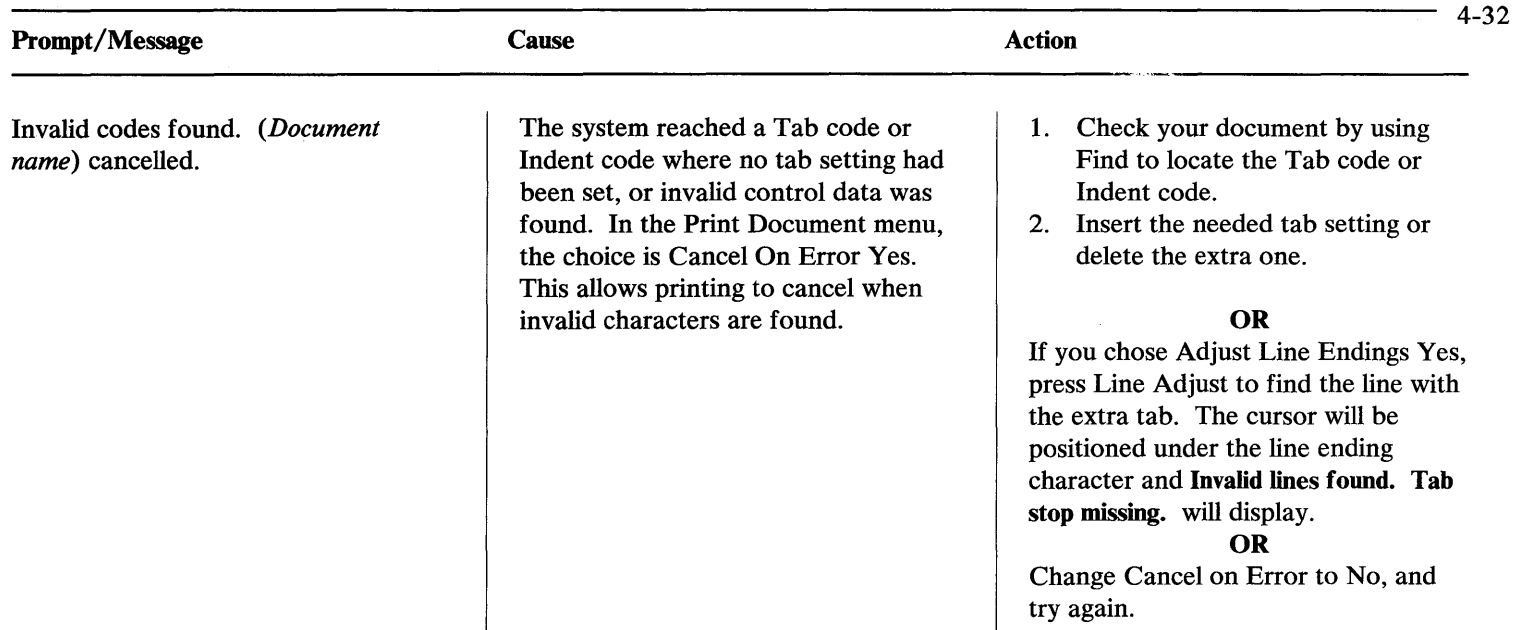

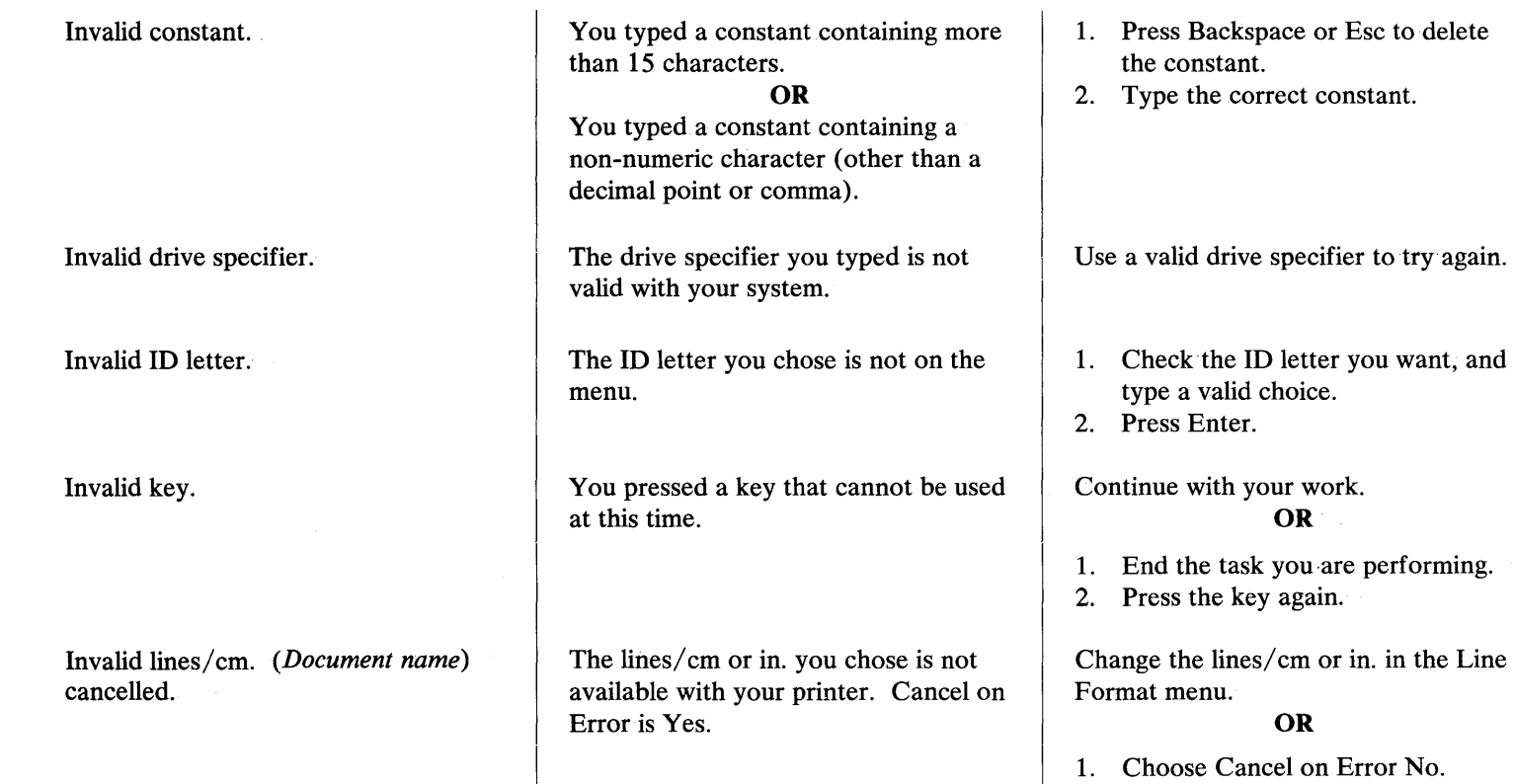

1. Cnoose Ca<br>2. Try again.

 $\mathbf{I}$ 

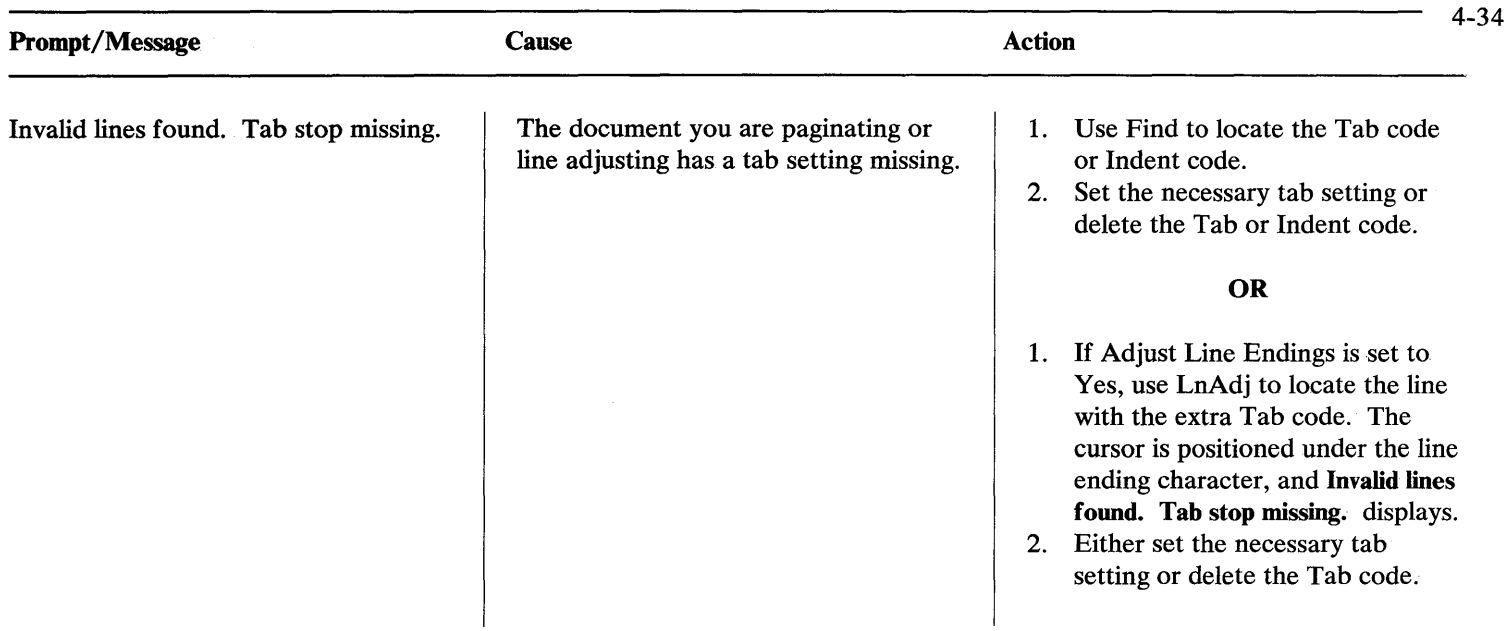

 $\overline{\phantom{m}}$ 

 $\mathcal{O}(\mathcal{O}_\mathcal{O})$  , and  $\mathcal{O}(\mathcal{O}_\mathcal{O})$  , and  $\mathcal{O}(\mathcal{O}_\mathcal{O})$ 

Invalid name.

Invalid operation.

The document name you typed is not available with your system. The name can contain any combination of letters (A through Z), numbers (0 through 9), or both.

## **OR**

You needed to type a variable name, but you pressed Enter without entering a variable name.

The way you tried to change margins or tabs is incorrect. For example, if you tried to type the number to set evenly spaced tabs and the cursor was not located at the left margin, the change would not be made.

#### **OR**

You moved the cursor under either a Begin Overstrike or an End Overstrike code, pressed Block, and then pressed Continue. The system canceled the operation.

## **Prompts and Messages**

- 1. Press Esc.
- 2. Retype the name.

#### **OR**

Display the directory contents and note exactly how the document name is typed.

- 1. Type a variable name.
- 2. Press Enter.
- 1. Check the location of the scale line cursor.
- 2. Follow the directions on the display to make your change.

Move the cursor away from the Begin or End Overstrike code and try again.

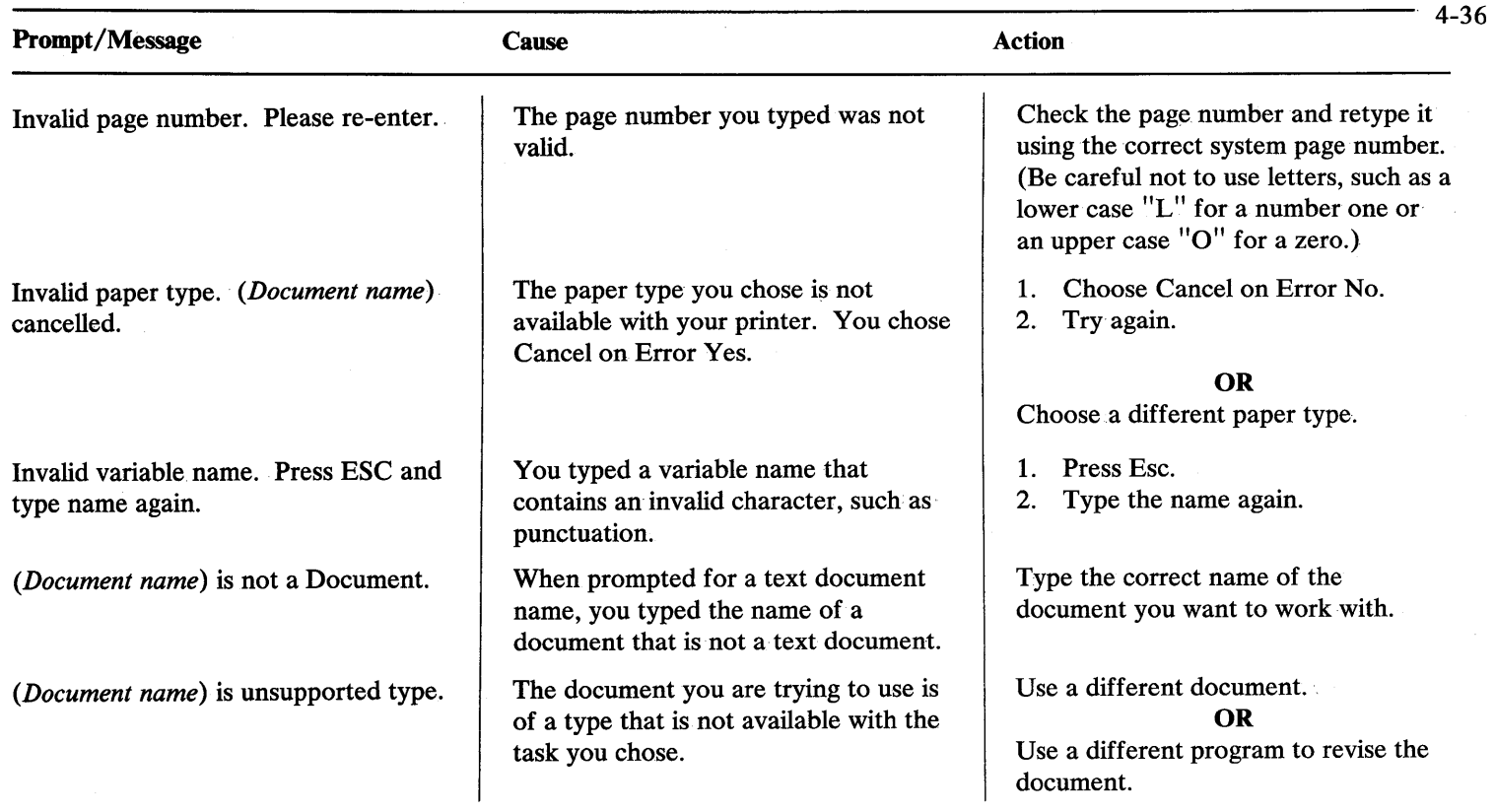

一

Keyboard extension not in alternate extensions.

Line number must be a whole number or end in .5.

Line starts past right margin.

The number you typed for a keyboard extension is not in the Keyboard Description menu.

The number in a Skip to Line instruction must be a whole number or a whole number followed by .5. For example, both 25 and 25.5 are valid numbers.

The Indent codes used to indent text have placed the temporary left margin (where text would begin) past the right margin. The system inserted a hyphen and a carrier return at the right margin to prevent a long line.

- 1. Type a number that is in the Keyboard Description menu.
- 2. Press Enter.

## **OR**

Press Esc to cancel the keyboard extension change.

#### **OR**

Go to the Keyboard Description menu, and add the keyboard extension number as an alternate extension.

Type a whole number or a whole number followed by .5.

Delete the extra Indent codes or move the right margin in your document.

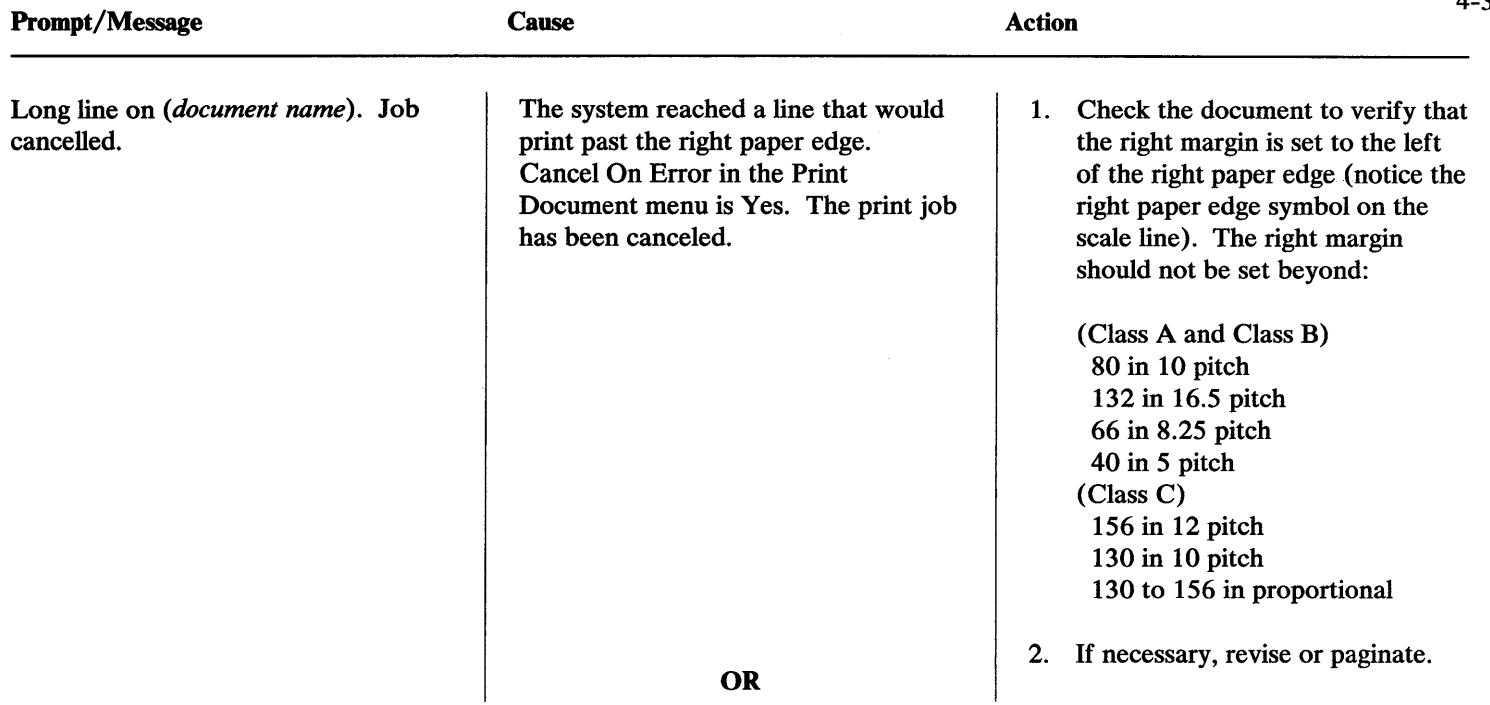

-

You selected an incorrect paper size in the Page Format menu, or Adjust Line Endings is No and a line extends past the right paper edge. Cancel on Error is Yes.

## **OR**

You began typing the document in one pitch and changed to another pitch which extended the text beyond the right paper edge.

- 1. Look for the paper edge symbol on the scale line.
- 2. Determine if you should change the paper size or adjust the lines so they end to the left of the Paper Edge symbol.
- 1. Check the tab settings, the Paper Edge symbols, and the paper size.
- 2. Paginate the document.
- 3. Print the document.

## **OR**

You reset the tab grid. If you reset the tab grid, it is only reset within the margins. If you make the margins wider, the tab grid remains the same and does not accommodate the wider margin.

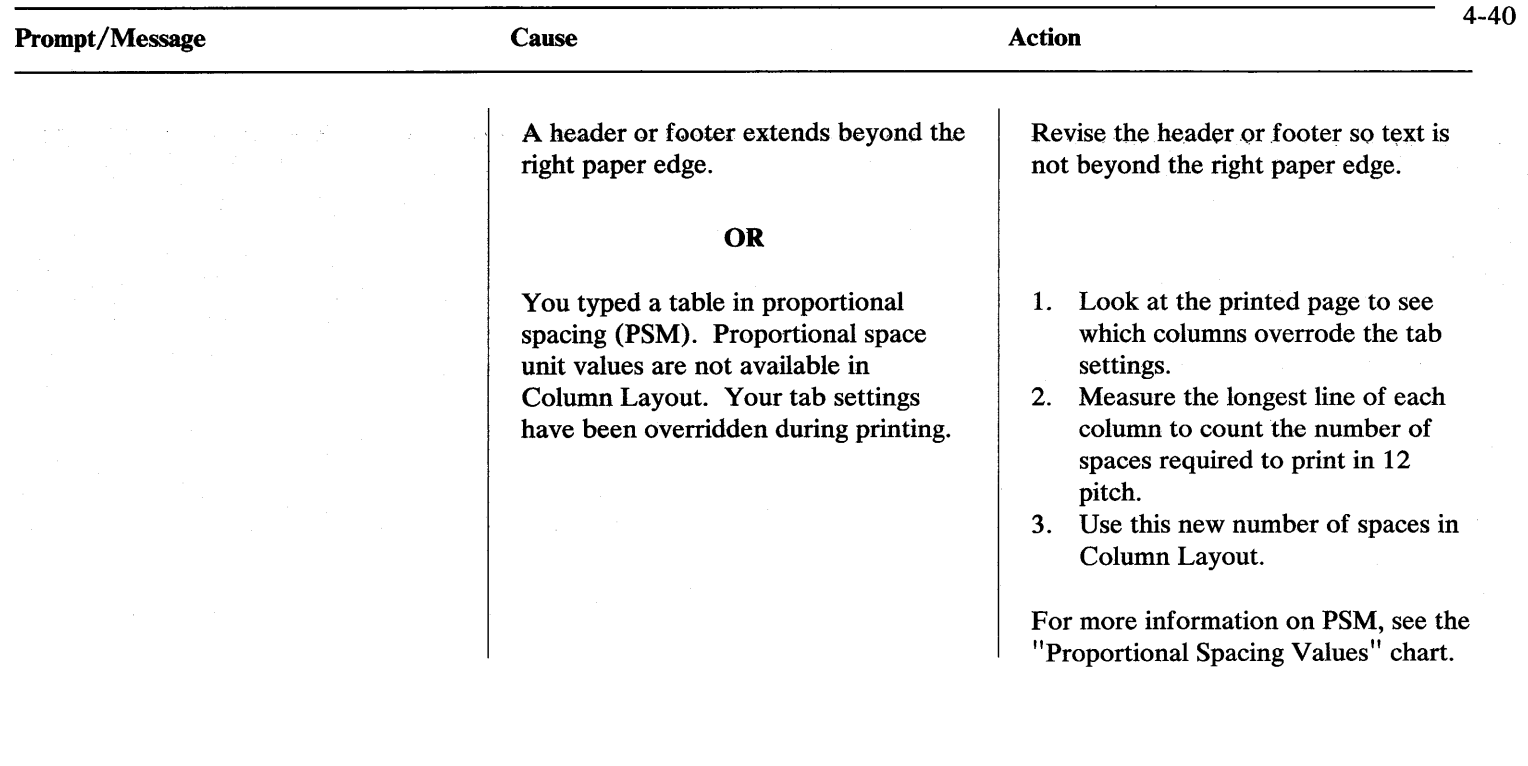

Long page on *(document name).* Job cancelled.

In the Print Document menu, Cancel on Error is set to Yes. Processing is cancelled because a line would print past bottom paper edge as calculated from the paper size you chose in the Page Format menu.

- 1. Verify the paper size chosen for the document.
- 2. Revise or paginate if necessary.

## **OR**

- 1. Check the Last Typing Line and the Paper or Envelope size items in the Page Format menu.
- 2. Verify that the. paper size is not shorter than the last typing line.

#### **OR**

If you do not locate the problem, set Cancel on Error to No and print the document. Printing will not be cancelled. The long page will print on two sheets of paper.

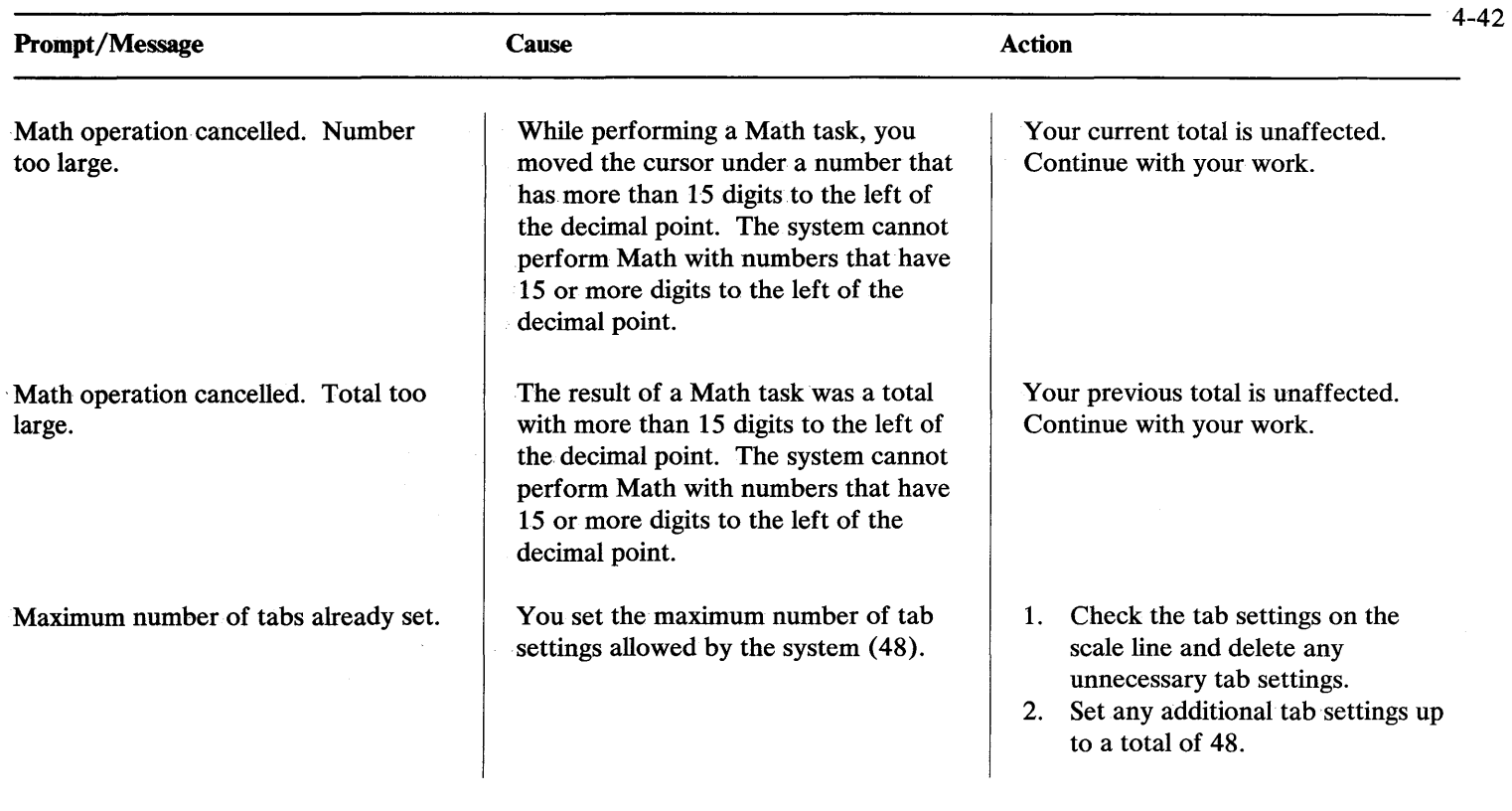

 $\mathcal{O}(2\pi\log n)$  $\overline{\phantom{m}}$ 

Maximum size reached. Character or instruction could not be inserted.

Merge complete.

Merge ended. Fill-In pages not found.

Merge ended. No switch codes found in text.

Merge ended. No variables found in text.

You typed the maximum number of characters allowed in a header, footer, or column. The system has completed a Merge task.

No pages were found in the fill-in document. The Merge task ended.

You chose the Merge with Switch Codes Setup task. The Merge task has finished and no switch codes were found in the shell document.

# **OR**

You chose the Merge With Switch Codes Setup task for a document that has variable names.

You chose the Merge With Named Variables Setup task. The Merge task has finished and no variables were found in the shell document.

**OR** 

**Prompts and Message** 

Revise the text so it will not reach the maximum.

Continue with your work.

- 1. Verify the name of the fill-in document.
- 2. Verify that pages exist in the fill-in document.
- 3. Start the task again.

Revise the Shell Document to include Switch codes, if necessary.

Choose the Merge With Named Variables Setup task.

Revise the Shell Document to include variables, if necessary.

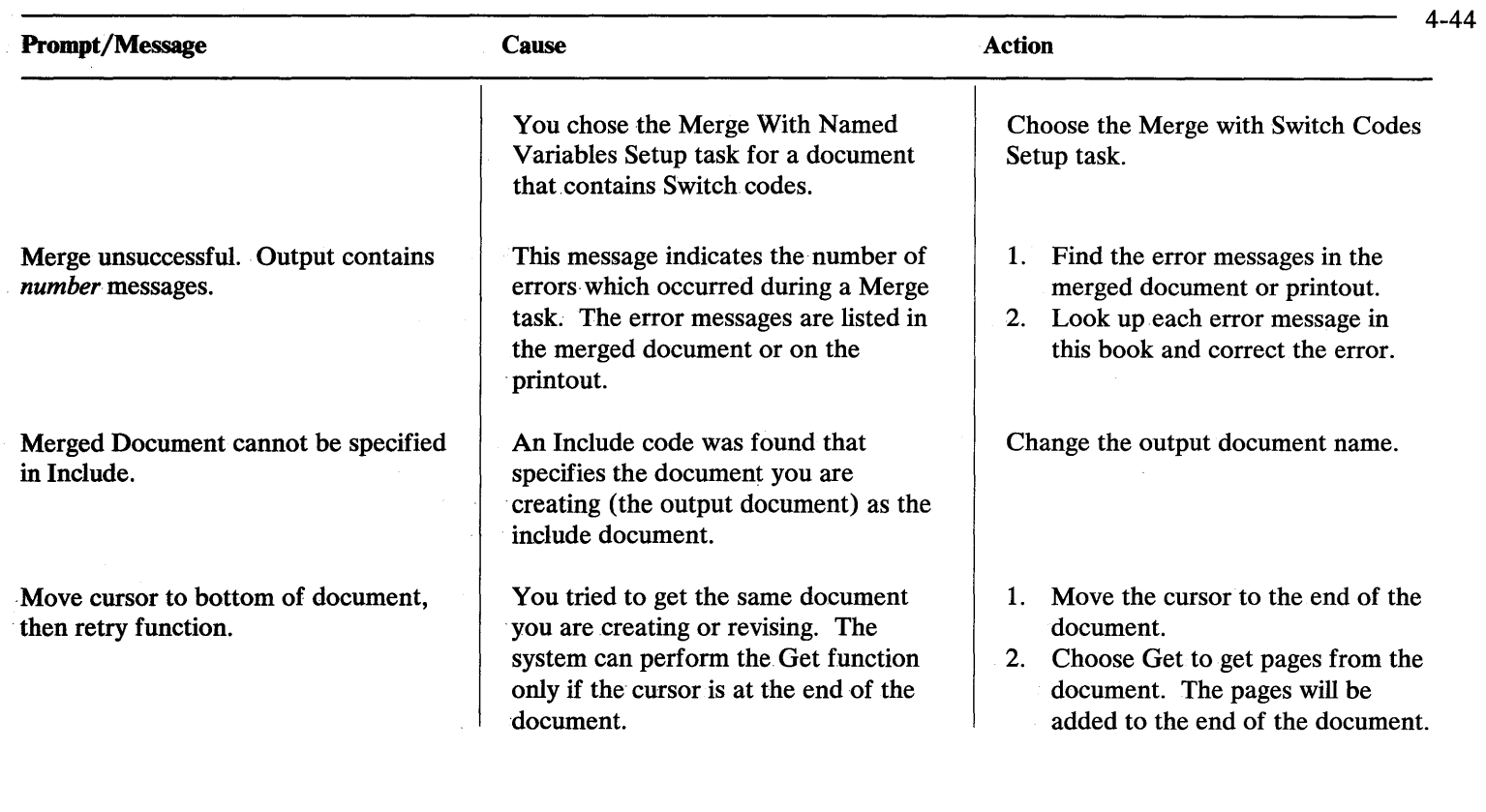

 $\overline{\phantom{a}}$ 

 $\overline{\phantom{a}}$ 

Move cursor to end of block; press **ENTER** 

Move cursor to last line of table, press ENTER.

Move cursor to last number; press CONTINUE.

You are performing a Block task. The system is asking you to define the block for the task.

You are using the Column Layout function on an existing table.

You are using Row Add or Column Add. The system needs you to identify the numbers you want to add.

- 1. Move the cursor to the end of the block.
- 2. Press Enter.

## **OR**

Press Esc to end the Block task.

- 1. Move the cursor to the last line of the table.
- 2. Press Enter.
- 1. Move the cursor, in any direction, to the end of the numbers you want to add. Horizontal movement is interpreted as Row Add; vertical movement is interpreted as Column Add.
- 2. Continue with your work.

## **OR**

- Press Esc to cancel Math.
- 2. Continue with your work.
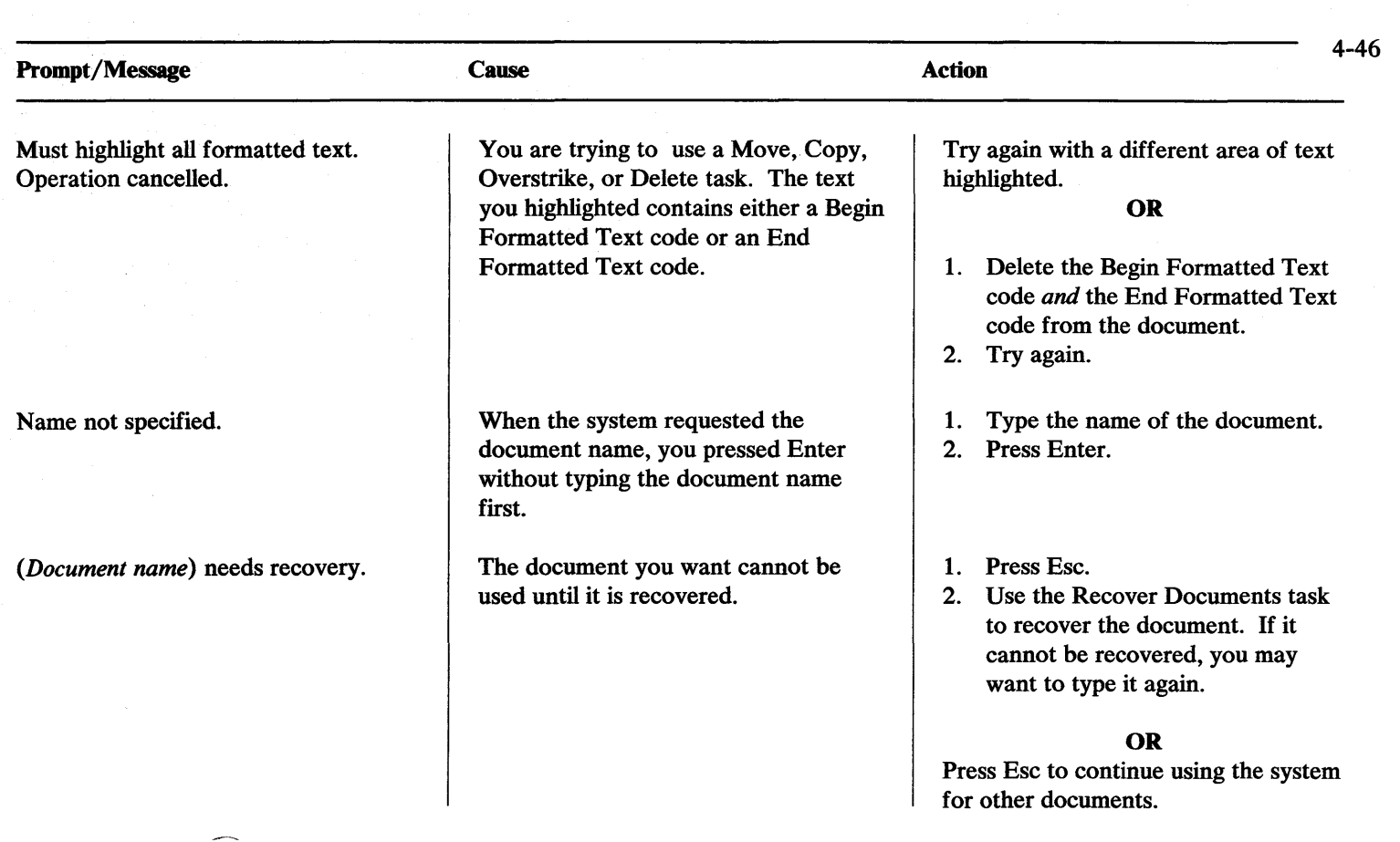

No column exists here.

No documents found for *(document name).* 

No keyboard number specified.

You are indicating a column to delete, move, copy, or revise, but the cursor is past the last column.

The directory you chose for the Display Directory was not found or has no documents in it.

After choosing Keyboard Change, you pressed Enter without typing the number first.

- 1. Move the cursor to the first line (the one in which you can find a Begin Table code) of the correct column.
- 2. Continue with the steps to Delete, Move, Copy, or Revise.

# **OR**

Continue with your work. Do not use the Column Layout function to make revisions.

Choose a different directory.

- 1. Type the keyboard number.
- 2. Press Enter.

### **OR**

Press Esc to cancel the function and clear the message.

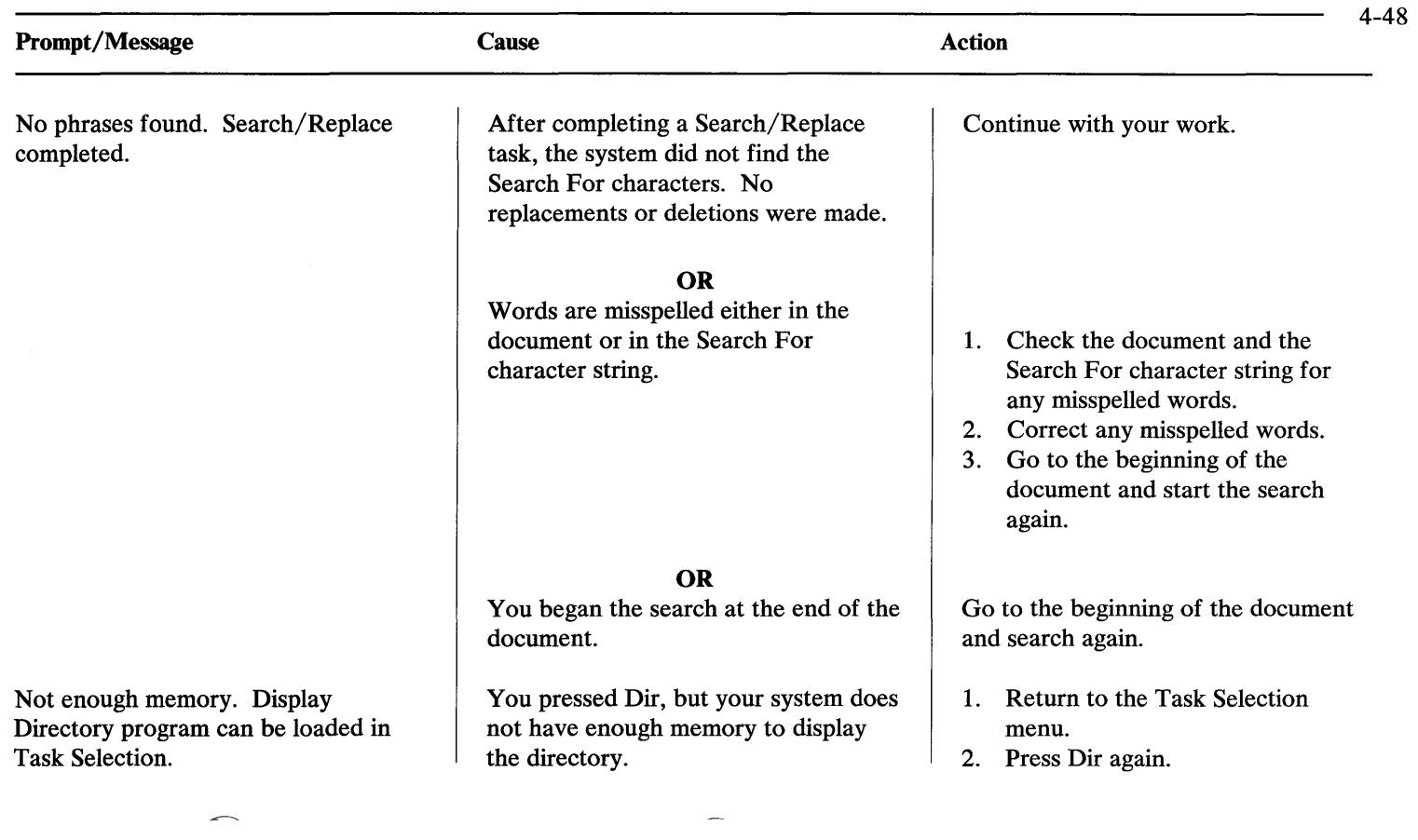

, No variables found.

*(Document name)* not found.

You pressed Next, but there are no variables from the cursor position to the bottom of the document.

You set Insert Included Text to Yes in the Get menu. The system cannot find the text.

## **OR**

The document name that you typed does not exist as you typed it.

Continue with your work.

Verify that the page numbers for the Include document agree with the page numbers typed in the Get menu.

- 1. Display the directory.
- 2. Check the spelling and capitalization of the document name.
- 3. Choose the item again, and type the name exactly as it appears in the directory, or choose the document from the directory.
- 4. Press Enter.

**OR** 

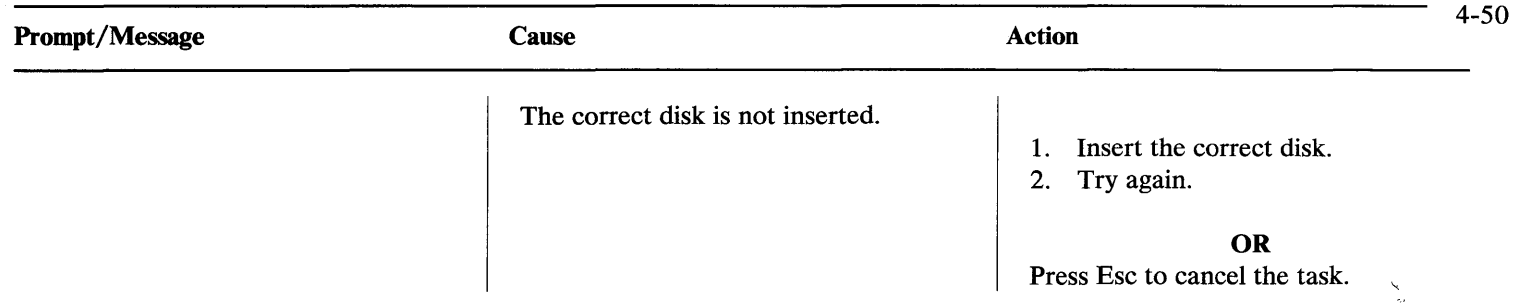

 $\label{eq:2.1} \begin{split} \mathcal{L}_{\text{max}}(\mathcal{L}_{\text{max}}) = \mathcal{L}_{\text{max}}(\mathcal{L}_{\text{max}}) \,, \end{split}$ 

 $\mathcal{L}(\mathcal{C}(\mathcal{C}))$  . The contract of

One or more Includes could not be resolved.

You are getting pages that have Include instructions, and you have specified that the system should copy the pages in place of the Include instructions.

Check for one of the following reasons the system cannot copy the pages:

- The Include document specified does not exist.
- The Include document specified  $\bullet$ needs recovery.
- The Include document specified is the document containing the Include instruction to be copied. The Include document must be in a different document.
- One or more of the pages  $\bullet$ specified in the Include instruction cannot be copied.
- The document contains more than five levels of Include instructions. Refer to the action for the prompt 5 levels of Includes are exceeded.

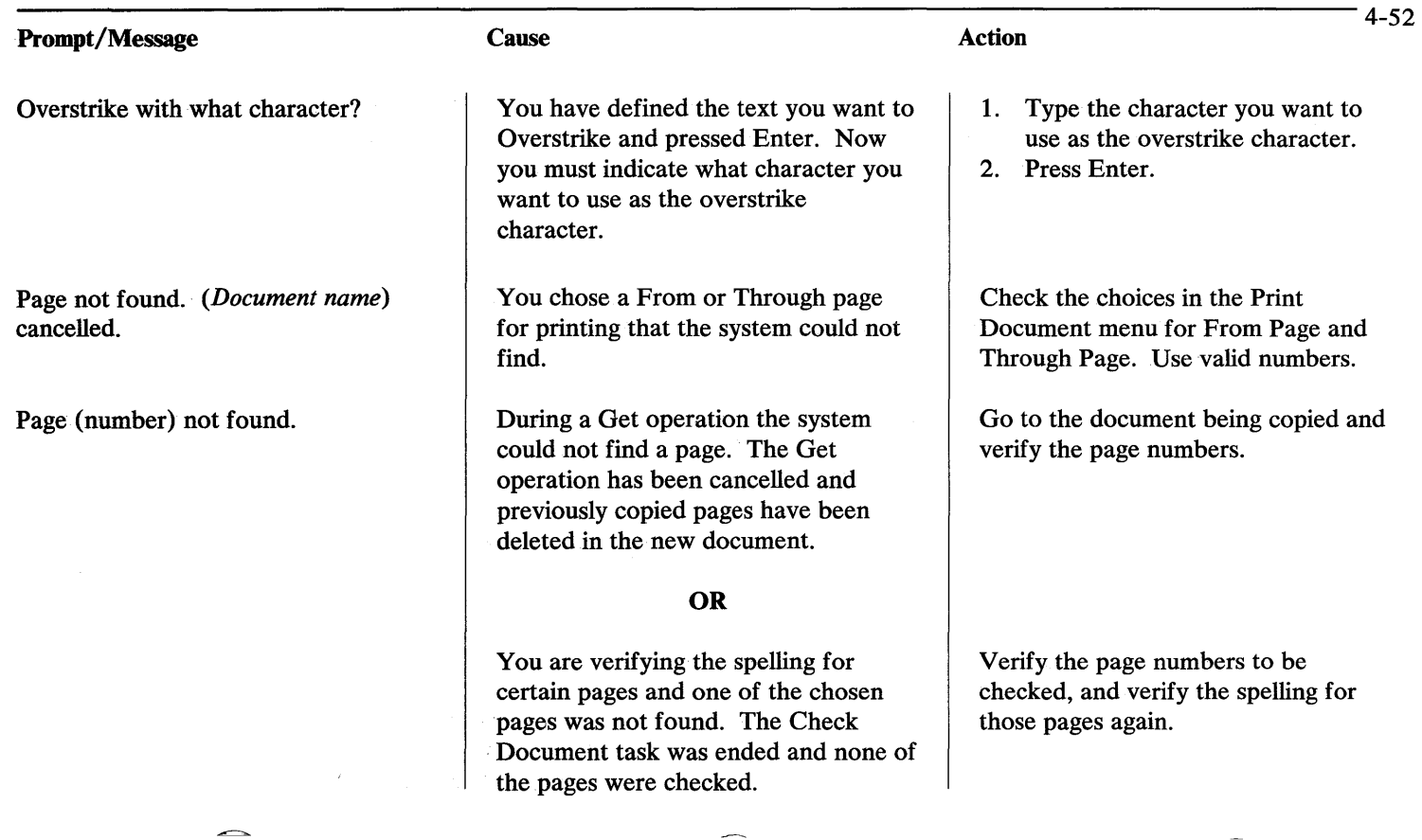

### Page specified not found.

*(Document name)* paginated.

Pagination of *(document name)* ended at request.  $\sim$  4

Please type YOUR CHOICE again; press ENTER.

You chose Go To. When the system prompted you for the page number, you typed a page number that the system could not locate. The system goes to the last page of the document. **OR** 

You typed a page number that was less than the first page. The system goes to the next existing page.

The Paginate Document or the Hyphenate and Paginate Document task has completed.

You pressed End Task while a document was paginating.

When you typed the choice you wanted from the menu, the system did not recognize it.

- 1. Choose Go To again.
- 2. Type the correct system page number.

## **OR**

Continue with your work.

Continue with your work.

You may paginate the document again.

- 1. Check the menu for the Possible Choices.
- 2. Type the choice you want.
- 3. Press Enter.

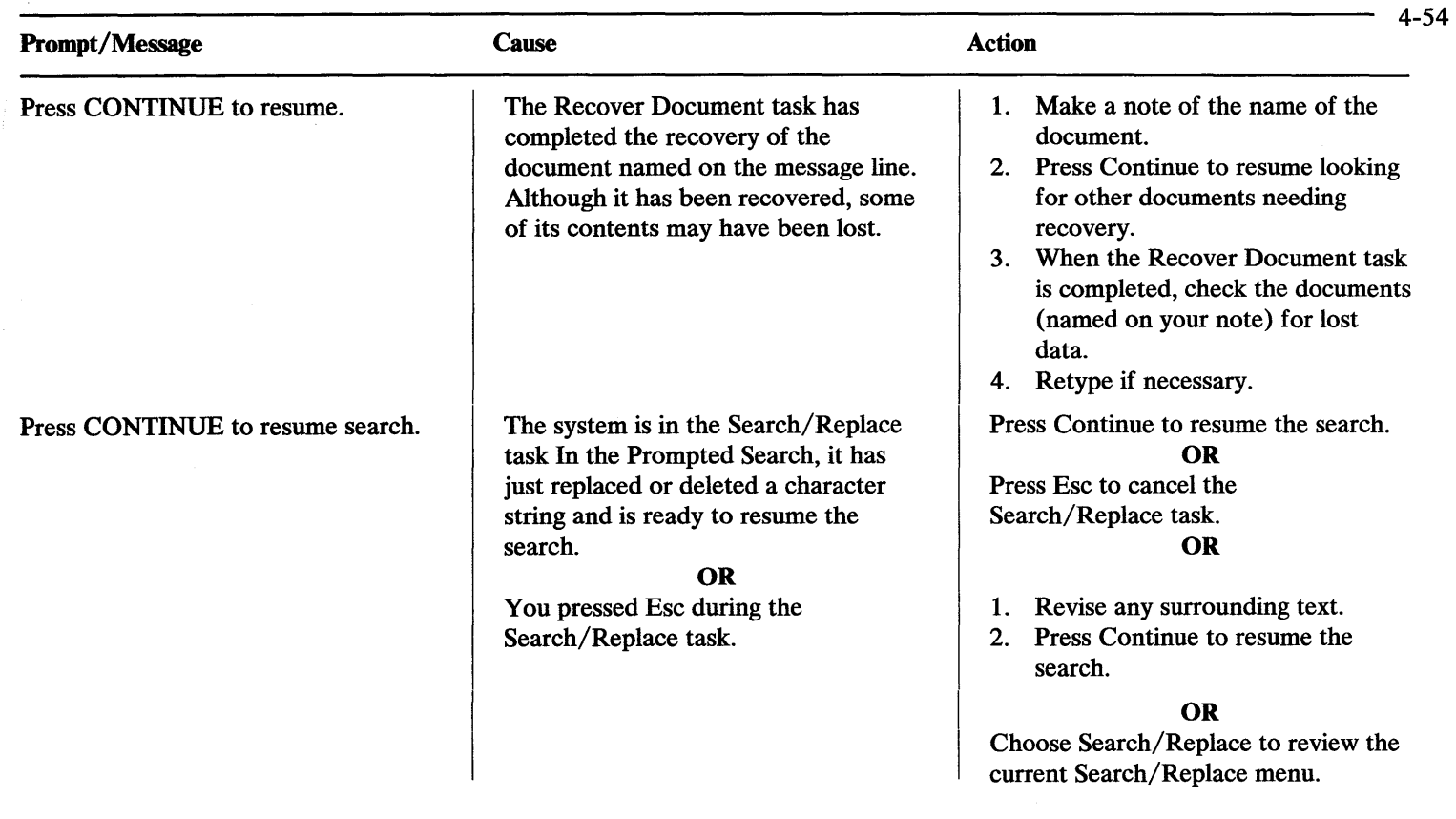

Press CONTINUE to resume or press ESC.

Press CONTINUE to replace or delete, or press ESC.

Press END TASK.

You may have received a warning that your disk or document is nearly full.

The system has found a match for a Search For character string.

The system has found an error on the disk you are using to create or revise a document.

**OR** 

- 1. Press Esc to end the task.
- 2. Use a document or disk with more available space, and try again.

## **OR**

Press Continue to resume. You can lose data if your document or disk is full before you can complete the task.

Press Continue to replace or delete the character string.

# **OR**

Press Esc to ignore the character string.

- 1. Press End Task.
- 2. Choose the Recover Documents task.

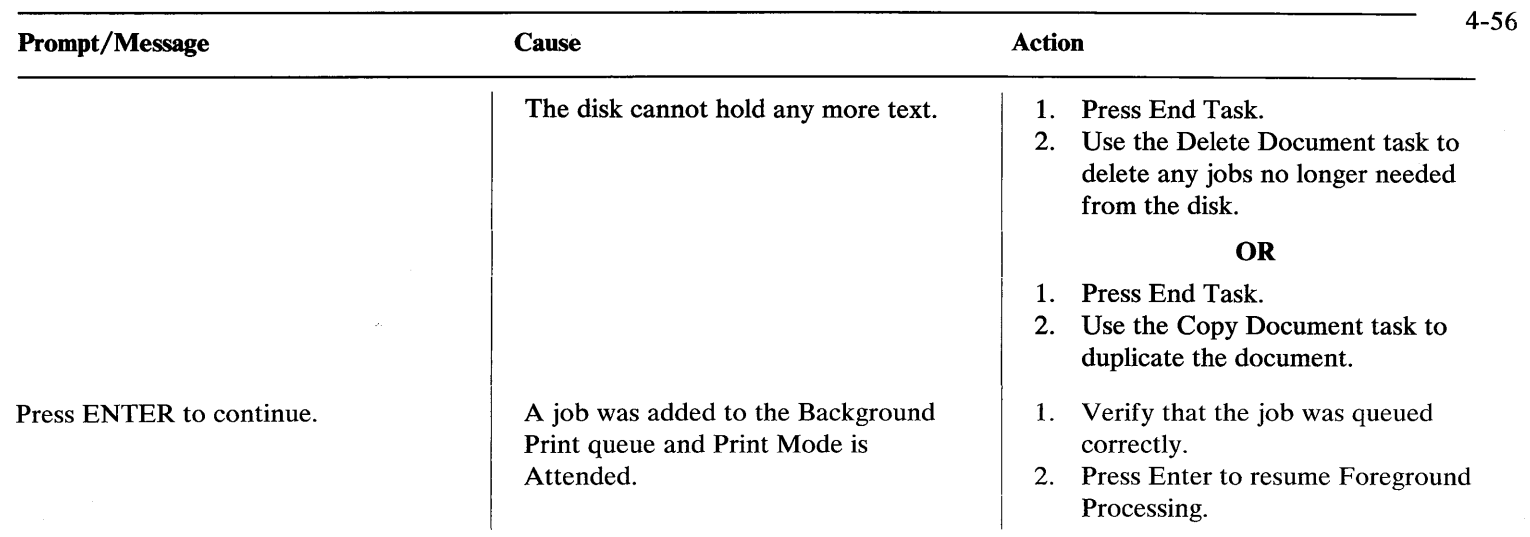

Press ENTER to delete column.

Press ENTER to delete this code; or move cursor.

Print queue full.

You have instructed the system to delete a column.

You pressed Del. The cursor is on a code, and you can delete it or not.

You chose the Print Document task, but the queue is full. It holds up to ten print job entries.

Press Enter to delete the column. **OR**  Press Esc to cancel the operation.

If you want to delete the code, press Del.

## **OR**

If you do not want to delete the code, move the cursor using any of the cursor movement keys.

- 1. Wait until a print job completes.
- 2. Choose the Print Document task again.

## **OR**

- 1. Delete a job from the queue.
- 2. Choose the Print Document task again.

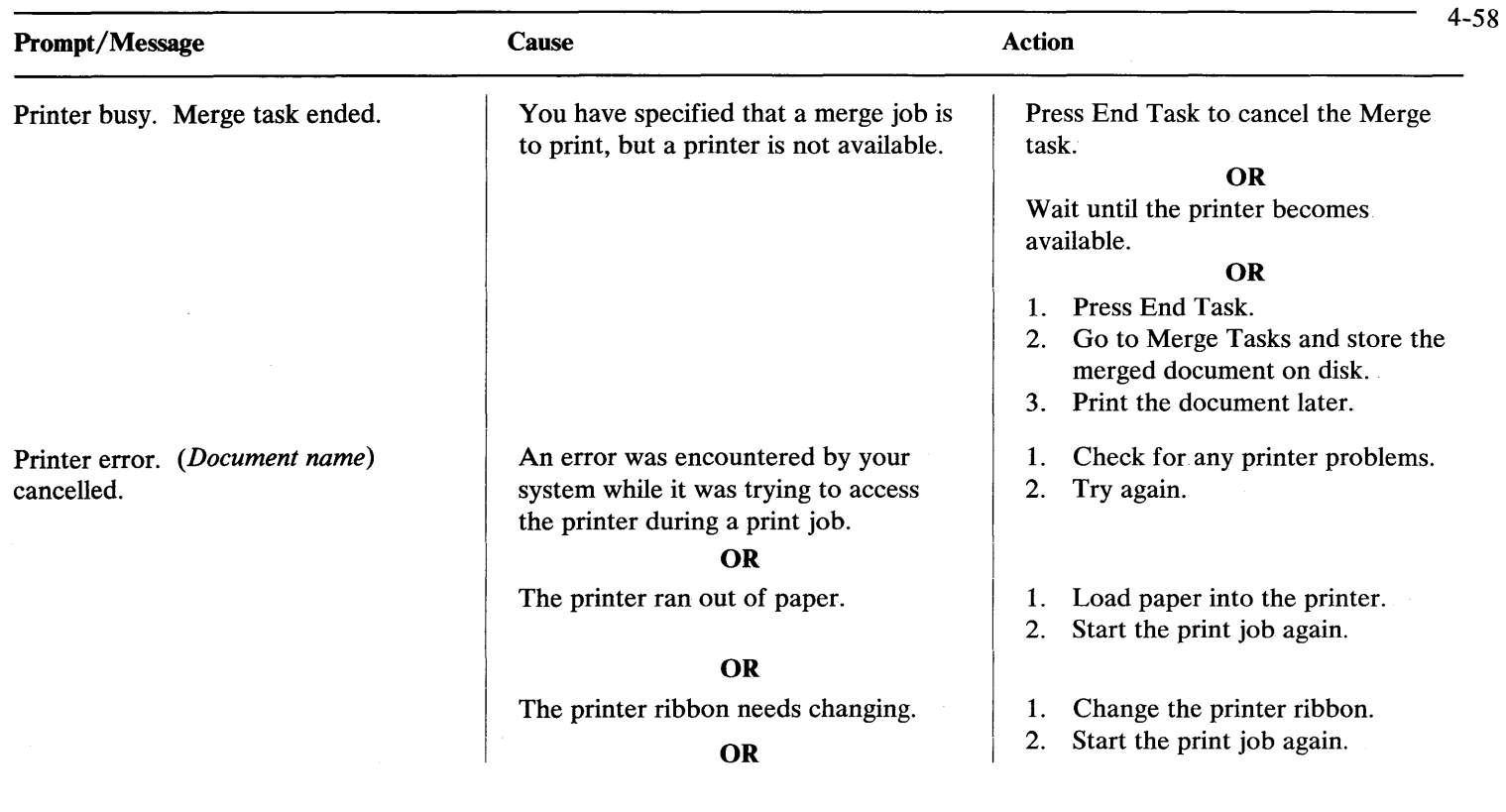

 $\overline{\phantom{m}}$ 

Paper may be jammed on the printer.

# **OR**

The cover on an IBM 5218 Printer is open.

## **OR**

Your system has an unrecoverable hardware error.

**OR** 

The printer power is off.

**OR** 

- 1. Clear the paper jam on the printer.
- 2. Start the print job again.
- 1. Close the cover on the IBM 5218 Printer.
- 2. Start the print job again.
- 1. Determine the cause of the hardware error.
- 2. When you have corrected the hardware error, start the print job again.

Turn the printer power on.

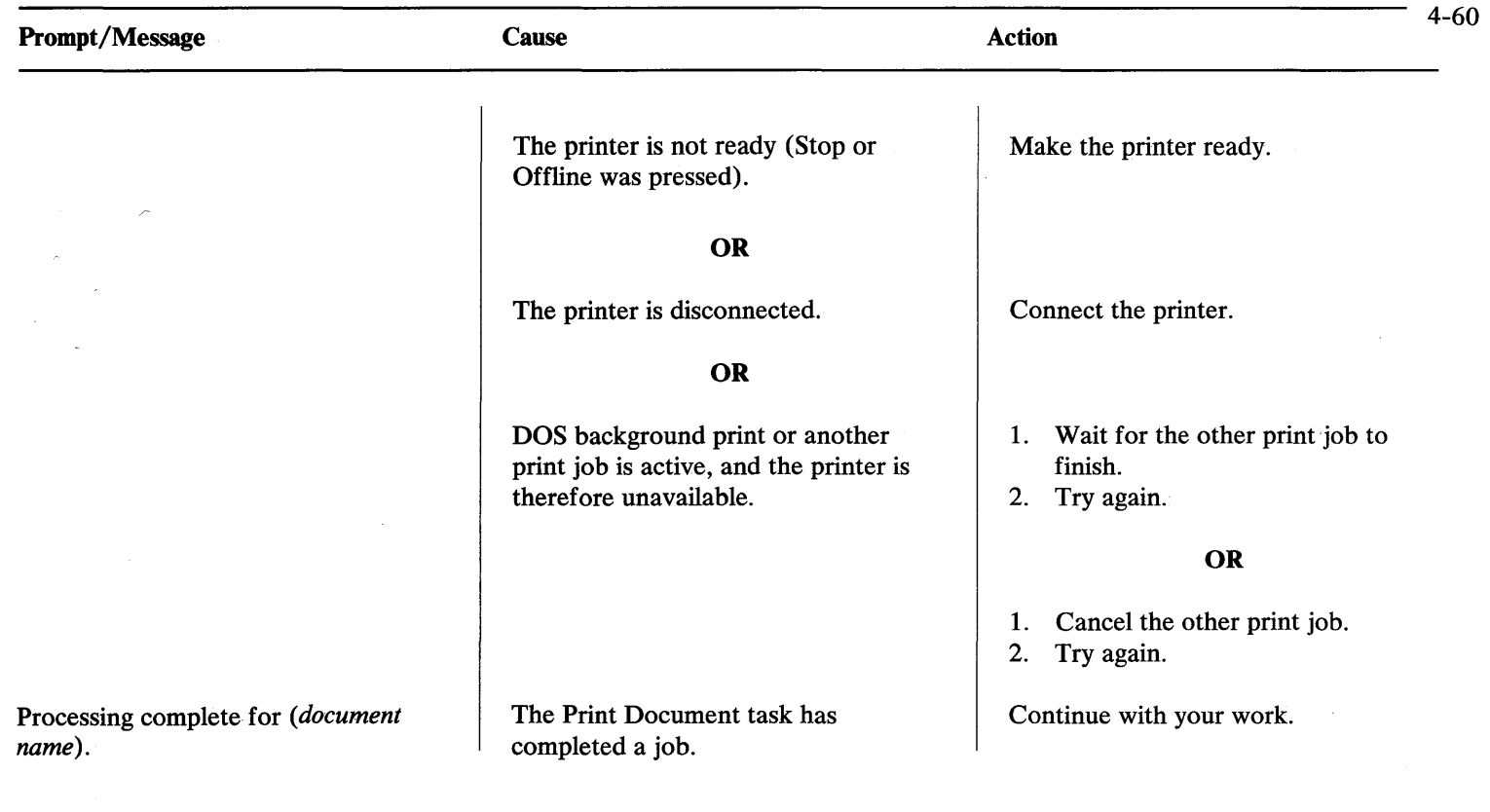

一

Program *(document name)* not found.

Recover Documents complete.

*(Document name)* recovered. Check for lost data.

Return not allowed because of pitch change.

You tried to use a program that does not exist on your disk.

The Recover Documents task has completed.

The Recover Documents task has completed recovery of the named document. Although it has been recovered, some of its contents may be lost.

You pressed Format within a line and chose Return Typestyle To Starting Choice. The pitch for the starting choice typestyle is different from the one you are currently using. Pitch can only be changed at the beginning of a line, page, or document.

Use a different program. **OR**  Use a disk with the program you want on it.

Continue with your work.

- 1. Make a note of the document name.
- 2. Press Continue to resume looking for other documents needing recovery.
- 3. Make a note of the document names as they are recovered.

Press Format at the beginning of the line and choose Return Typestyle To Starting Choice.

## **OR**

Choose a typestyle in the same pitch you are currently using.

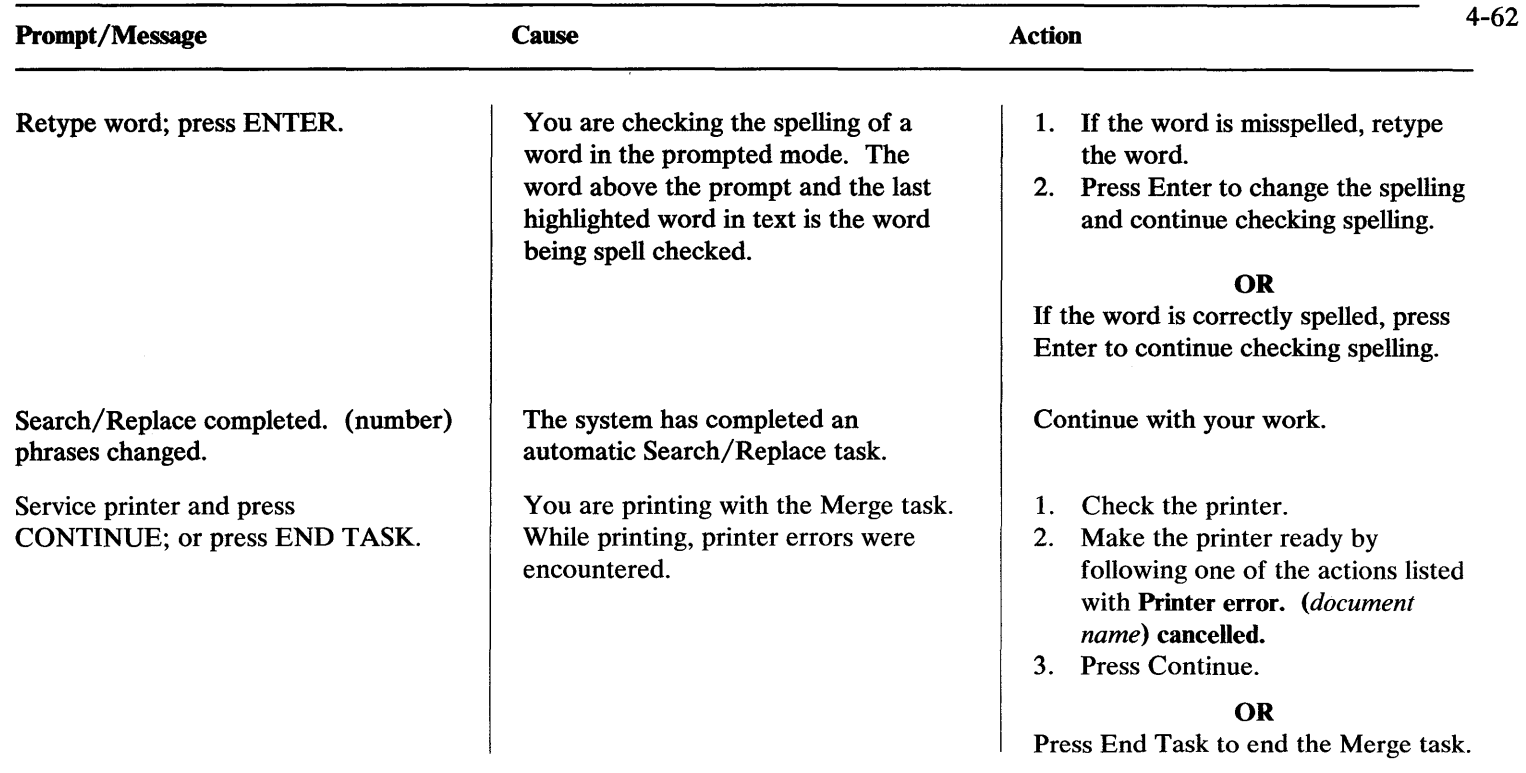

#### Skip to what line number?

Software error. Record screen and error status. Press any key to return to DOS.

You chose a Skip to Line instruction.

A program error occurred because of unanticipated abnormal conditions, such as:

- a damaged program
- documents that were altered by a program.
- 1. Type the number of the line to which you want to skip. The number must be a whole number or a whole number followed by.5.
- 2. Press Enter.

### **OR**

Press Esc to cancel the instruction.

- 1. Check your documents to see if they have been altered by a program.
- 2. If your documents have *not* been altered, use a backup copy of your program.
- 3. Load the program and try again.

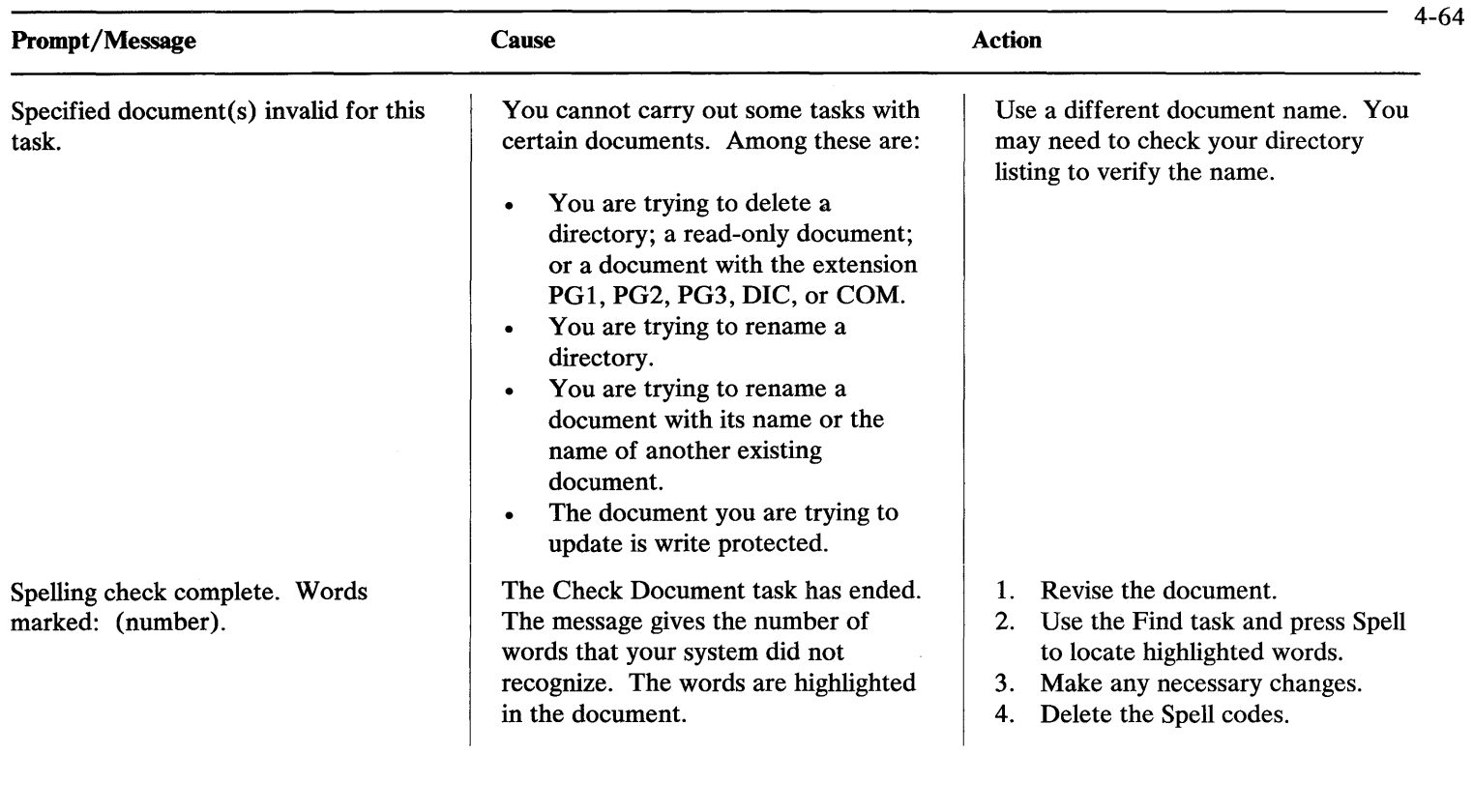

Supplement cleared.

Supplement full. First word not added is first word highlighted.

The Clear Supplement task has completed.

A supplemental dictionary holds up to 4,500 characters. The words you are currently loading would exceed this amount. Words were added up to the first one (or only one) highlighted in the supplement. All following words were not added.

Continue with your work.

Choose the Revise Document task. When the document displays:

- 1. Choose Find.
- 2. Choose Spell to locate and identify the first highlighted word.
- 3. This word and any following words were not added to the supplement.

# **OR**

If the supplement contains words you no longer need, you may wish to clear the supplement and load only the words you need. You cannot add more words to the current supplement.

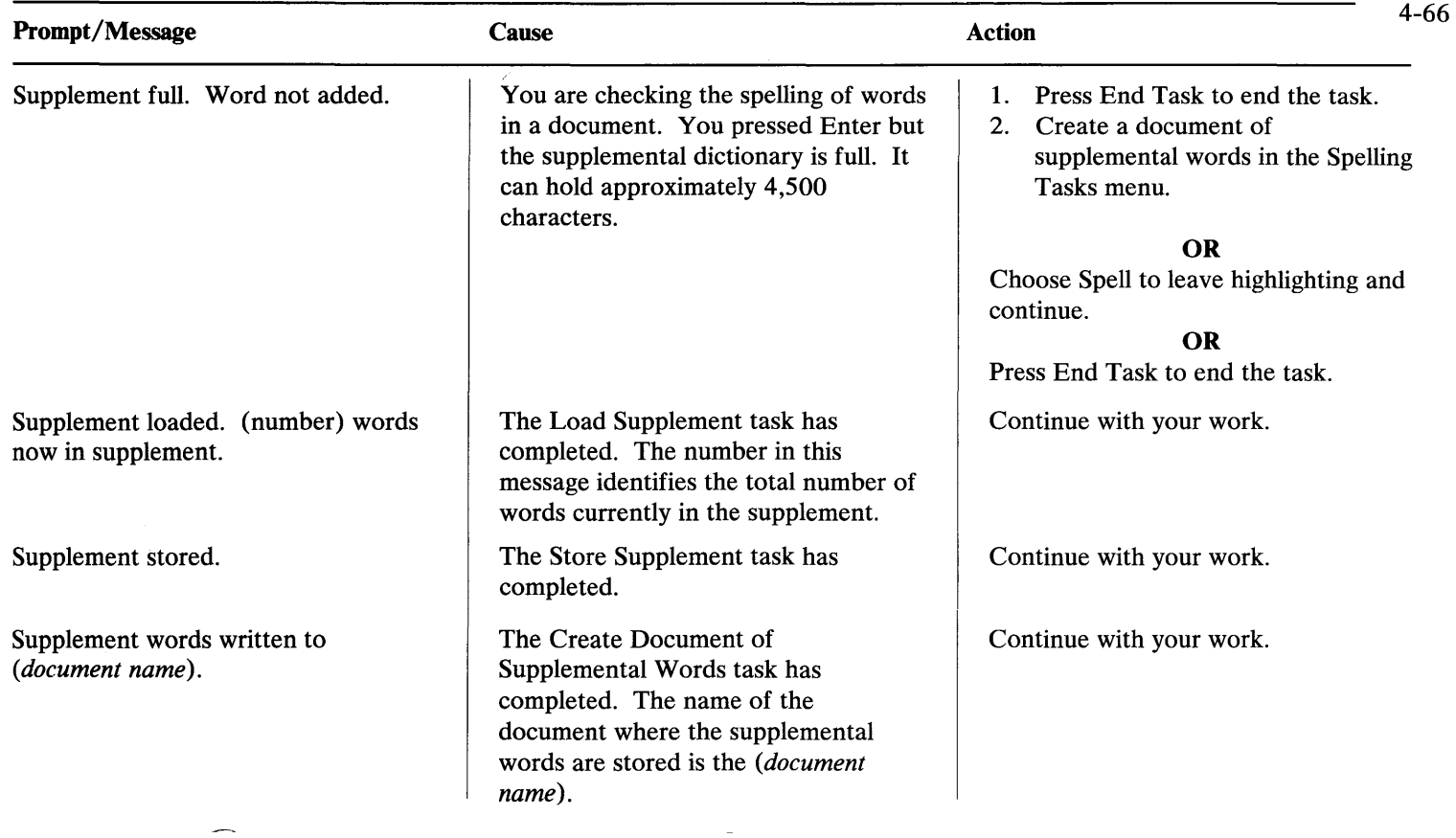

Terminating error found. Conversion cancelled.

The Include document must not contain footnotes.

The requested document must not contain footnotes.

These text changes will be removed by pagination or merge.

During the Convert Text Document to Revisable-Form Document task, or the Convert Revisable-Form Document to Text Document task, a terminating software error occurred.

The document you specified in an Include instruction contains Footnote codes.

You requested a document in the Get menu that contains Footnote codes.

You revised Outline or Footnote text like normal text. If you use a Pagination or Merge task, the changes you made will not be stored.

Check the partially converted output document to see how complete it is.

- 1. Delete Footnote codes from the document you named in the Include instruction.
- 2. Restart the job.

Use a document that does not contain Footnote codes to try again. **OR** 

- 1. Delete the Footnote codes from the document.
- 2. Try again.

Do not use a Pagination or Merge task.

# **OR**

Type the revisions in a different document that does not contain Footnote or Outline codes.

# Prompts and Message

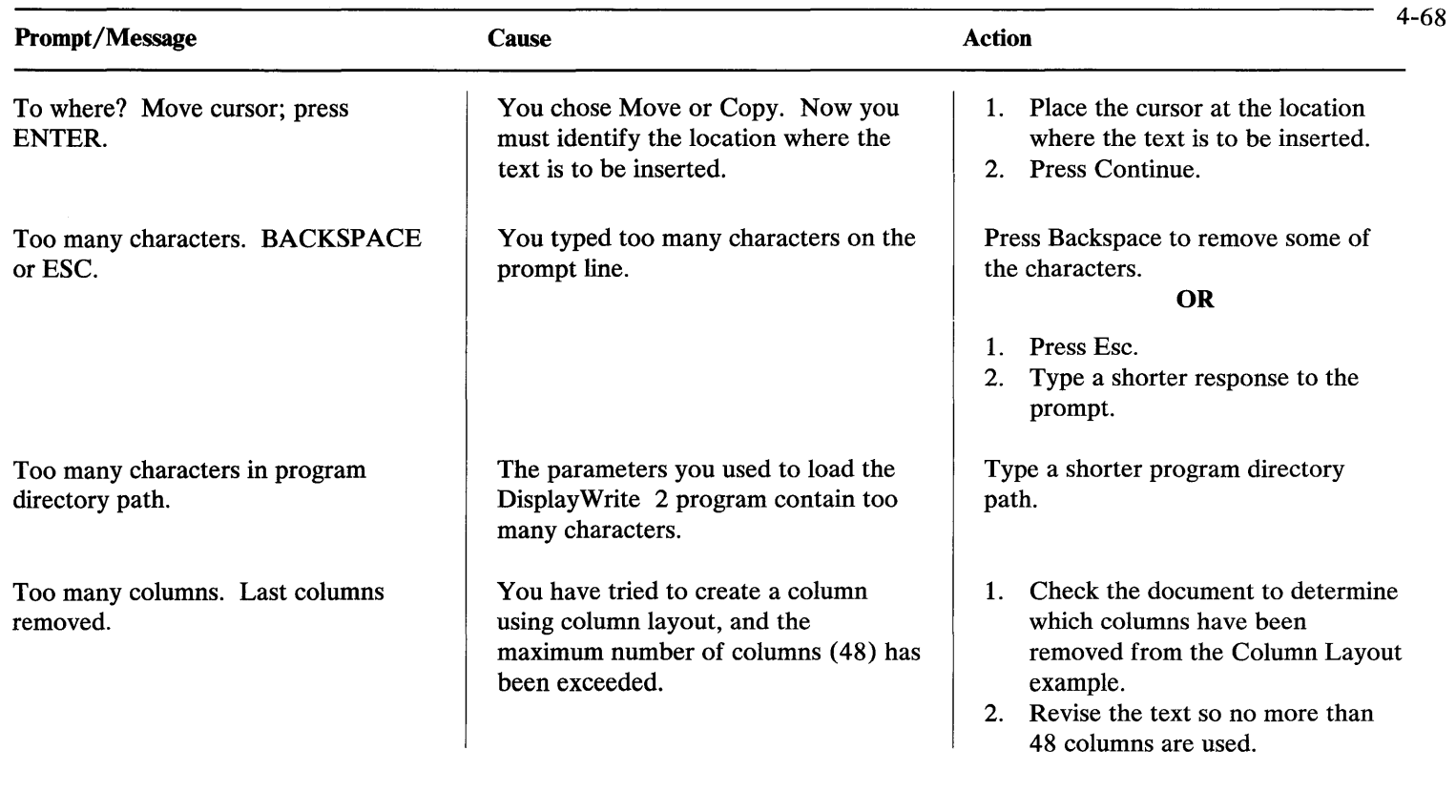

Too many columns (more than 48). Layout of last column removed.

Too many pages listed. Only 10 used.

Too many tabs. Some tabs removed.

You have tried to move or copy columns to another table, and the maximum number of columns (48) has been exceeded.

You attempted to include more than ten pages in a single Include instruction. The first ten page numbers you typed were accepted.

## **OR**

You attempted to spell check more than ten selected pages. The first ten page numbers you typed were accepted.

During a Column Move or Copy operation, the number of tab settings on a line exceeds 48 in the receiving document.

- 1. Check the document to determine which columns have been removed from the Column Layout example.
- 2. Revise the text so no more than 48 columns are used.

Enter another Include instruction to include the remaining pages.

Repeat the task specifying the remaining pages.

- 1. Check the receiving document to verify which columns have been affected.
- 2. Revise the text.

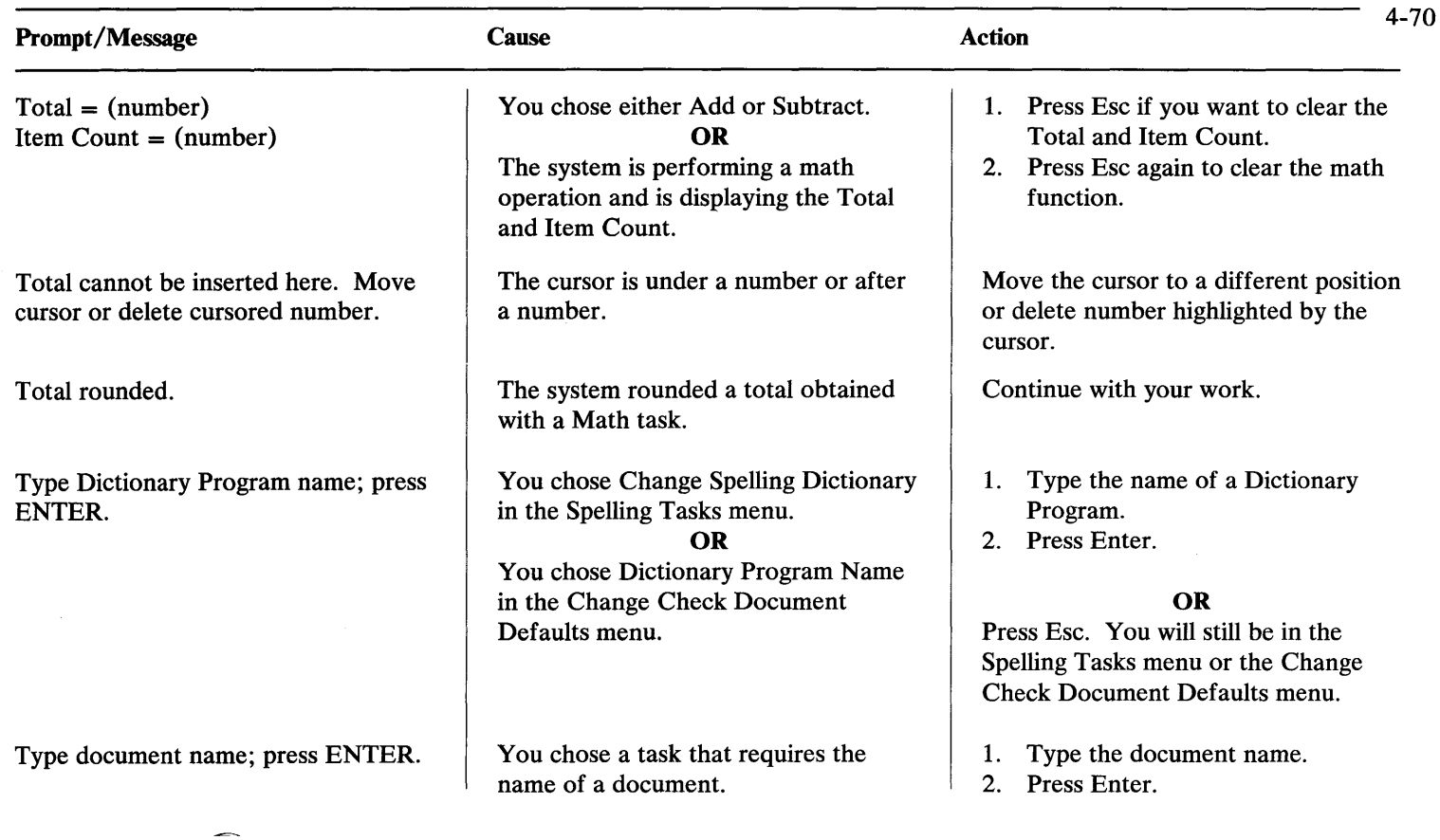

Type document name; press ENTER: *(document name).* 

Type document specification; press ENTER.

Type drive specifier; press ENTER.

You must indicate if you want to use the available default document name for the task or function you choose.

You pressed Dir.

You pressed ChDir.

Press Enter to accept the document name.

#### **OR**

To use a name other than the default name:

1. Press Backspace or Esc.

2. Type the new document name.

- 3. Press Enter.
- **OR**

Press Esc twice to cancel the task.

- 1. Type any valid document specifications.
- 2. Press Enter.
- 1. Type any valid drive specifier.
- 2. Press Enter.

# **OR**

Press Esc to cancel the Change Default Directory task.

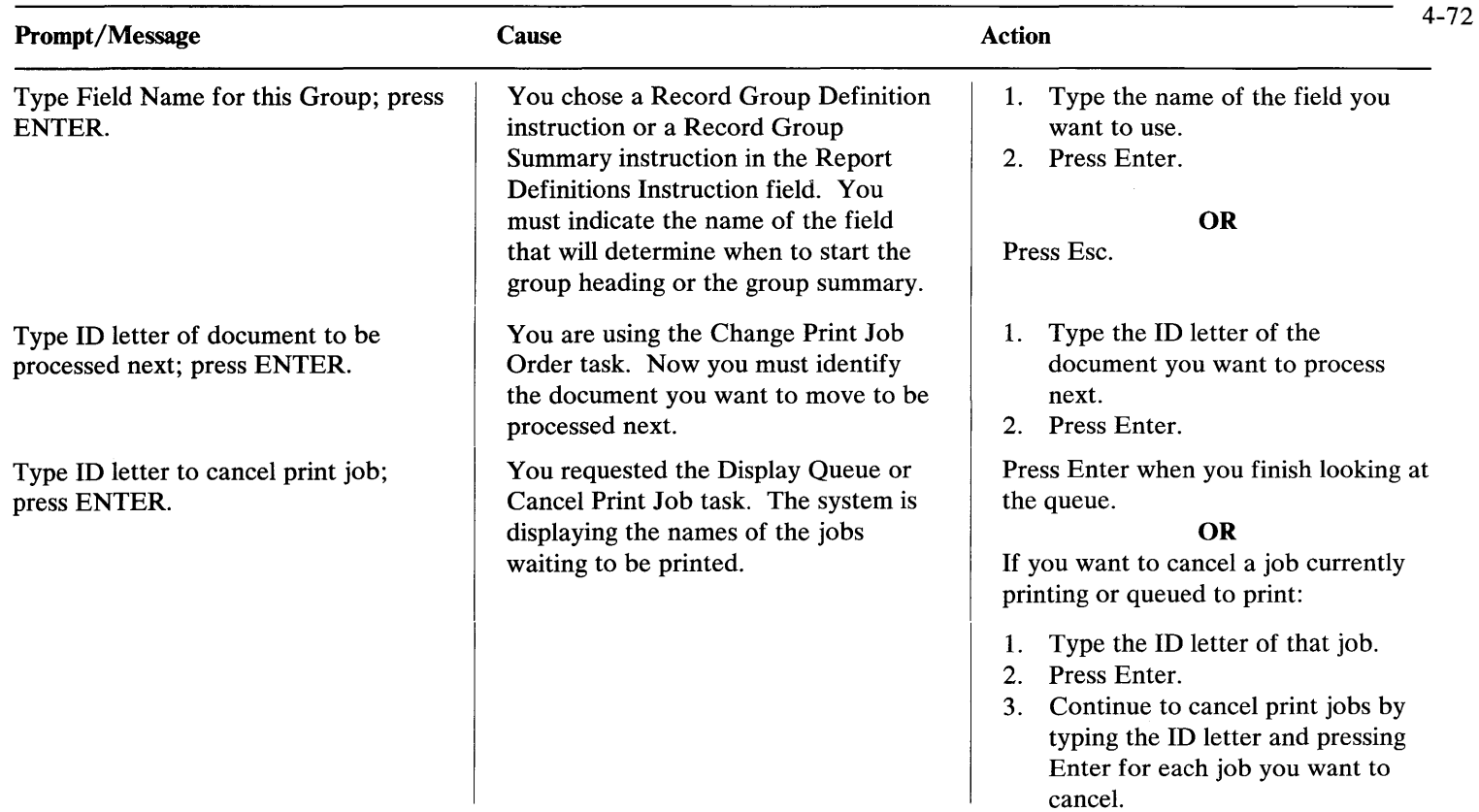

Type ID letter to choose document; press ENTER.

Type ID letter to choose ITEM; press ENTER.

Type ID letter to choose new default document name; press ENTER.

You are displaying a directory. The system was prompting you for a document name when you pressed Dir.

You need to identify your choice in the menu.

You are in the Display Directory menu. The system was not prompting you for a document name when you pressed Dir.

- 1. Type the ID letter of the document you want.
- 2. Press Enter.

## **OR**

Press Enter, Esc, or End Task to leave the Display Directory menu.

Follow the instructions given in the prompt.

- 1. Type the ID letter of the document you want.
- 2. Press Enter.

#### **OR**

Press Enter, Esc, or End Task to leave the Display Directory menu.

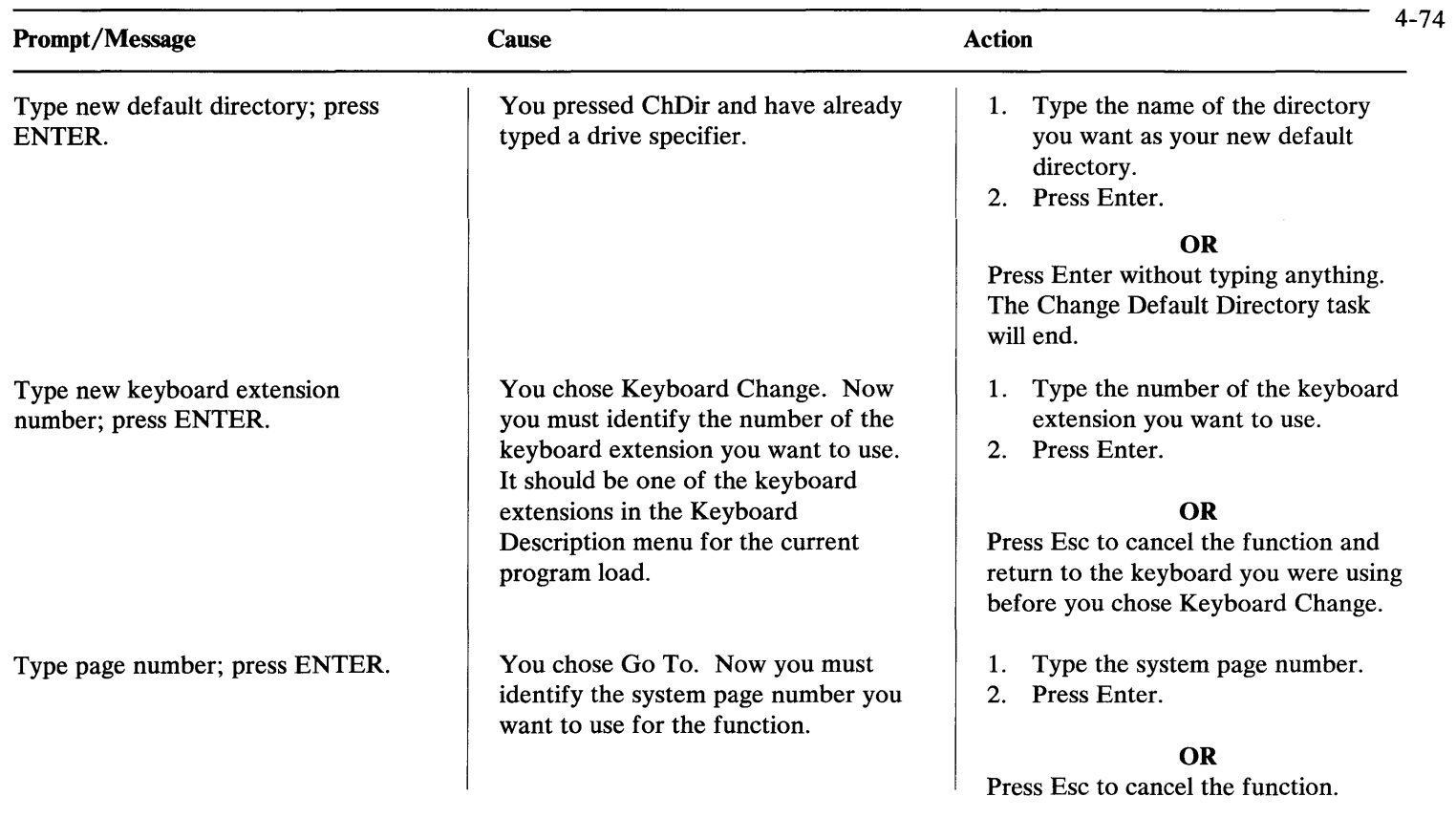

Type paper length in mm; press ENTER.

Type paper width in mm; press ENTER.

In the Page Format menu, you set Paper Or Envelope Size to 9 (Other). Now you must identify the paper length (in millimeters) you want to use.

In the Page Format menu, you set Paper or Envelope Size to 9 (Other). Now you must identify the paper width (in millimeters) you want to use.

- 1. Type the paper length in millimeters within the range of 0.1 to 999.9 mm.
- 2. Press Enter.
- 3. Use the "Metric Conversion" chart to determine size. The size is usually given in millimeters on the box the paper comes in.

Note: The millimeters can be typed to only one decimal place.

- 1. Type the paper width in millimeters within the range of 0.1 to 999.9 mm).
- 2. Press Enter.
- 3. Use the "Metric Conversion" chart to determine size. The size is usually given in millimeters on the box the paper comes in.

Note: The millimeters can be typed to only one decimal place.

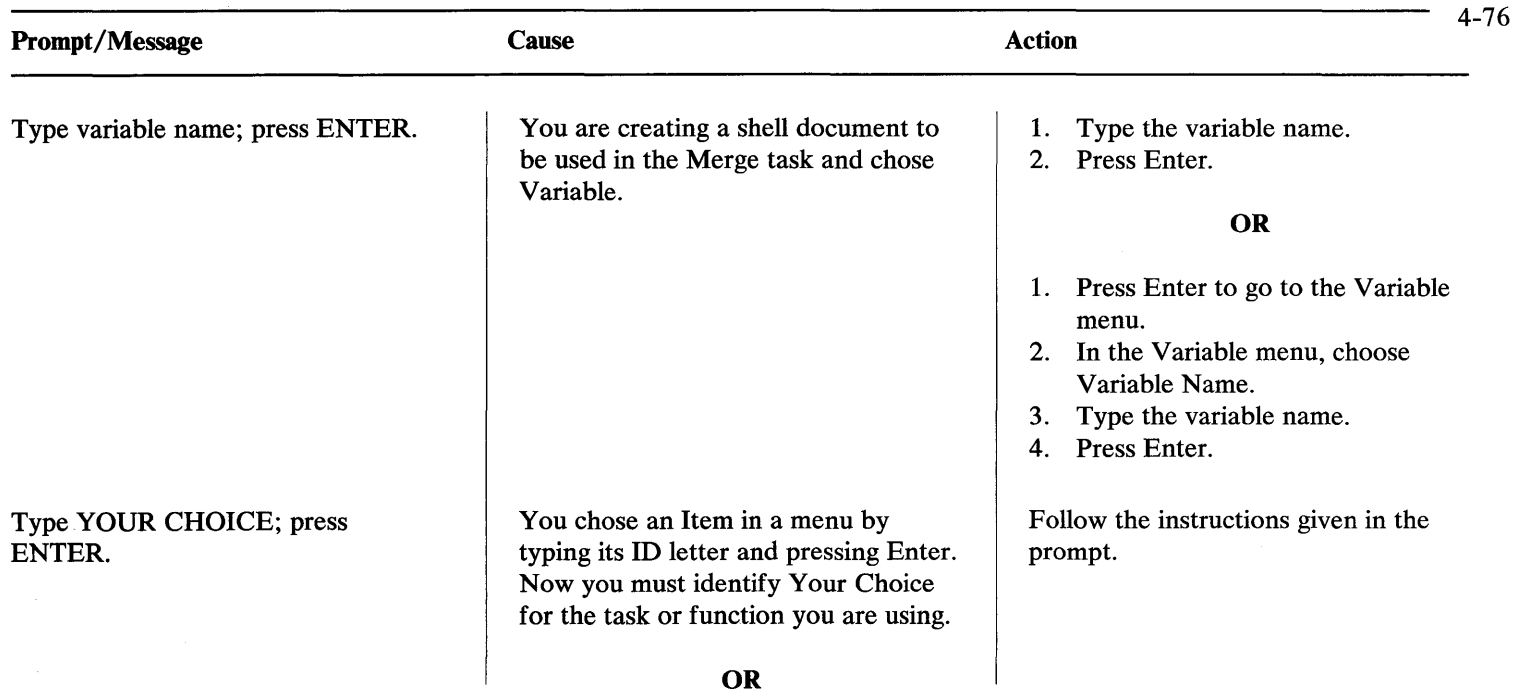

÷

Unable to insert page end. Paginate document.

Unknown DOS critical error detected.

You chose Page Number in the Instructions menu. Now you must identify the page number you want to print in your document.

The system cannot insert a Page End code because of space limitations. Page numbering can only go to two decimal places.

For example, you may be revising page 6.2.1 and the following page is 6.2.2. When you press Page End, there is no space for a new page.

DOS, which was loaded before DisplayWrite 2, has been terminated by an error.

Type a zero (0) and press Enter to cause the current page number to print when the header or footer prints.

#### **OR**

Type the number from 1 to 9999 that you want assigned to this page of the document.

- 1. Press End Task.
- 2. Choose the Paginate Document to renumber the pages to whole numbers and paginate the document.
- 3. When pagination is completed, choose Revise Document to insert the Page End code at the location you want it.

Try to start over, using a backup copy of DOS before you load DisplayWrite 2.

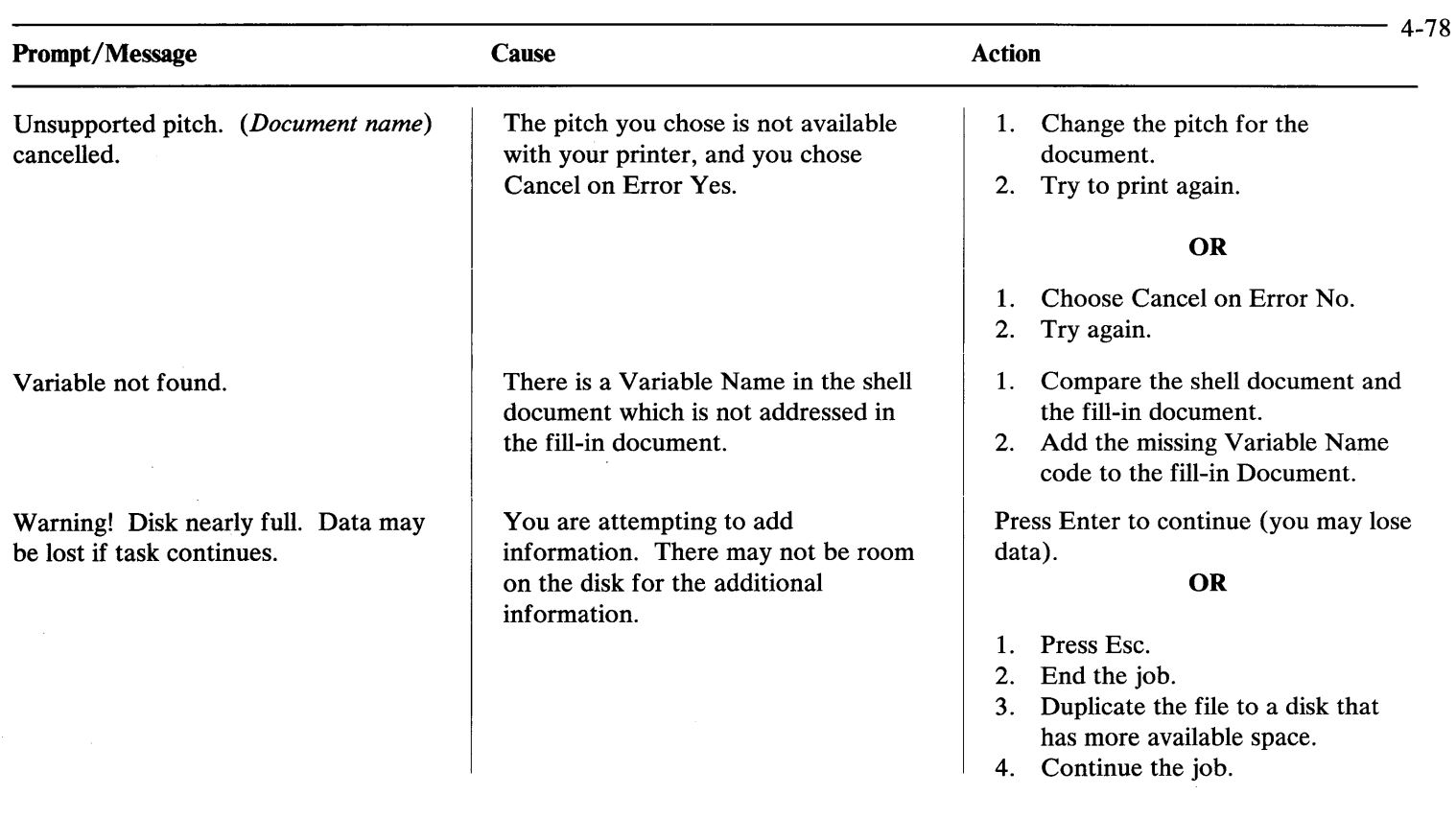

-

Warning! Disk *(disk name)* may be too full for task to complete.

Warning! *(Document name)* nearly full.

When finished, press CONTINUE.

The disk may not have enough room to complete the task. The document you are using is nearly full. You are in a menu in which you can make several choices.

Press Enter to continue (you may lose data).

#### **OR**

- 1. Press Esc.
- 2. End the job.
- 3. Duplicate the file to a disk that has more available space.
- 4. Continue the job.
- 1. End the task.
- 2. Use a different document.

## **OR**

- 1. Delete some text from your document.
- 2. Continue with your work.

When you have made all the choices you want, press Continue.

**OR**  Press Esc to leave the menu.

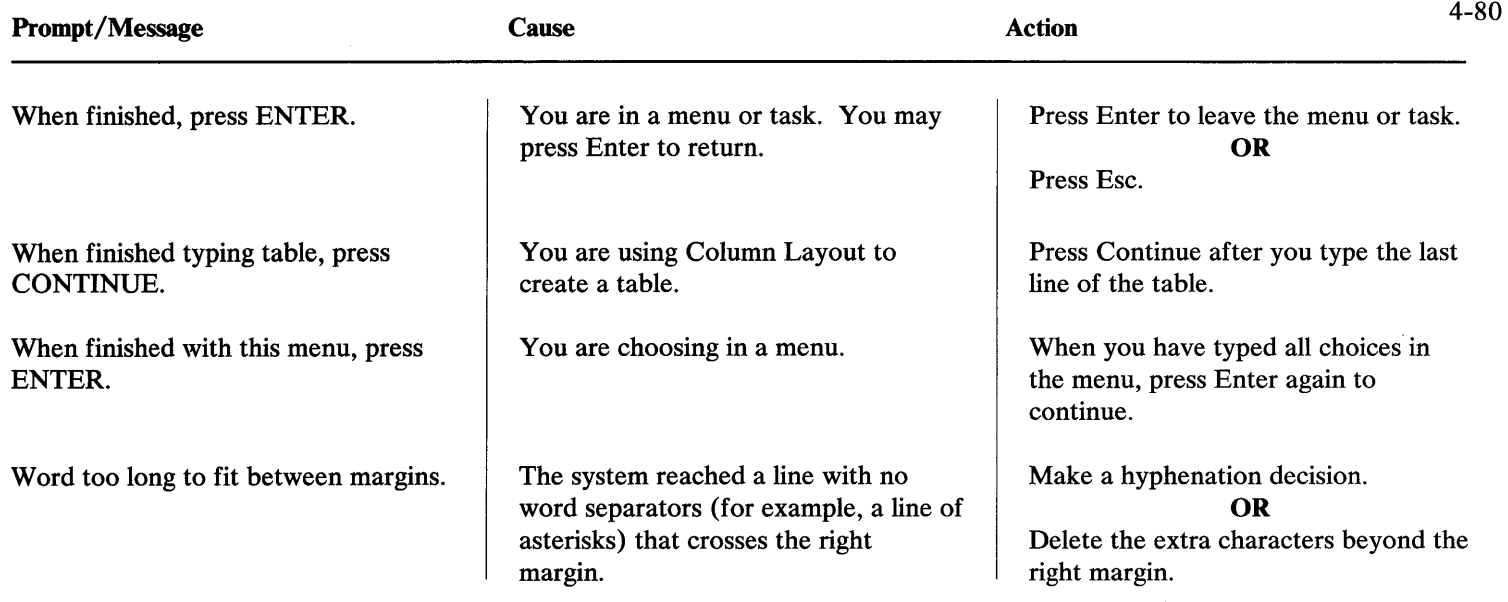

 $\sim$ 

# **Glossary**

This glossary provides a vocabulary reference for users of DisplayWrite 2. It includes terms and definitions from the *IBM Vocabulary for Data Processing, Telecommunication, and Office Systems,* GC20-1699. Some of these terms may have other meanings in other contexts, or to people who are not familiar with the usage of the terms in the word processing or office systems industry.

The glossary does not include terms defined in nontechnical dictionaries that have no special meaning in word processing.

The entry sequence in this glossary is determined on a letter-by-Ietter basis. Only the letters of the alphabet are used to determine sequence. Special characters and spaces between words are ignored.

The following reference terms are used:

- See This refers to multiple-word terms that have a word in common.
- See **also** This refers to related terms that have a similar, but not synonymous, meaning.
adjust. The process of moving text to fit between the left and right margins.

align. The process of placing text within the left margin and. the right margin. See also, justify.

alphabetic character. A letter or other symbol, excluding digits, used in a language.

alphanumeric. Both alphabetic and numeric characters, usually including special symbols.

alternate format. A stored second format that can be changed.

alternating footers. Two separate and distinct footers that alternate between pages of a document.

alternating headers. Two separate and distinct headers that alternate between pages of a document.

alternate keyboard extensions. Keyboard extensions other than the default keyboard extension.

append. In word processing, to add an existing document or file to the end of another existing document or file.

ASCII. American National Standard Code for Information Interchange. ASCII uses a set of seven-bit coded characters for information interchange among data processing systems, data communication systems, and associated equipment. The ASCII set consists of control characters and graphic characters.

audible tone. A sound that is made when operator attention or intervention is required for system operation.

auto carrier return. The ability of the system to place carrier returns automatically within the text and on the display. This moves whole words that exceed the line end zone to the next line.

auto line adjust. The process of moving text to fit between the left and right margins automatically when text is inserted or deleted or when the left, right, or temporary left margin is changed.

automatic mode. A form of system operation which requires no operator responses to complete a specific task.

background print. The DOS print function. While you are printing in the background, you can use other tasks.

backspace. To move the cursor position in a direction contrary to the writing direction. A character may be erased each time the backspace key is pressed.

backup. Pertaining to a system, device, file, or facility that can be used in the event of a malfunction or loss of data.

backup disk. A disk that contains information that was copied from another disk. It is useful to have a backup disk if the original information is destroyed.

base. On keyboards, the characters represented by simply pressing a key. Contrast with shifted keys such as Control—key, or Alt—key.

batch printing. Queueing one or more documents to print as separate jobs.

block. In words processing, a section of text defined by the user for a specific task.

block delete. To erase a section of text. See, delete document.

buffer. An area of main storage where characters can be temporarily stored.

cancel on error. Instructs the system to either cancel (Yes) or not cancel (No) the function when an error is detected by the system.

center. In word processing, to position text so that its midpoint is aligned with a given reference point position.

character. In word processing, a letter, number, or other symbol that is displayed, entered, or printed in the production of text.

character position. On a display, each location that a character or symbol can occupy.

character string. ( 1) A series of letters or numbers used with the Search/Replace function. (2) A connected sequence of characters.

choice. See, menu choice.

code. In word processing, a graphic character appearing on the screen, which represents an instruction to the system to perform a function.

column. A vertical arrangement of text or numbers separated by blank space.

column layout. A function used to help format, create, and revise, complex tables of text or numbers.

completion message. A message informing an operator that a task is complete.

compress document. The removal of unused records from a document. These unused records are usually the result of deletions made during Create/Revise.

constant. (1)In word processing, a number entered and held in the system for repeated use. (2)A fixed or invariable value or data item.

continuous paper. A series of connected paper forms that feed continuously through a printing device.

conversion. The process of changing from one form of representation to another. For example, changing from decimal representation to binary representation.

convert. To change the representation of data from one form to another, without changing the information they convey.

copy. In word processing, the function of duplicating a portion of text from one part of a document to another. See also, duplicate.

copy document. The reproduction of selected recorded text (a document) from a recording medium to a different or the same recording medium.

create document. To name, type, and store a document for the first time.

cursor. (1) A displayed symbol that acts as a marker to help the operator locate a point in the text, in a system command, or in storage. (2) A movable spot of light on the display, indicating where the next character is to be entered, replaced, or deleted.

decimal alignment. The feature of a system which enable characters to be automatically aligned on either side of a decimal marker. This implies right alignment when no decimal point is typed. Also called decimal tab.

decimal point character. A period, a comma, or a colon, used to align a number at a given tab setting.

default. A value, attribute, or option, that is preassigned and assumed by a system when no other has been specified by the operator.

default dictionary. (1) The dictionary which the system uses to check spelling and hyphenation when no other dictionary has been specified by the operator. (2) The spelling dictionary which is specified in the Check Document Default menu. See, dictionary program.

default directory. The directory DisplayWrite 2 uses to find or create a document unless a different directory is specified. Each time the system is started, the default directory is the root directory until it is changed.

default document. The document used for a task unless another document has been specified.

default document format. The set of formatting values that is assumed by the system when none has been specified by the operator.

default drive. The drive from which DOS is loaded when the system is first turned on. The default drive may be changed in DOS.

delete. (1) In word processing, a function that allows text held in storage to be deleted. (2) To erase a code or a defined portion of text.

delete document. The deletion of recorded text (a document) from the recording medium where it is stored.

device. A mechanical, electrical, or electronic contrivance with a specific purpose.

device driver. A device command processor that has all of the code in it necessary to run the device.

device name. The logical name assigned to a device.

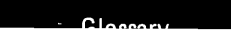

dictionary hyphenation. Hyphenation performed by the system using predefined syllable points from the program dictionary or the supplemental dictionary.

dictionary program. A document shipped on a program diskette that can be used while checking a document to verify spelling and find hyphenation points. Also refers to application specific programs.

digit. A numeric character of 0 to 9.

DIR. The DOS command which displays a list of documents and subdirectories' vithin a directory.

directory. DOS terminology for a list of files contained on a disk, which also contains information about the files (such as size, date of last revision, etc.).

disk. In data and word processing, a recording medium in the form of a flat circular plate on which magnetic recordings can be made. In this library, disk may refer to either a diskette or fixed disk.

disk drive. See, drive.

disk error. The situation which occurs when the system fails in an attempt to either read or write to the disk.

diskette. A thin, flexible, magnetic disk and the semi-rigid, protective jacket, in which the diskette is permanently enclosed. A diskette provides storage for documents and programs.

diskette slot. The opening in the diskette unit into which a diskette is inserted.

display. In word processing, to present text visually on a display module.

display codes on. The condition in which all codes and text are visible on the display.

display codes off. The condition in which codes are visible in text only when the cursor is positioned under the code.

display module. A unit that allows a visual interaction between the operator and the system.

display position. On a display screen, each location that a character or a symbol can occupy.

display work station. A device having a display station and a disk unit.

DisplayWrite 2 document. A document, created in the DisplayWrite 2 Create/ Revise task, that uses a unique internal structure, special control codes, and the EBCDIC character set.

document. A collection of one or more lines of text that can be named and stored as a separate entity.

document comment. An area used in a menu to include descriptive information about a document.

document default. See, default.

document format. The selected arrangement of text for a specific document.

document name. A series of characters recorded on a disk which identify a document. This includes the operator assigned name. It may also include the default extension (. TXT), an extension specified by the operator, or no extension (if the operator overrides the default).

document specification. A series of terms that indicates to DOS where to find or create a particular document. It may include a drive specifier, a path, a one to eight character name, and an optional extension.

document utilities. A set of programs that allows the organization of documents on data disks.

DOS. An acronym for Disk Operating System. This is a set of instructions which controls your computer and allows the system to use application programs.

DOS command line. A prompt line.

DOS document. A document or file, created in DOS, that uses a unique internal structure and either the ASCII or the EBCDIC character set.

DOS flat file. See, DOS document.

**DOS prompt.** A drive specifier A, B, C, or D followed by  $>$ after which you enter DOS commands.

draft mode. An item in the Printer Description menu. For Class A and B printers, when Draft Mode is Yes, the print

head strikes each character only once. When Draft Mode is No, the print head strikes each character twice, causing a darker print.

drive. In word processing, the device used for recording on or reading from a recording medium.

drive letter. The part of a document specification that indicates to DOS which drive to use. It is signified by a letter followed by a colon. For example, d:.

duplicate. To copy information from a location, leaving the information at that location unchanged, and to move the copy to another location.

EBCDIC. Extended binary-coded decimal interchange code. A coded character set consisting of eight-bit coded characters. In word processing, a subset of EBCDIC reserved for the assignment of word processing national use graphics.

embedded command. An instruction which is located within the document.

entry. Information put into the system with the Continue or Enter key.

erase. To remove text from a disk, leaving space on the disk available for recording new text.

error message. A displayed indication that a mistake has been detected by the system.

exact character. A choice in the Search/Replace menu which instructs the system to look for a series of characters. These characters may either stand alone or be contained in other words.

exact line count. A menu item which instructs the system to either paginate (Yes) or not paginate (No) a document at a specific line number.

execute. To carry out a series of instructions which are usually started when the operator gives the computer a command. We usually say that the computer is "executing" a program or a command.

extension. In word processing, an optional name that consists of a period and up to three characters added to the end of a document name. It is used to further describe a document, data set, or file.

failure. In word processing, the inability of a functional unit to perform its required function.

file. A set of related records treated as a unit. See, DOS file, ASCII file.

fill-in. A document containing variable name code and variable information. Fill-in documents are merged with shell documents to create finished documents.

fixed disk. A rigid rotating metal platter coated with magnetic material. A fixed disk allows data storage at a higher density than diskettes and has a greater storage capacity. The IBM fixed disk is a ten-megabyte disk storage system that is non-removable.

flush left. Aligned on the left. Flush left text or columns have even left margins.

flush right. Aligned on the right. Flush right text or columns have even right margins.

font. A family or assortment of characters of given size and style.

footer. Constant text that is in the bottom margin of one or more pages.

foreground print. A DisplayWrite 2 print program. While the system is processing in the foreground, other functions cannot be used.

format. (1) A set of specific conditions that determine the arrangement of text on a page. (2) The arrangement or layout of data on a data medium.

format change. A point in the text where a change is made to the previous layout of the document.

format change code. A code that allows the operator to change the page format, line format, or typestyle within a document.

format disk. (1) The arrangement or layout of data on a data medium. (2) To prepare a disk for use by clearing it of any information currently on it (erasing it) and adding codes and formats necessary in order for DOS to record on it.

format diskette. You must format a diskette using DOS before you can use it on your computer. See also, format disk.

free disk space. Unused records within a document or on the disk. The "Available:  $\%$ " field of the DisplayWrite 2 directory function indicates the amount of free disk space on the disk.

function. In a system, the action or purpose of a specified feature.

get. In word processing, the function of retrieving another document or a defined block of text from a document and inserting it into the document currently being created or revised.

hard copy. A printed copy of machine output. For example, printed reports, listings, documents, and summaries.

hard file. See, fixed disk.

header. Constant text that is formatted to be in the top margin of one or more pages.

highlight. The process of emphasizing an area on the display by brightening the area and reversing the color of any characters within the area or by brightening the characters.

home keyboard. The keyboard arrangement used by DisplayWrite 2 unless an alternate keyboard has been specified by the operator.

hyphenation. The process of separating a word by inserting a syllable hyphen to end a line and moving the remainder of the word to the start of the next line. In the automatic hyphenation mode, words are separated into syllables at the end of a line using predefined syllable points from the program dictionary or supplemental dictionary.

ID letters. In this licensed program product, identifiers of menu items.

include instruction. An instruction that, when typed in a fill-in document or a text document, allows the inclusion of pages of text from another document in the text of the current document. The text is inserted during a Merge or Get task.

indent. In word processing, a feature that enables blocks of text to be set in with temporary left margins, while still retaining the original left margin setting.

indented format. A temporary left margin established by using the Indent key. It may be used for paragraphs or outlines.

insert included text. See, include instruction.

insert mode. A form of system operation that puts characters typed from the keyboard between existing characters.

instruction. A code which causes specific system functions to occur within the the text.

item description. The explanation of each choice in a menu.

job. In data and word processing, a document that is sent to the printer.

justify. In word processing, to print a document with even right and left margins.

KB. Kilobyte. Memory storage capacity. One kilobyte is equal to 1024 characters.

keyboard. In data and word processing, a systematic arrangement of keys used for entering information into a terminal and into the system.

keyboard extensions. Sets of special characters. The operator specifies a keyboard extension by choosing the appropriate item in the Keyboard Description menu.

keyboard template. A chart to identify the location of special functions that are not marked on the keyboard.

keystroke. (1) the act of pressing a key on the keyboard. (2) Actuation of a key in order to perform or release a machine function.

leading characters. Characters that can be chosen to precede a displayed mathematical calculation. See, character.

left margin. The area on a page between the left paper edge and the leftmost character position on the page.

licensed program product (LPP). One or more diskettes on which files containing sets of instructions are stored. These instructions enable the computer to perform tasks.

licensed programs. Software programs which remain the property of the manufacturer, for which customers pay a license fee.

line. In word processing, a horizontal row of characters (one or more) entered, displayed or printed.

line end zone. The 1-30 character positions on a line immediately prior to the right margin.

line format change. A change in the arrangement of the lines in a document.

line number. A number associated with a line on a printout or display module.

line spacing. The vertical spacing between the type line of one printed line and the type line of the preceding line.

list device. The device, or printer, on which information will be printed.

LPT. The DOS system device name reserved for printers.

load. To put a program or information into the system.

load lever. A mechanism on the diskette unit. When closed it allows the system to search, read, or store information on diskettes. When open it allows the operator to insert or remove a diskette.

main storage. The area in the computer where data is stored.

margin. The space between the text area and the top, bottom, and side edges of a printed page.

media. The material on which data may be recorded. For example, a cassette, a diskette, or a fixed disk.

medium. See, media.

memory. See, main storage.

menu. (1) A display of a list of machine functions available for selection by the operator. (2) Choices listed on the display which can be selected by an operator.

menu choice. An option in a menu that may be used to influence the operation of the system.

merge. The function that allows the operator to combine a shell document with a fill-in to produce a single output document.

message. In word processing, a notice issued by the system.

message line. A line on the display on which messages are displayed.

MKDIR. The DOS command which creates a new directory.

module. A hardware unit designed for use with other components. For example, a keyboard, a printer, or a disk drive.

move. In word processing, the function of moving a portion of text from one part of a document to another, deleting the original occurrence.

named variables. Names given to identify or label variable information when using the Merge with Named Variables function.

non-typing area. The blank space within text that occurs following a tab character or carrier return.

numeric character. Pertaining to numbers. A digit.

open document. A document that the operator is currently using.

operator. In word processing, a person who uses the system.

originator. In word processing, the person who writes a document to be typed on the computer.

output document. A document created by a specific task that contains the output for that task.

overstrike. To place a character on a space occupied by another character in order to identify a revised area of a document.

page. In a word processing document, a defined section of text formatted to be contained within specified boundaries, ending with a Page code or Required Page code.

page format change. A control inserted at the top of a page at the left margin in order to alter the characteristics of that page and all following pages.

pagination. The process of adjusting text to fit within margins and/or page boundaries. Also causes Format Change revisions to take effect and can renumber pages.

paper handling. A menu item that defines the means by which paper is fed into the printer.

paper jam. A condition in which paper has not fed properly during printing and has become wedged in the feeding or printing mechanism.

paragraph. A subdivision of text that consists of one or more lines.

parallel printer. A printer that can print while the computer is performing other tasks.

parameter. (1) A value which is used by a computer program for a specific operation. (2) In word processing, an item in a menu for which the operator specifies a value or for which the system provides a value when the menu is interpreted.

partition. A segment of physical and addressable storage, with a predefined beginning and ending storage address, which may contain one named collection of programs or data at a time.

path. (1) A list of directory names, separated by slashes or backslashes, which leads to the location of a specific document or directory. (2) In a data base, a sequence of segment occurrences from the root segment to an individual segment. See also, document name, document specification.

personalizing. The process of changing IBM supplied defaults to meet the needs of the application.

pitch. A unit of width of printer type, based on the number of times a letter can be set in a linear inch. For example, 10 pitch type has 10 characters per inch.

preserve page numbers. A menu item that, set to Yes, prevents pagination of a document.

print head. (1) A printing wheel used on an IBM 5218 Printer. (2) A typing element used on IBM Matrix and IBM Graphics printers.

print job. A document, or pages of a document, which the operator instructs the system to print.

printer. An output device that produces copy from a system onto paper.

program dictionary. See, dictionary program.

prompt. Information that appears on the display to alert the operator to a specific condition or action needed.

prompt line. A line of the display screen on which prompts appear.

prompt line choices. Choices available when certain keys are pressed. For example, Block or Instruction.

prompted mode. A form of system operation that requires operator actions during the task to complete the task.

proportional spacing. A method of spacing in which the space between characters varies according to the width of the characters.

queue. In data and word processing, a line or list formed by items in a system waiting for service.

read only. A type of access to data that allows it to be read, copied, or printed, but not modified. See also, write protected.

reconfigure. To change the default parameters that were included on the disk when it was shipped.

record. (1) A collection of related data treated as a unit. (2) Material, such as a diskette or fixed disk, on which program instructions and text are recorded.

recover document. An attempt by the computer to resolve conflicts or errors in a document.

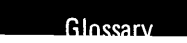

recovery. A process in which an application or program resolves conflicting or erroneous conditions within a document or directory arising during the transfer of data to or from a storage medium.

reference area. An area blocked off on either the top or side of the screen that contains column headings. These serve as points of reference when revising tables.

rename document. Changes the name of an existing document. The Rename Document task copies the old document into a new document with the new name, and deletes the old document.

replace mode. A form of system operation that replaces existing characters with characters typed from the keyboard.

required carrier return. A manually entered carrier return used after short lines or at the end of paragraphs to ensure that no more text will be added to the line during the automatic rearrangement of the text.

required hyphen. A permanent hyphen that is not subject to removal during pagination. The required hyphen is usually

used between two words rather than between syllables of a word.

revisable form document. A document that is communicated from one device or application to another with none of the text formatting codes resolved. The communication is accomplished with a communication program, or by exchanging diskettes between applications. After communication, the document must be converted to a form that can be used by that device or application.

revision. The process of changing the text and/or format of a document.

right align. The process of aligning lines of text at the right margin or tab setting. See, flush right.

right justify. To align characters horizontally so that the right-most character of a string is in a specified position. See, justify. See, right align.

right margin. The area on a page between the last text character and the right paper edge.

RMDIR. The DOS command which deletes an existing directory.

root directory. The highest level directory on any disk. It may contain sub-directories as well as documents and is indicated by the first backslash or slash character in a path.

rounding rule. In the DisplayWrite 2 Math function, tells the system how many numbers can be rounded off. The default is to round numbers from 1-4 down, and from 5-9 up.

row. (1) A horizontal arrangement of characters or other expressions. (2) A series of numbers typed on the same line.

save. To store information on a disk.

scale line. A line on the display showing margins, tabs, paper edges, and character positions.

scale line cursor. A visible mark that indicates, on the scale line, the current position of the cursored character on the display screen.

screen. The display surface of a display module.

scroll. To move the display image vertically or horizontally to bring into view information that is above, below, to the right, or to the left, of the display's boundaries.

Search/Replace. The process of having the system look through a document for specific characters, words, or phrases, and replace them.

setup. Preparation of a computing system to perform a job or job step.

shell document. A standardized document into which variable information is inserted in order to create a finished document.

sign function. A mathematical operation using addition, subtraction, multiplication, or division.

SORT. A DOS command which sorts a file. For example, SORT arranges the contents of a directory alphabetically, by size, or by date.

source diskette. The diskette that contains the original information that is used in a task.

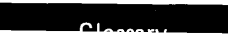

spell check. A function which allows the user to check the spelling of words in a document against a dictionary which is part of the licensed program product.

spelling dictionaries. In an IBM system, dictionaries used for a Spelling task and stored on a disk.

standard setting. A value preassigned by IBM to each menu item and assumed by the system when no other value is specified. See also, default.

status lines. The first two lines of the display which indicate special functions currently being performed, the document name, the identity of the cursored codes or symbols, page number, line number, extension, and pitch.

stop code. A graphic character entered in a document of constant text, such as a shell document, to define the point at which variable text may be inserted.

store. To place information onto a disk where it is available for retrieval and updating.

stored paragraphs. Text stored in the document library which can be combined with text or other stored material to create documents. For example, stored paragraphs with variable names.

stored supplement. Words which are stored with the program dictionary and which are automatically loaded into the system supplement each time Spelling Tasks is used. See also, supplement.

subdirectory. In DOS, a directory which resides within another directory.

substitute code. A code that can be inserted into a document by the system. This occurs when the system is unable to identify a code or a character.

supplement. A list of words which do not appear in the program dictionary and which are supplied by the operator. The words are used in conjunction with the program dictionary to verify the spelling of words in a document.

supplemental words. See, supplement.

switch codes. In word processing, a program of instruction for switching between different elements of recording media typestyle. Characters of a given size, style and design.

typing area. The portion of the display screen used to create or revise document text.

update. In word processing, to modify a master file with current information according to a specified procedure.

utility. A program designed to perform an everyday task such as copying, deleting, or renaming documents. It allows you to prepare and organize your documents and disks.

variable information. In word processing, information or text (such as name, date, time) that is entered or altered by the operator for each document.

variable name code. A graphic character entered by the operator to indicate where variable information is inserted into a shell document.

widow line. A single first or last line of a paragraph separated from its related text and appearing on a different page.

word. In DisplayWrite 2, a choice in the Search/Replace menu which instructs the system to look for series of characters which appear as individual words but not within other words.

wordwrap. Synonym for auto carrier return.

work station. (1) A grouping of equipment at which an operator works. (2) A place at which an individual can send data to or receive data from a computer for the purpose of performing a task.

write protected. A situation in which only an authorized user or program may write into a data set, file, or storage area. See also, read only.

zero index carrier return (ZICR). The function of moving the cursor to the left margin on the same line.

zone width. The area before the right margin in which hyphenation is allowed during Line Adjust and Dictionary Hyphenation. This area is defined in number of characters. on the same machine or between different sections of storage. Used primarily with magnetic cards.

syllable hyphen. A hyphen used to temporarily divide a word at the end of a line. A syllable hyphen may be ignored or dropped if words are repositioned during text adjust mode operations.

symbol. The graphic character on the scale line representing a margin, a tab, or paper edge.

system. The DisplayWrite 2 program when loaded on the IBM Personal Computer.

system page number. System assigned identifier for a page of a document. These may be whole (1,2) or decimal numbers (1.1, 1.1.1, 1.2).

system supplement. The portion of system memory into which a supplement is loaded prior to verifying the spelling of words in a document. See, supplement.

tab. The smooth movement of the cursor to a predetermined position.

target diskette. The diskette that stores the new information that you input for a task.

task. Work to be performed by the operator or accomplished by the system.

text. In word processing, information that is intended for presentation in a two-dimensional form, for example, printed on paper or displayed on a screen. Text consists of symbols, phrases, or sentences in natural or artificial languages, pictures, diagrams, and tables.

thousands separator. The character, usually a comma, that separates the hundreds position from the thousands position in a number.

track. In word processing, an area on magnetic recording media along which a series of signals may be recorded.

trailing characters. Characters that can be chosen to follow a displayed mathematical calculation.

typematic. ( 1) The system function which allows characters to be repeated automatically from memory. (2) A repeat action key.

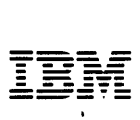

### Reader's Comment Form

### DisplayWrite 2 Reference

6361282

Your comments assist us in improving the usefulness of our publication; they are an important part of the input used for revisions.

IBM may use and distribute any of the information you supply in any way it believes appropriate without incurring any obligation whatever. You may, of course, continue to use the information you supply.

Please do not use this form for technical questions regarding the IBM Personal Computer or programs for the IBM Personal Computer, or for requests for additional publications; this only delays the response. Instead, direct your inquiries or request to your authorized IBM Personal Computer dealer.

Comments:

## 

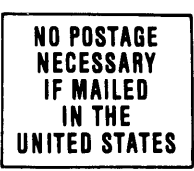

## **BUSINESS REPLY MAIL**

FIRST CLASS PERMIT NO. 321 BOCA RATON, FLORIDA 33432

POSTAGE WILL BE PAID BY ADDRESSEE

**IBM PERSONAL COMPUTER SALES & SERVICE** P.O. BOX 1328-C **BOCA RATON, FLORIDA 33432** 

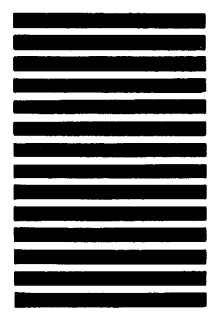

Fold here

-<br>TRM<br>1 -<br>IBM - **----** - **- ---** - -**- ---** -----\_.

### Reader's Comment Form

#### DisplayWrite 2 Reference

6361282

Your comments assist us in improving the usefulness of our publication; they are an important part of the input used for revisions.

IBM may use and distribute any of the information you supply in any way it believes appropriate without incurring any obligation whatever. You may, of course, continue to use the information you supply.

Please do not use this form for technical questions regarding the IBM Personal Computer or programs for the IBM Personal Computer, or for requests for additional publications; this only delays the response. Instead, direct your inquiries or request to your authorized IBM Personal Computer dealer.

Comments:

## 

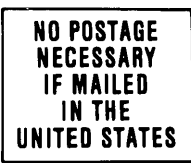

### **BUSINESS REPLY MAIL**

FIRST CLASS PERMIT NO. 321 BOCA RATON, FLORIDA 33432

POSTAGE WILL BE PAID BY ADDRESSEE

**IBM PERSONAL COMPUTER SALES & SERVICE** P.O. BOX 1328-C BOCA RATON, FLORIDA 33432

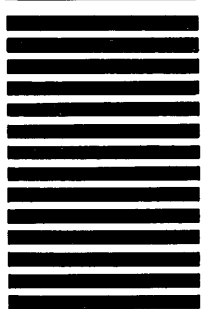

Fold here

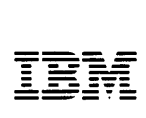

### Reader's Comment Form

### DisplayWrite 2 Reference

6361282

Your comments assist us in improving the usefulness of our publication; they are an important part of the input used for revisions.

IBM may use and distribute any of the information you supply in any way it believes appropriate without incurring any obligation whatever. You may, of course, continue to use the information you supply.

Please do not use this form for technical questions regarding the IBM Personal Computer or programs for the IBM Personal Computer, or for requests for additional publications; this only delays the response. Instead, direct your inquiries or request to your authorized IBM Personal Computer dealer.

Comments:

# 

### **BUSINESS REPLY MAIL**

FIRST CLASS PERMIT NO. 321 BOCA RATON, FLORIDA 33432

POSTAGE WILL BE PAID BY ADDRESSEE

**IBM PERSONAL COMPUTER SALES & SERVICE** P.O. BOX 1328-C **BOCA RATON, FLORIDA 33432** 

. . . . . . . . . . . .

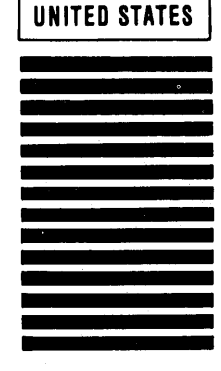

**NO POSTAGE NFCFSSARY IF MAILED** IN THE

Fold here

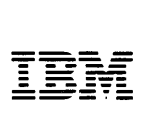

### Reader's Comment Form

### DisplayWrite 2 Reference

6361282

Your comments assist us in improving the usefulness of our publication; they are an important part of the input used for revisions.

IBM may use and distribute any of the information you supply in any way it believes appropriate without incurring any obligation whatever. You may, of course, continue to use the information you supply.

Please do not use this form for technical questions regarding the IBM Personal Computer or programs for the IBM Personal Computer, or for requests for additional publications; this only delays the response. Instead, direct your inquiries or request to your authorized IBM Personal Computer dealer.

Comments:

# 

### **BUSINESS REPLY MAIL**

FIRST CLASS PERMIT NO. 321 BOCA RATON, FLORIDA 33432

POSTAGE WILL BE PAID BY ADDRESSEE

**IBM PERSONAL COMPUTER SALES & SERVICE** P.O. BOX 1328-C **BOCA RATON, FLORIDA 33432** 

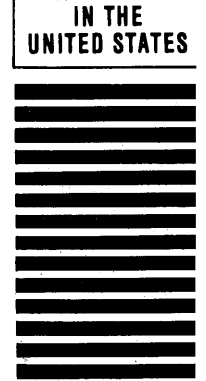

**NO POSTAGE NECESSARY IF MAILED** 

Fold here

 $\frac{1}{3}$ 

 $\overline{\phantom{a}}$ 

 $\mathbf{1}$ .....

---- ---- --- - - **---** -- -**- ---** ----- **- ---** --\_.-

### Reader's Comment Form

### DisplayWrite 2 Reference

6361282

Your comments assist us in improving the usefulness of our publication; they are an important part of the input used for revisions.

IBM may use and distribute any of the information you supply in any way it believes appropriate without incurring any obligation whatever. You may, of course, continue to use the information you supply.

Please do not use this form for technical questions regarding the IBM Personal Computer or programs for the IBM Personal Computer, or for requests for additional publications; this only delays the response. Instead, direct your inquiries or request to your authorized IBM Personal Computer dealer.

Comments:

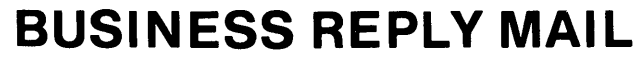

FIRST CLASS PERMIT NO. 321 BOCA RATON, FLORIDA 33432

POSTAGE WILL BE PAID BY ADDRESSEE

**IBM PERSONAL COMPUTER SALES & SERVICE** P.O. BOX 1328-C BOCA RATON, FLORIDA 33432

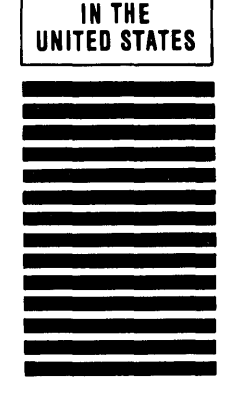

**NO POSTAGE NECESSARY** IF MAILED

Fold here